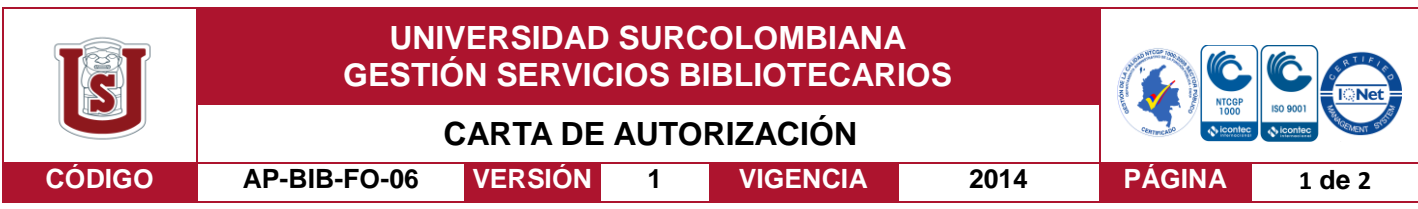

Neiva, 11 de julio de 2018

Señores

CENTRO DE INFORMACIÓN Y DOCUMENTACIÓN

UNIVERSIDAD SURCOLOMBIANA

Ciudad, Neiva

El (Los) suscrito(s):

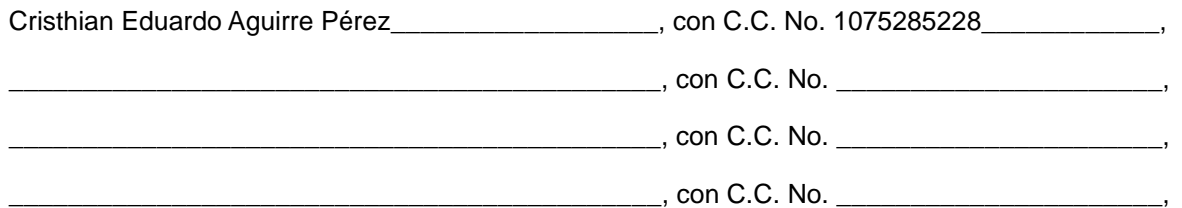

autor(es) de la tesis y/o trabajo de grado titulado "Desarrollo de un Sistema de Control Remoto de Televisor para Personas con Movilidad Reducida en Miembros Superiores a través de Potenciales Bioeléctricos" presentado y aprobado en el año 2018 como requisito para optar al título de Ingeniero Electrónico;

Autorizo (amos) al CENTRO DE INFORMACIÓN Y DOCUMENTACIÓN de la Universidad Surcolombiana para que con fines académicos, muestre al país y el exterior la producción intelectual de la Universidad Surcolombiana, a través de la visibilidad de su contenido de la siguiente manera:

- Los usuarios puedan consultar el contenido de este trabajo de grado en los sitios web que administra la Universidad, en bases de datos, repositorio digital, catálogos y en otros sitios web, redes y sistemas de información nacionales e internacionales "open access" y en las redes de información con las cuales tenga convenio la Institución.
- Permita la consulta, la reproducción y préstamo a los usuarios interesados en el contenido de este trabajo, para todos los usos que tengan finalidad académica, ya sea en formato Cd-Rom o digital desde internet, intranet, etc., y en general para cualquier formato conocido o por conocer, dentro de los términos establecidos en la Ley 23 de 1982, Ley 44 de 1993, Decisión Andina 351 de 1993, Decreto 460 de 1995 y demás normas generales sobre la materia.
- Continúo conservando los correspondientes derechos sin modificación o restricción alguna; puesto que de acuerdo con la legislación colombiana aplicable, el presente es un acuerdo jurídico que en ningún caso conlleva la enajenación del derecho de autor y sus conexos.

De conformidad con lo establecido en el artículo 30 de la Ley 23 de 1982 y el artículo 11 de la Decisión Andina 351 de 1993, "Los derechos morales sobre el trabajo son propiedad de los autores" , los cuales son irrenunciables, imprescriptibles, inembargables e inalienables.

Vigilada Mineducación

La versión vigente y controlada de este documento, solo podrá ser consultada a través del sitio web Institucional [www.usco.edu.co,](http://www.usco.edu.co/) link Sistema Gestión de Calidad. La copia o impresión diferente a la publicada, será considerada como documento no controlado y su uso indebido no es de responsabilidad de la Universidad Surcolombiana.

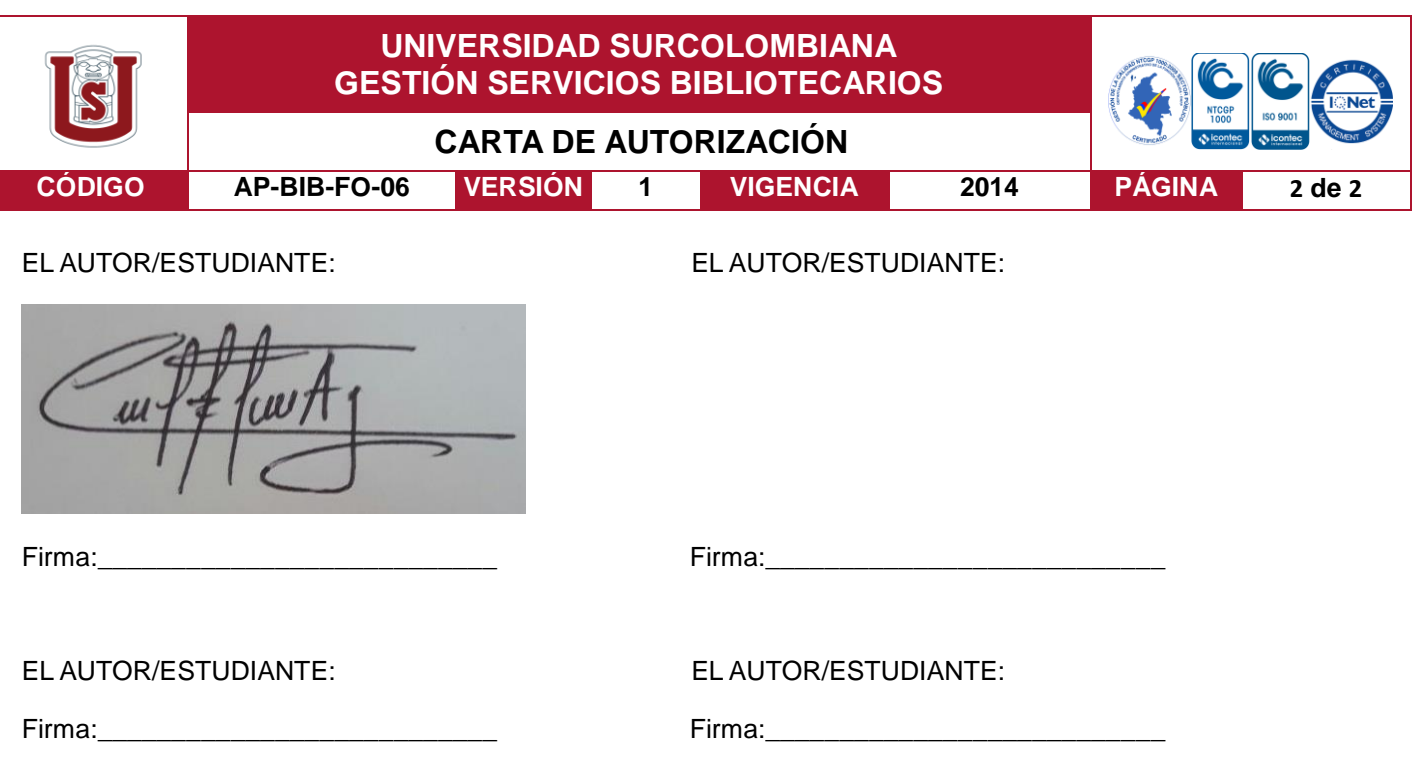

Vigilada Mineducación

La versión vigente y controlada de este documento, solo podrá ser consultada a través del sitio web Institucional [www.usco.edu.co,](http://www.usco.edu.co/) link Sistema Gestión de Calidad. La copia o impresión diferente a la publicada, será considerada como documento no controlado y su uso indebido no es de responsabilidad de la Universidad Surcolombiana.

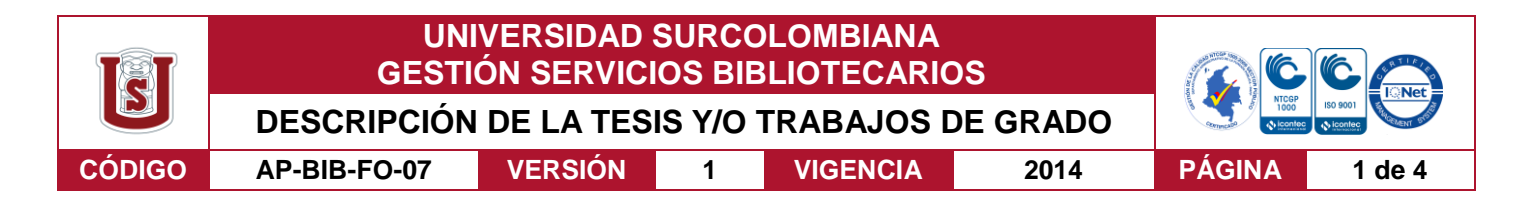

**TÍTULO COMPLETO DEL TRABAJO:** Desarrollo de un Sistema de Control Remoto de Televisor para Personas con Movilidad Reducida en Miembros Superiores a través de Potenciales **Bioeléctricos** 

#### **AUTOR O AUTORES:**

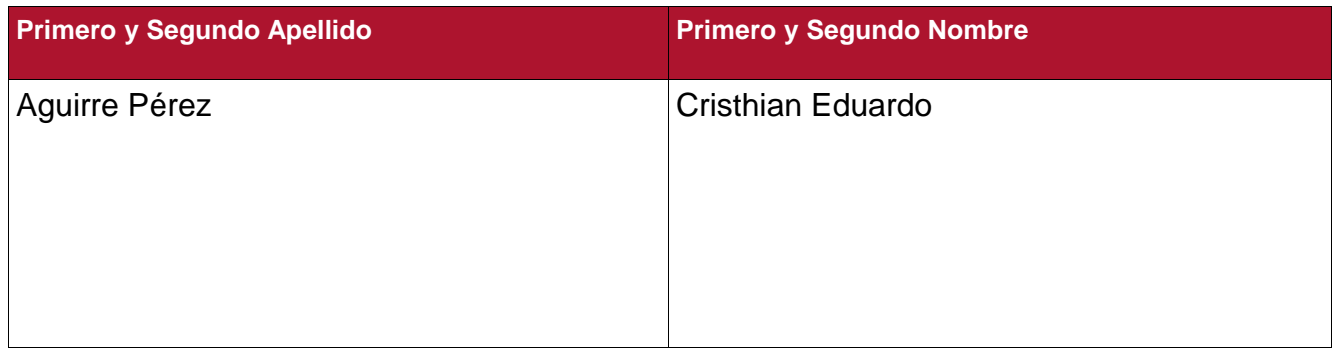

#### **DIRECTOR Y CODIRECTOR TESIS:**

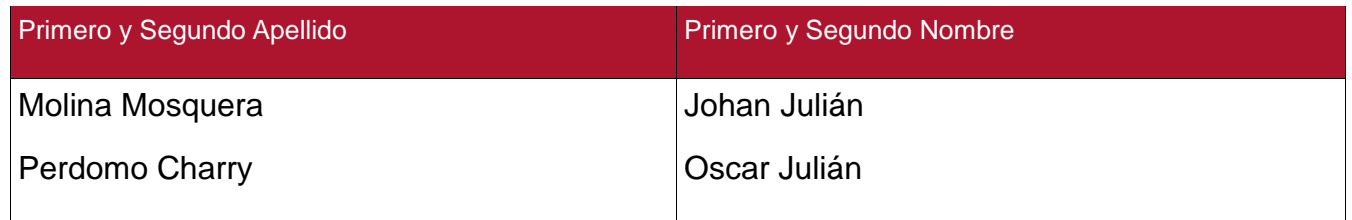

#### **ASESOR (ES):**

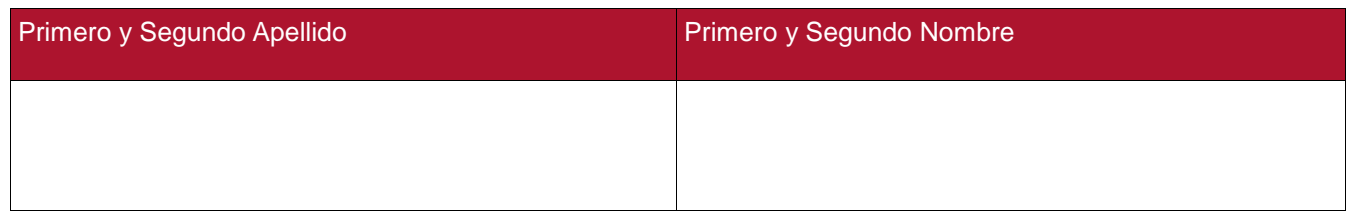

## **PARA OPTAR AL TÍTULO DE:** Ingeniero Electrónico

**FACULTAD**: Ingeniería

**PROGRAMA O POSGRADO:** Ingeniería Electrónica

#### **CIUDAD:** Neiva **AÑO DE PRESENTACIÓN:** 2018 **NÚMERO DE PÁGINAS:** 89

**TIPO DE ILUSTRACIONES** (Marcar con una **X**)**:**

Vigilada mieducación

La versión vigente y controlada de este documento, solo podrá ser consultada a través del sitio web Institucional [www.usco.edu.co,](http://www.usco.edu.co/) link Sistema Gestión de Calidad. La copia o impresión diferente a la publicada, será considerada como documento no controlado y su uso indebido no es de responsabilidad de la Universidad Surcolombiana.

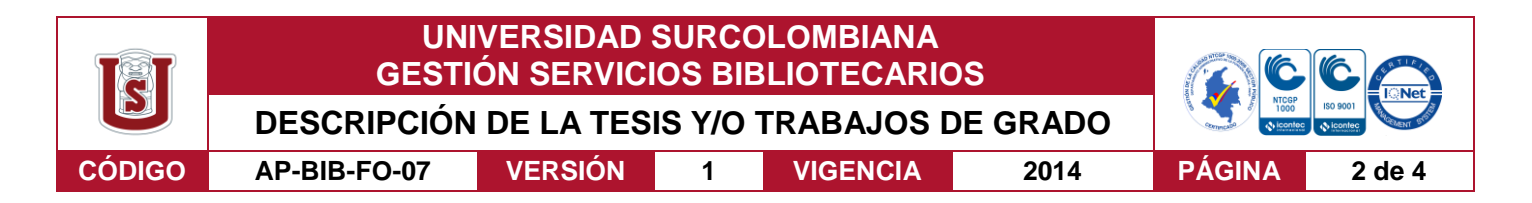

Diagramas\_\_\_ Fotografías\_\_\_ Grabaciones en discos\_\_\_ Ilustraciones en general\_X\_\_ Grabados\_ Láminas Litografías Mapas Música impresa Planos Retratos Sin ilustraciones Tablas o Cuadros\_X\_

**SOFTWARE** requerido y/o especializado para la lectura del documento:

#### **MATERIAL ANEXO:**

**PREMIO O DISTINCIÓN** *(En caso de ser LAUREADAS o Meritoria)*:

#### **PALABRAS CLAVES EN ESPAÑOL E INGLÉS:**

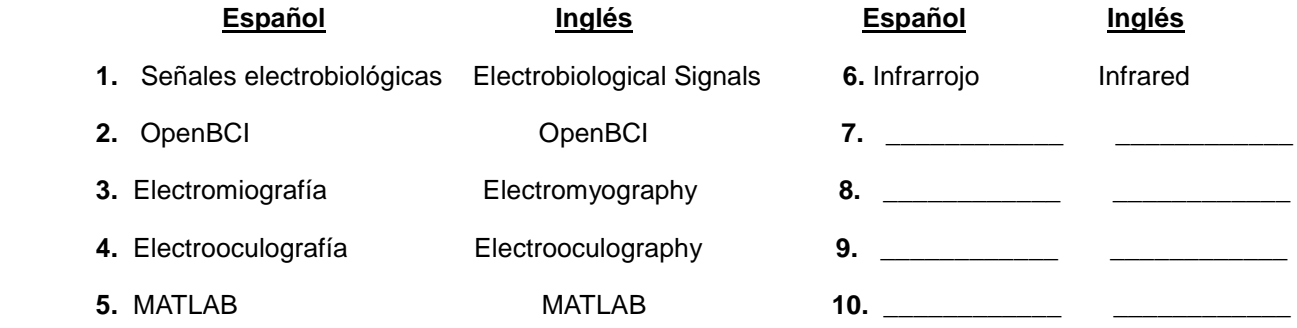

#### **RESUMEN DEL CONTENIDO:** (Máximo 250 palabras)

Desde el principio del siglo pasado, las señales electrobiológicas se convirtieron en objeto de estudio dando resultados importantes para áreas como la cardiología, la fisiología muscular y la neurociencia. Sin embargo, en los últimos años la constante evolución de los sistemas computacionales ha ido permitiendo a día de hoy sumar otra área, el control. Esto debido a que las señales eléctricas provenientes de diferentes partes del cuerpo humano pueden usarse como señales de comando para controlar diversos sistemas. Se desarrolló un sistema de control remoto de televisor para personas con movilidad reducida en miembros superiores que consta principalmente de un circuito emisor de infrarrojo, una laptop y el equipo OpenBCI Ganglion, desarrollado por la plataforma de interfaz cerebro-computadora (BCI) de código abierto OpenBCI. El equipo OpenBCI Ganglion mide en el usuario los potenciales bioeléctricos de tipo electromiograma (EMG) y electrooculograma (EOG), de los cuales se extrajeron características como el parpadeo ocular para el encendido y apagado del televisor, la actividad muscular para el cambio de canal, volumen y selección de menús. La laptop con MATLAB instalado para la parte del procesamiento que, además permite la comunicación serial con el circuito emisor infrarrojo.

#### Vigilada mieducación

La versión vigente y controlada de este documento, solo podrá ser consultada a través del sitio web Institucional [www.usco.edu.co,](http://www.usco.edu.co/) link Sistema Gestión de Calidad. La copia o impresión diferente a la publicada, será considerada como documento no controlado y su uso indebido no es de responsabilidad de la Universidad Surcolombiana.

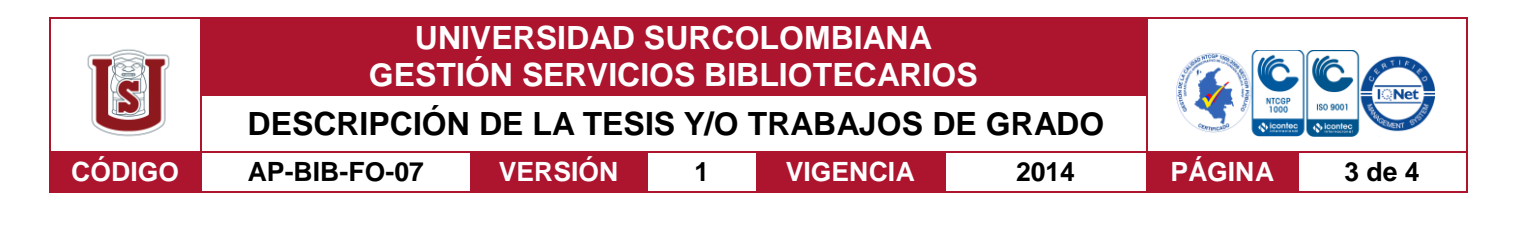

#### **ABSTRACT:** (Máximo 250 palabras)

Since the beginning of the last century, electrobiological signals have become an object of study giving important results for areas such as cardiology, muscle physiology and neuroscience. However, in recent years the constant evolution of computer systems has allowed today to add another area, control. This is because the electrical signals from different parts of the human body can be used as command signals to control various systems. A TV remote control system for people with reduced mobility in upper limbs was developed, consisting mainly of an infrared emitting circuit, a laptop and the Ganglion OpenBCI device, developed by the open source brain-computer interface (BCI) platform. OpenBCI The Ganglion OpenBCI board measures in the user the bioelectric potentials of type electromyogram (EMG) and electrooculogram (EOG), from which features such as eye blink for the turning on and off of the television, muscle activity for channel change, volume and menu selection. The laptop with MATLAB installed for the processing part that also allows serial communication with the infrared emitter circuit.

#### Vigilada mieducación

La versión vigente y controlada de este documento, solo podrá ser consultada a través del sitio web Institucional [www.usco.edu.co,](http://www.usco.edu.co/) link Sistema Gestión de Calidad. La copia o impresión diferente a la publicada, será considerada como documento no controlado y su uso indebido no es de responsabilidad de la Universidad Surcolombiana.

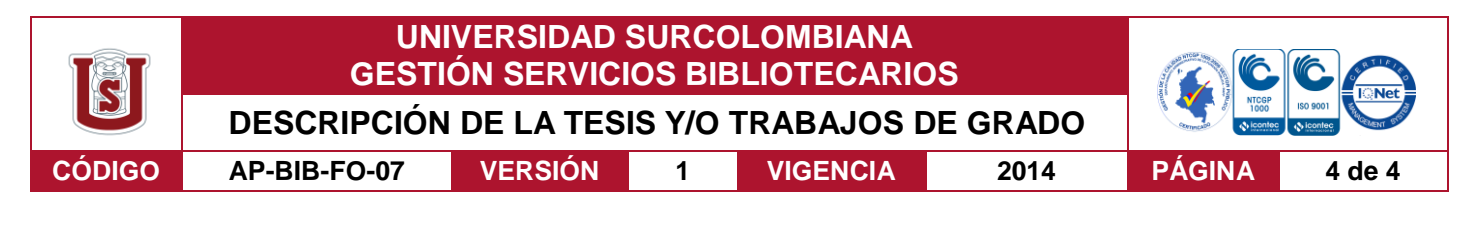

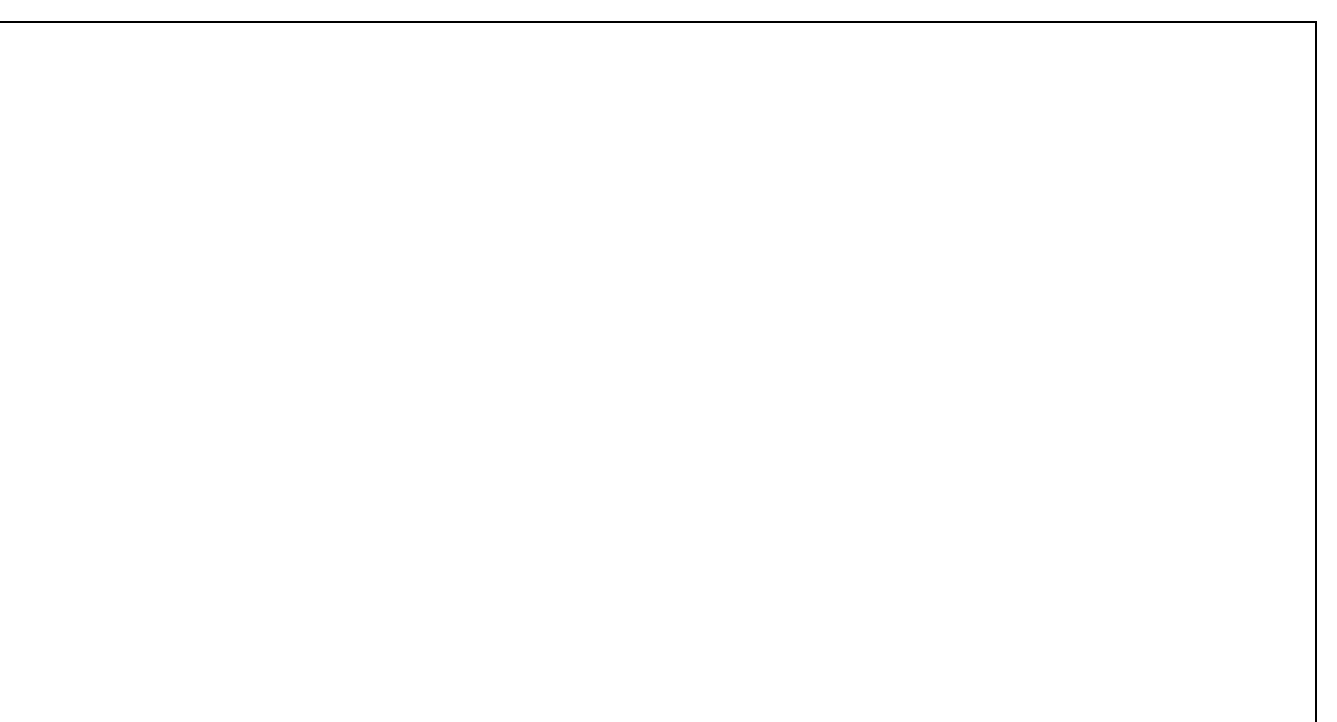

#### **APROBACION DE LA TESIS**

Nombre Jurado: Vladimir Mosquera Cerquera

Firma:

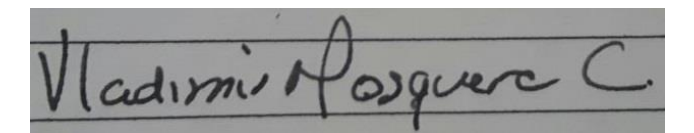

Nombre Jurado: José de Jesús Salgado Patrón

Firma:

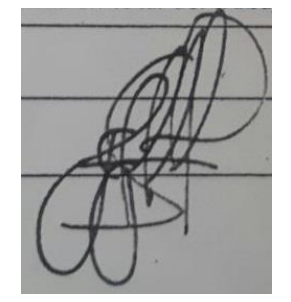

Vigilada mieducación

La versión vigente y controlada de este documento, solo podrá ser consultada a través del sitio web Institucional [www.usco.edu.co,](http://www.usco.edu.co/) link Sistema Gestión de Calidad. La copia o impresión diferente a la publicada, será considerada como documento no controlado y su uso indebido no es de responsabilidad de la Universidad Surcolombiana.

## **DESARROLLO DE UN SISTEMA DE CONTROL REMOTO DE TELEVISOR PARA PERSONAS CON MOVILIDAD REDUCIDA EN MIEMBROS SUPERIORES A TRAVÉS DE POTENCIALES BIOELÉCTRICOS**

# **CRISTHIAN EDUARDO AGUIRRE PÉREZ**

**UNIVERSIDAD SURCOLOMBIANA FACULTAD DE INGENIERÍA INGENIERÍA ELECTRÓNICA NEIVA 2018**

## **DESARROLLO DE UN SISTEMA DE CONTROL REMOTO DE TELEVISOR PARA PERSONAS CON MOVILIDAD REDUCIDA EN MIEMBROS SUPERIORES A TRAVÉS DE POTENCIALES BIOELÉCTRICOS**

## **CRISTHIAN EDUARDO AGUIRRE PÉREZ**

## **Proyecto de grado presentado como requisito para optar al título de Ingeniero Electrónico**

**Director**

**Johan Julián Molina Mosquera Ingeniero Electrónico**

**Co-director**

**Oscar Julián Perdomo Charry PhD(c) de la Universidad Nacional de Colombia**

**UNIVERSIDAD SURCOLOMBIANA FACULTAD DE INGENIERÍA INGENIERÍA ELECTRÓNICA NEIVA 2018**

Nota de aceptación:

Firma del Director del proyecto

Firma del Co-director del proyecto

(cudimint osque

Firma del primer jurado

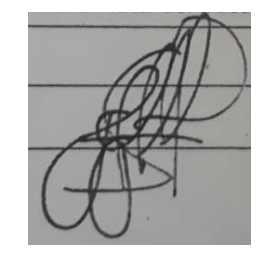

Firma del segundo jurado

Neiva, 03 de enero de 2018

Desde que tengo memoria siempre he contado incondicionalmente con dos personas. A ellos, mi padre Marco Antonio y mi hermana Diana Alexandra, dedico este proyecto.

#### **AGRADECIMIENTOS**

Cuando me senté frente al computador a escribir estas líneas, me puse pensar en aquellas personas a las cuales deseaba agradecer por su ayuda, consejos y apoyo durante mi carrera, la lista resultó interminable. Familia, amigos, compañeros y profesores conforman esta lista, a todos ellos ¡Muchas Gracias!

Por supuesto, he de agradecer a Dios por todo y por darme la oportunidad día tras día de poder embarcarme en este proyecto y lograr tan gratificantes resultados. A mi hermana y mi padre por darme los espacios y el apoyo necesario.

Naturalmente, agradezco al Ingeniero Electrónico Aníbal Leonardo Rojas porque sin su respaldo no habría sido posible la ejecución de este proyecto; a mi director, el Ingeniero Electrónico Johan Julián Molina Mosquera; y a mi co-director, el candidato a Doctor en Ingeniería Oscar Julián Perdomo Charry, cuya supervisión, apoyo y colaboración permitió la llegada a buen puerto de este proyecto, y que se expone en las siguientes páginas.

# **CONTENIDO**

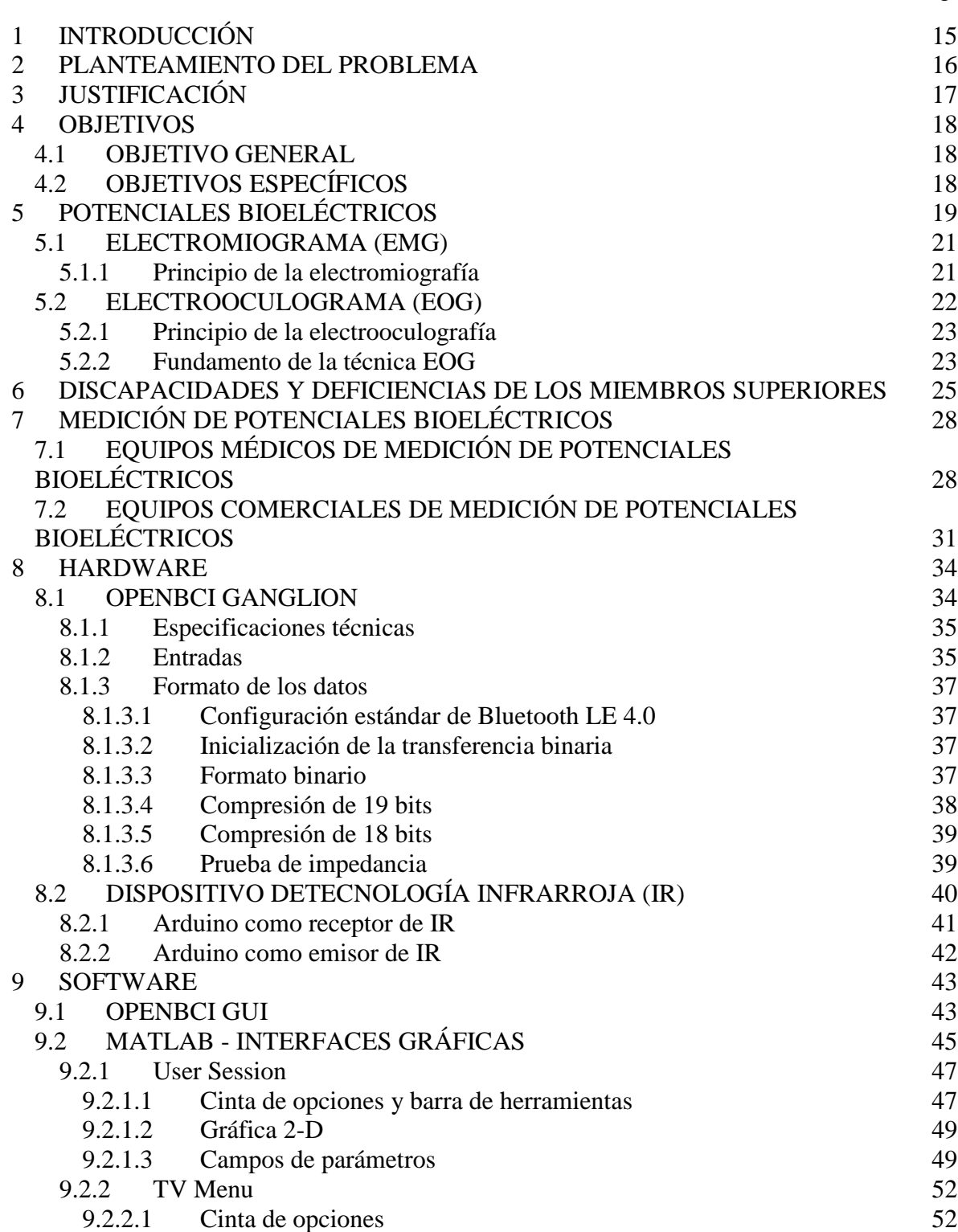

Pág.

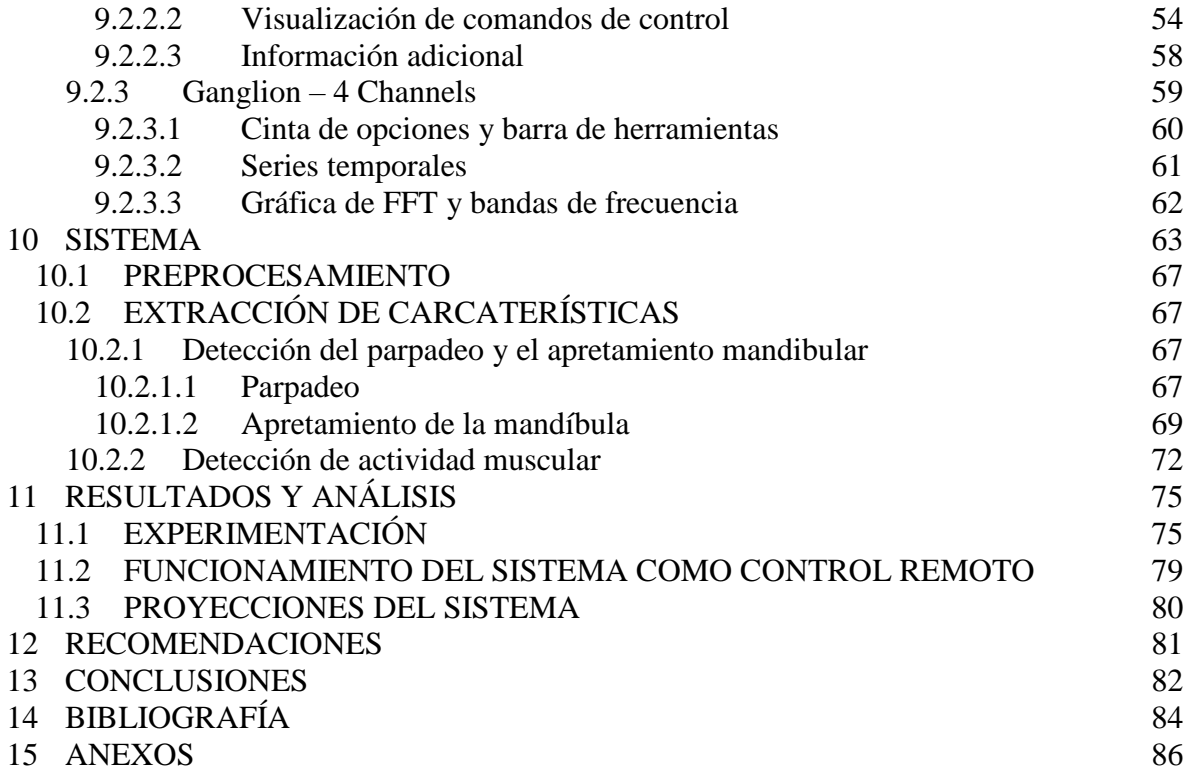

## **LISTA DE TABLAS**

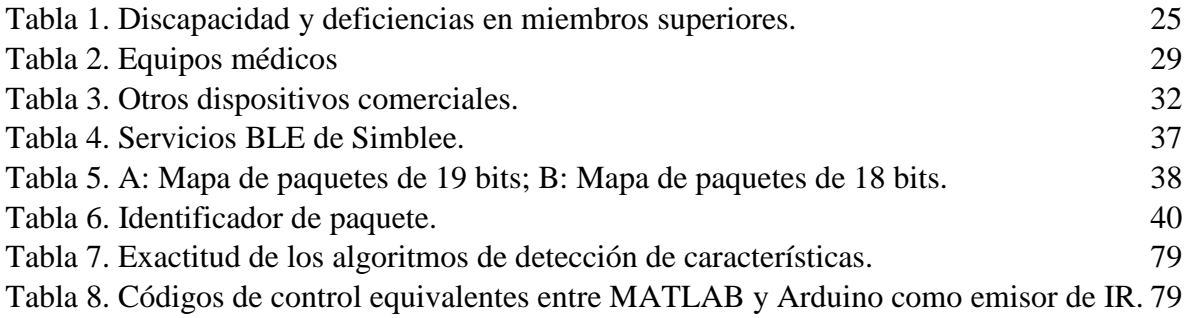

## **LISTA DE FIGURAS**

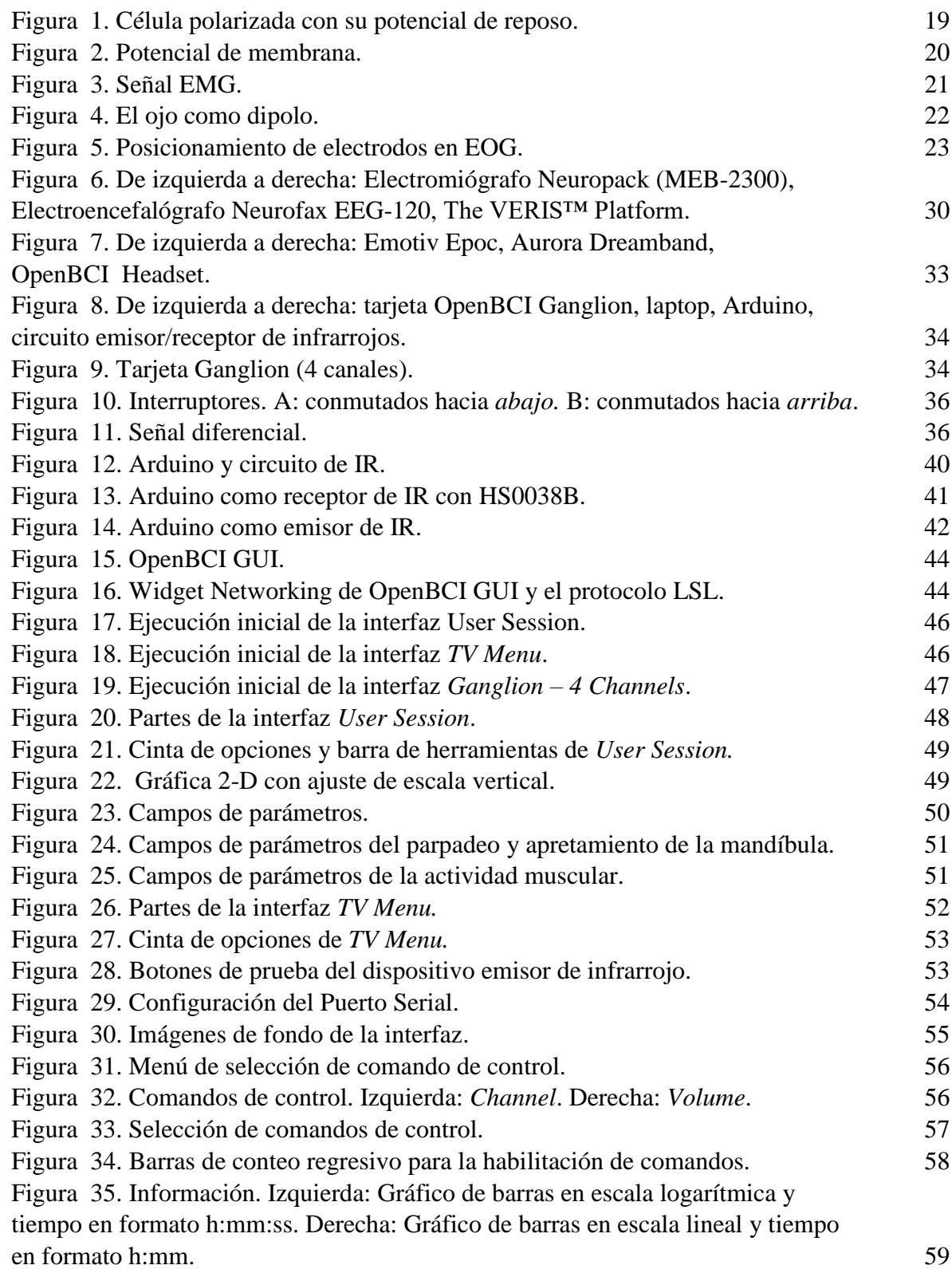

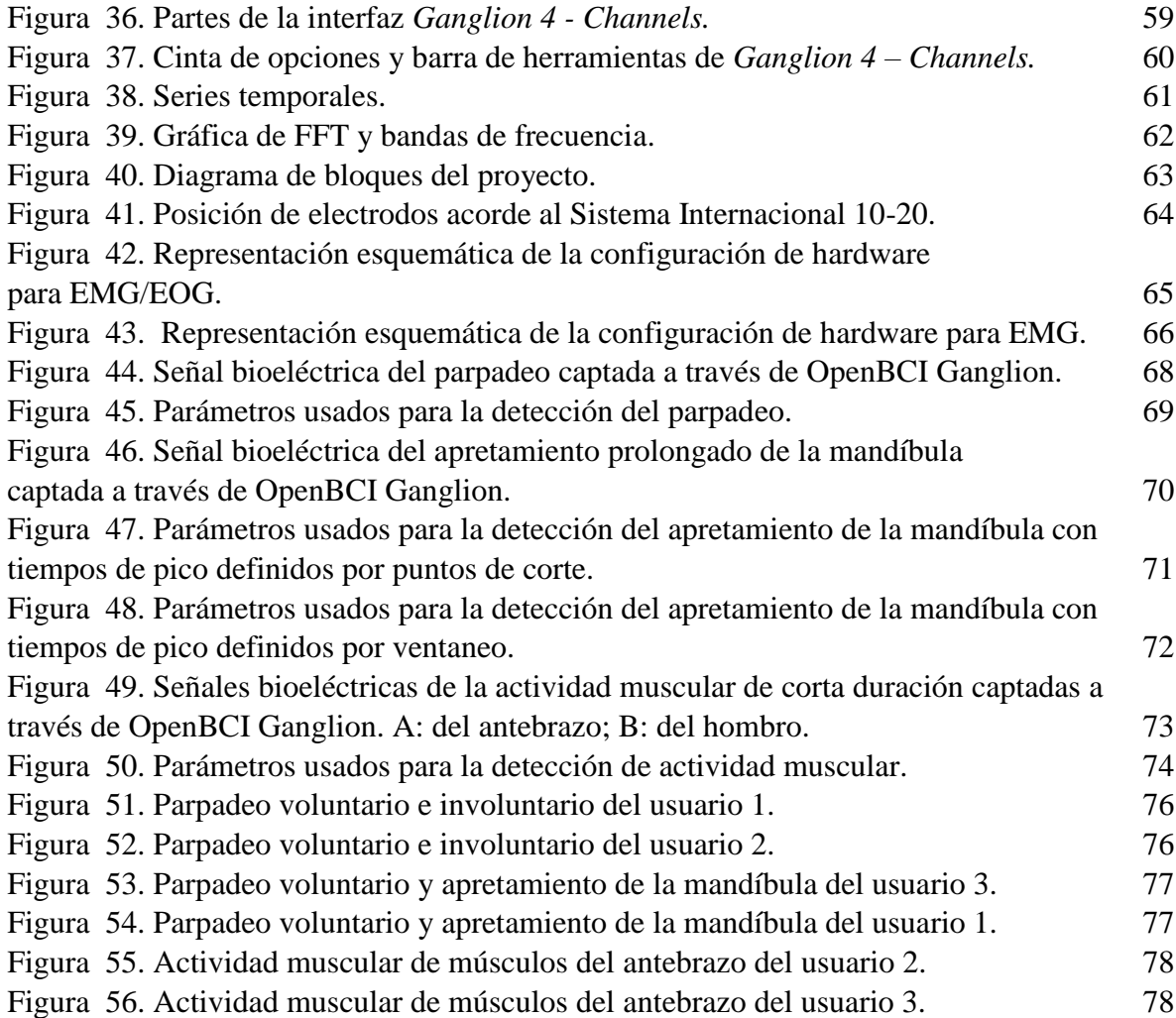

## **LISTA DE ANEXOS**

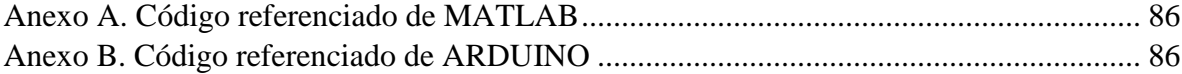

#### **GLOSARIO**

Ganglion OpenBCI: es una tarjeta de 4 canales en el que las entradas se pueden utilizar como entradas diferenciales individuales para medir EMG (electromiograma), EOG (electrooculograma) o ECG (electrocardiograma), o pueden conectarse individualmente a un electrodo de referencia para medir EEG (electroencefalograma).

**MATLAB:** es un lenguaje de programación de alto nivel que incluye herramientas de cálculo científico y técnico y de visualización gráfica.

**Brain-Computer Interface (BCI):** tecnología que se basa en la adquisición de ondas cerebrales para luego ser procesadas e interpretadas por una máquina u ordenador.

**Human Machine Interface:** es un dispositivo que permite al ser humano interactuar con una máquina o sistema mediante el envío de comandos de control.

#### **RESUMEN**

Desde el principio del siglo pasado, las señales electrobiológicas se convirtieron en objeto de estudio dando resultados importantes para áreas como la cardiología, la fisiología muscular y la neurociencia. Sin embargo, en los últimos años la constante evolución de los sistemas computacionales ha ido permitiendo a día de hoy sumar otra área, el control. Esto debido a que las señales eléctricas provenientes de diferentes partes del cuerpo humano pueden usarse como señales de comando para controlar diversos sistemas. Se desarrolló un sistema de control remoto de televisor para personas con movilidad reducida en miembros superiores que consta principalmente de un circuito emisor de infrarrojo, una laptop y el equipo OpenBCI Ganglion, desarrollado por la plataforma de interfaz cerebro-computadora (BCI) de código abierto OpenBCI. El equipo OpenBCI Ganglion mide en el usuario los potenciales bioeléctricos de tipo electromiograma (EMG) y electrooculograma (EOG), de los cuales se extrajeron características como el parpadeo ocular para el encendido y apagado del televisor, la actividad muscular para el cambio de canal, volumen y selección de menús. La laptop con MATLAB instalado para la parte del procesamiento que, además permite la comunicación serial con el circuito emisor infrarrojo.

#### **PALABRAS CLAVE:**

Señales Electrobiológicas, OpenBCI, Electromiografía, Electrooculografía, MATLAB, Infrarrojo.

#### **ABSTRACT**

Since the beginning of the last century, electrobiological signals have become an object of study giving important results for areas such as cardiology, muscle physiology and neuroscience. However, in recent years the constant evolution of computer systems has allowed today to add another area, control. This is because the electrical signals from different parts of the human body can be used as command signals to control various systems. A TV remote control system for people with reduced mobility in upper limbs was developed, consisting mainly of an infrared emitting circuit, a laptop and the Ganglion OpenBCI device, developed by the open source brain-computer interface (BCI) platform. OpenBCI The Ganglion OpenBCI team measures in the user the bioelectric potentials of type electromyogram (EMG) and electrooculogram (EOG), from which features such as eye blink for the turning on and off of the television, muscle activity for channel change, volume and menu selection. The laptop with MATLAB installed for the processing part that also allows serial communication with the infrared emitter circuit.

#### **KEYWORDS:**

Electrobiological Signals, OpenBCI, Electromyography, Electrooculography, MATLAB, Infrared.

#### **1 INTRODUCCIÓN**

<span id="page-20-0"></span>La atención a las personas con discapacidad ha evolucionado muy positivamente en las últimas décadas conforme al avance tecnológico, en el sentido que se han construido sistemas y herramientas que han permitido incrementar, mantener o mejorar la calidad de vida y la autonomía de las personas que tienen algún tipo de discapacidad. Por ejemplo, se han desarrollado diversos dispositivos auxiliares como sillas de ruedas y miembros artificiales para ayudar a los pacientes con disfunciones motoras graves a sobrellevar su dificultad con la mayor seguridad, facilidad y autonomía posible.

Algunos de estos dispositivos pueden controlarse mediante las funciones musculares o la actividad cerebral utilizando tecnologías Human Machine Interface (HMI) basadas en señales bioeléctricas como Brain Computer Interface (BCI) o la BCI híbrida. Para los pacientes que perdieron las funciones de movimiento del cuerpo debajo de su cuello, las señales bioeléctricas como la electroencefalografía (EEG), la electromiografía (EMG) y la electrooculografía (EOG) son comúnmente señales recomendadas para controlar dispositivos auxiliares.

En este proyecto, se enfocó principalmente la atención en las señales EMG y EOG, generadas por la actividad neuromuscular. Las primeras, con niveles de señal que varían de 100 μV a 5 mV con espectro de frecuencias distribuido entre DC hasta 10 kHz. Las segundas, con niveles de señal que varían de 50 μV a 3.5 mV con espectro de frecuencias distribuido entre DC y 50 Hz, <sup>1</sup>. Tales señales tienen un comportamiento estándar, que es una característica importante a tener en cuenta al diseñar una interfaz HMI para vincular a un individuo con disfunción motora y un dispositivo. Además, el nivel de señal correspondiente a las señales EMG y EOG es mayor en comparación con el nivel correspondiente a las señales EEG, por lo que es más fácil discriminar su nivel. En otras palabras, si el individuo que usa la HMI genera señales EMG normales, se debe adoptar este tipo de señal. Sin embargo, las señales EMG y EOG no son una buena solución cuando el usuario es una persona que presenta, por ejemplo, espasmos musculares.

Cuando se parpadea, pestañea, mira a la izquierda, a la derecha, hacia arriba o hacia abajo, se produce EOG, <sup>2</sup>. Cuando se realiza actividad muscular, aprieta la frente o la mandíbula, se crea EMG, <sup>3</sup>. Si un electrodo se coloca lo suficientemente cerca de estas fuentes, se pueden capturar. Aprovechando algunas de las ya nombradas características de EEG y EOG, se aplicaron técnicas de clasificación y procesamiento de datos y se asignaron a comandos básicos de control de un mando remoto de televisor como encendido y apagado, cambio de canal y de volumen.

<sup>1</sup> Perez-Vidal C, Gracia L, Carmona C, Alorda B and Salinas A. "Wireless transmission of biosignals for hyperbaric chamber applications". En: (2017).

<sup>&</sup>lt;sup>2</sup>Venktaramanan S. y otros. "Biomedical Instrumentation based on Electrooculogram (EOG) Signal Processing and Application to a Hospital Alarm System". En: (2005).

<sup>3</sup>Ibarra J, Pérez E y Fernández C. "Electromiografía Clínica". Es: (2005).

#### **2 PLANTEAMIENTO DEL PROBLEMA**

<span id="page-21-0"></span>La Encuesta Mundial de Salud, realizada en 2002-2004, surgió de la necesidad de información fiable acerca de la salud y los sistemas de salud de algunos países. La importancia de los resultados obtenidos radica en que es la mayor encuesta multinacional sobre salud y discapacidad que se haya realizado utilizando un único conjunto de preguntas y métodos coherentes para recopilar datos de salud comparables entre países.

Para el año 2002, unos 785 millones (15,6%) de personas mayores de 15 años vivían con alguna discapacidad, según la Encuesta Mundial de Salud. Sin embargo, el acelerado crecimiento demográfico de los últimos años y el envejecimiento de la población ha hecho que el número de personas con discapacidad esté creciendo. Esto se puede evidenciar en el estudio Carga Mundial de Morbilidad, realizado en el año 2010, en el que estimó que aproximadamente 975 millones (19,4%) de personas mayores de 15 años presentaban alguna discapacidad. Además, el mismo estudio arrojó que son 190 millones (3,8%) las personas que tienen alguna «discapacidad grave», equivalente a la provocada por condiciones tales como tetraplejía, depresión grave o ceguera. Cuando se incluyó a los niños (0-14 años), se estimó que más de 1000 millones de personas vivían con discapacidad <sup>1</sup>.

En cuanto a Colombia, para el año 2005 el 6.3% de la población nacional sufría una discapacidad. El 14.77% de este colectivo corresponde a 381724 personas, que era en ese entonces el número de colombianos con movilidad reducida en miembros superiores <sup>2</sup>. Son cifras alarmantes si se tiene en cuenta que, al igual que a nivel mundial, la tendencia de crecimiento poblacional del país ha venido presentándose al alza en los últimos años.

La tecnología asistencial, cuyo propósito es el de realzar la independencia funcional de las personas con discapacidad, ha ido tomando un papel significativo en el desarrollo de herramientas que logran incrementar, mantener o mejorar la calidad de vida y la autonomía de estas personas. Sin embargo, según la OMS, en la actualidad existen muchos países de ingresos bajos o medianos, en los que solo entre el 5% y el 15% de las personas en condición de discapacidad que necesitan dispositivos y tecnologías de apoyo tienen acceso a ellos. La producción de estos equipos y dispositivos es escasa y con frecuencia de poca calidad. Hay escasez de capacitado para administrar la facilitación de dichos dispositivos y tecnologías, especialmente a nivel provincial y de distrito.

<sup>1</sup> OMS, Banco Mundial. "Informe Mundial sobre la Discapacidad". 2011.

<sup>2</sup> DANE (8 de septiembre de 2006). "Censo General 2005".

## <span id="page-22-0"></span>**3 JUSTIFICACIÓN**

La creciente oferta y demanda de tecnologías, y la competencia de mercado ha permitido que en la actualidad se presente un continuo desarrollo de un sinnúmero de equipos, instrumentos, herramientas, así como diversos dispositivos tecnológicos en donde, en teoría, la tecnología tiene la capacidad de mejorar la calidad de vida del ser humano a través de la modificación del entorno material en su favor. Sin embargo, el uso de dispositivos electrónicos puede ser una fuente de frustración para personas con discapacidad.

Por tal razón, es menester empezar por acabar la anacrónica tradición que relaciona a las personas en condición de discapacidad con la inactividad y la dependencia. Lo anterior, se puede lograr a través del desarrollo de tecnologías al servicio de la discapacidad que brinden a estas personas las herramientas que les permitan sobrellevar su dificultad con la mayor seguridad, facilidad y autonomía posible.

El desarrollo un sistema de mando remoto de televisor con el enfoque tecnológico asistencial permitiría a un usuario con movilidad reducida en miembros superiores controlar las funcionalidades básicas de un televisor, no usando sus manos sino sus propias señales bioeléctricas del tipo EMG y EOG.

#### <span id="page-23-0"></span>**4 OBJETIVOS**

## <span id="page-23-1"></span>**4.1 OBJETIVO GENERAL**

Controlar un dispositivo de mando remoto de televisor mediante el uso de potenciales bioeléctricos.

## <span id="page-23-2"></span>**4.2 OBJETIVOS ESPECÍFICOS**

- Realizar el algoritmo de detección de parpadeo, apretamiento mandibular y actividad muscular.
- Diseñar interfaz de usuario y programar funcionalidades básicas de control remoto para un televisor.
- Construir el control remoto de tecnología infrarroja.
- Validar el sistema de control bioeléctrico.

### **5 POTENCIALES BIOELÉCTRICOS**

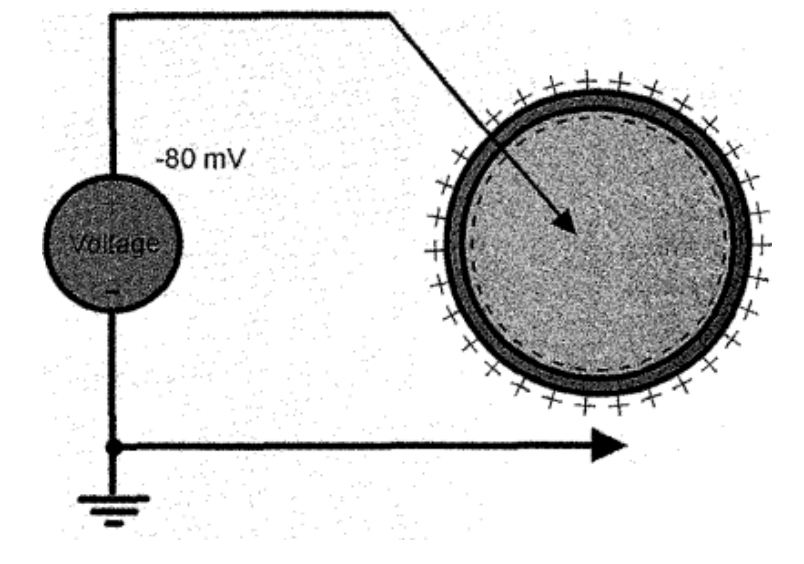

<span id="page-24-1"></span><span id="page-24-0"></span>Figura 1. Célula polarizada con su potencial de reposo.

Medida típica de un biopotencial hecho desde el interior de la célula. Fuente: L.M. Bruce "Bioelectric Potentials", Potentials, IEEE, 17(5), Dec1998/Jan 1999, pp 5-8.

Los biopotenciales son tensiones iónicas producidas como resultado electroquímico de la actividad de cierto tipo de células. Estos potenciales funcionan como señales de monitorización al llevar información útil de los sistemas del organismo.

Células como las musculares y nerviosas están cubiertas por una membrana semipermeable que permite pasar algunos iones en disolución mientras excluye a otros. Los principales iones son el sodio Na<sup>+</sup>, el potasio K<sup>+</sup> y el cloro Cl<sup>−</sup>. Los iones K + y C1- pasan fácilmente a través de la membrana, mientras que los iones de Na + son obstruidos. Los iones buscan un equilibrio, ambos en concentración química y carga eléctrica, entre el interior y exterior de la célula. El movimiento de estas partículas con carga eléctrica se llama difusión y se realiza generalmente de las zonas más concentradas a las más diluidas, dando origen a un gradiente de concentración y, a su vez, a un potencial de membrana.

El potencial de membrana es la diferencia de potencial a ambos lados de una membrana que separa dos soluciones de diferente concentración de iones, como la membrana celular que separa el interior y el exterior de una célula. La incapacidad del sodio de pasar a través de la membrana tiene como consecuencia que la concentración de iones de sodio dentro de la célula sea de menor concentración, pero en un intento de equilibrar la carga eléctrica, la membrana permite pasar iones de potasio ya que, tal como se vio anteriormente, ambos son iones positivos. Sin embrago, el equilibrio se alcanza con una diferencia de potencial a través de la membrana, negativo en el interior de la célula y positivo en el exterior de la misma. Ver

Figura 1. En este punto se dice que la célula se ha polarizado, denominándose a este potencial como potencial de reposo, manteniéndose así hasta que una perturbación altere su equilibrio.

Por otra parte, cuando se excita una parte de la membrana celular mediante el flujo de corriente iónica o mediante un tipo de energía aplicada externamente, la membrana cambia sus características, permite la entrada de iones de sodio y la salida de iones de potasio. Aquí los iones de potasio se mueven mucho más lento que los iones de sodio, con lo cual la célula presenta un potencial ligeramente positivo en el interior debido al desequilibrio en los iones de potasio. Este potencial se le conoce como potencial de acción.

Una célula que ha sido excitada y que presenta un potencial de acción, se dice que está despolarizada, el proceso de cambio desde el estado de reposo al potencial de acción se denomina despolarización. Pero, una vez cesa el movimiento de iones de sodio a través de la membrana y se alcanza el equilibrio regresando los iones de sodio al exterior, la célula vuelve a su estado de reposo, denominando este proceso como repolarización.

<span id="page-25-0"></span>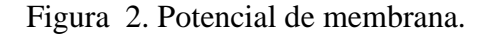

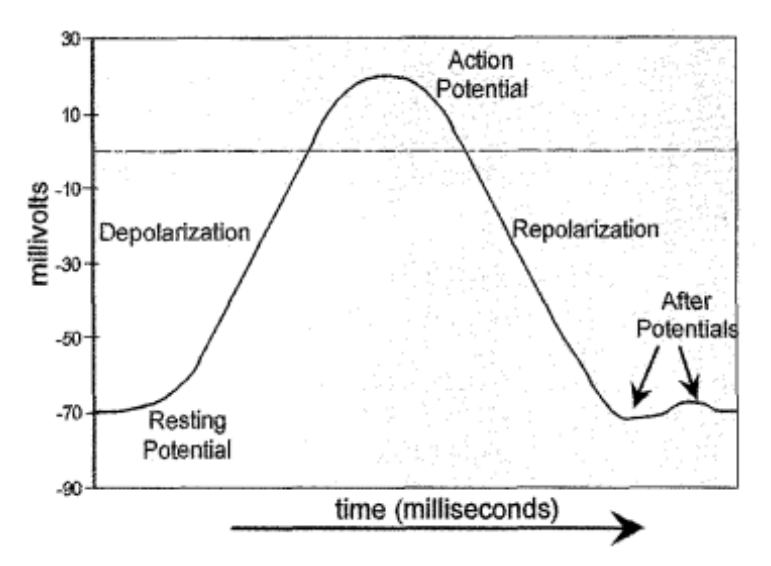

Típica forma de onda de un potencial de acción. Fuente: L.M. Bruce "Bioelectric Potentials", Potentials, IEEE, 17(5), Dec1998/Jan 1999, pp 5-8.

Un potencial de acción se inicia cuando una despolarización aumenta el potencial eléctrico de la membrana, de modo que cruza un valor de umbral. Ver Figura 2. Los potenciales de acción están "encendidos" o "apagados", lo que permite verlos como pulsos que conforman a una señal digital. La información está codificada digitalmente por la capacidad del cuerpo para variar la frecuencia a la que ocurren los potenciales de acción. Como resultado, el sistema de comunicación general es un procedimiento digital de frecuencia modulada. La despolarización es rápida, la repolarización es más lenta y sigue un intervalo de tiempo característico para determinados tipos de célula <sup>1</sup>.

Cuando los impulsos producto de la actividad cerebral atraviesan la corteza cerebral, los potenciales eléctricos se propagan en los tejidos que le rodean y una parte de ellos se extiende por todas partes hasta llegar a la superficie craneana. Estos potenciales eléctricos generados por esa corriente se detectan con los electrodos y se traza la gráfica conocida como electroencefalograma (EEG). En un encefalograma se pueden registrar ondas que varían en su frecuencia entre 1 y 50 Hz y su amplitud de 20-100  $\mu$ V, <sup>2</sup>. Cuando los potenciales eléctricos corresponden al registro de la actividad cardiaca, la gráfica es conocida como electrocardiograma (ECG). El corazón, para contraerse y ejercer su función de bomba, necesita ser eléctricamente estimulable. Estos estímulos eléctricos producen diferencias de potencial, que pueden registrarse <sup>3</sup>.

Existen otros tipos de potenciales bioeléctricos que se pueden captar a través de técnicas como: el electromiograma y el electrooculograma. Estas se tratarán a continuación con más detalle debido a que este proyecto se fundamenta en ellas.

#### <span id="page-26-0"></span>**5.1 ELECTROMIOGRAMA (EMG)**

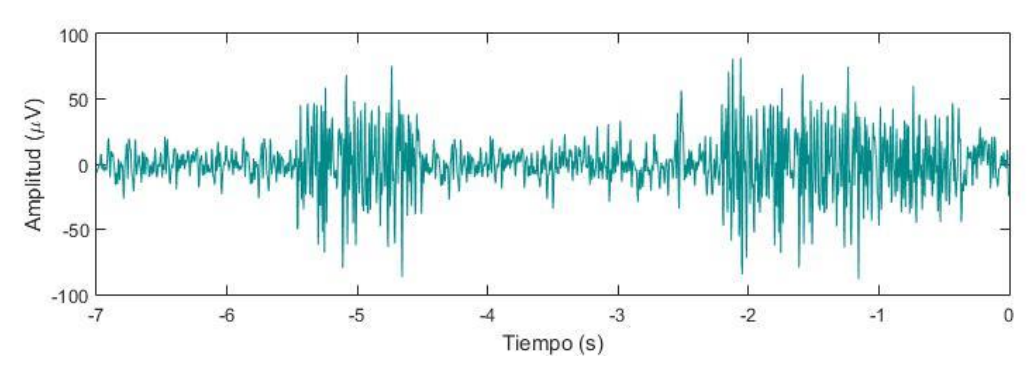

<span id="page-26-2"></span>Figura 3. Señal EMG.

Señal de EMG captada por OpenBCI Ganglion.

#### <span id="page-26-1"></span>**5.1.1 Principio de la electromiografía**

\_\_\_\_\_\_\_\_\_\_\_\_\_\_\_\_\_\_\_\_\_\_\_\_\_\_\_

La electromiografía o electromiograma, mide el potencial de acción producido por la despolarización de las membranas celulares de las fibras musculares. Es decir, al

<sup>&</sup>lt;sup>1</sup> L.M. Bruce "Bioelectric Potentials", Potentials, IEEE, 17(5), Dec1998/Jan 1999, pp 5-8.

<sup>2</sup> D. P. Cardinali. "Neurociencia aplicada: sus fundamentos". 1 ed. Buenos Aires: Editorial Médica Panamericana. 2007. p. 410.

<sup>3</sup> C. Castellano Reyes, M. Pérez de Juan y F. Attie. "Electrocardiografía Clínica". 2 Ed. Madrid: Elsevier, 2004. p. 9.

electromiograma (EMG) lo constituyen los potenciales bioeléctricos asociados con la actividad muscular.

Esos potenciales se pueden medir en la superficie del cuerpo cerca del músculo de interés usando electrodos superficiales o directamente en el músculo atravesando la piel con electrodos de aguja. Aunque los segundos permitirían obtener señales con una fidelidad significativamente más alta que los primeros, en este proyecto se usaron los primeros, los de superficie, por dos razones: Por un lado, es una técnica no invasiva y, por otro lado, el registro de la actividad eléctrica necesaria para el desarrollo del proyecto se llevó a cabo satisfactoriamente usando estos electrodos.

La lectura obtenida en un EMG es una señal generalmente resultado de la suma de los potenciales de acción individuales de las fibras que constituyen el músculo o músculos donde se mide. Los electrodos recogen potenciales de todos los músculos dentro de su alcance.

Ahora bien, en un músculo, la intensidad con que actúa no incrementa la altura neta del impulso del potencial de acción, sino que aumenta el ritmo con que se dispara cada fibra muscular y el número de fibras que se activan en un instante determinado <sup>4</sup>. Dado que estos potenciales de acción se producen tanto con polaridades positivas como negativas en un par de electrodos determinados, a veces se agregan y en ocasiones se anulan. De esta forma la señal EMG se parece mucho a un ruido aleatorio, siendo la energía de la señal función de la cantidad de actividad muscular y de la ubicación de los electrodos. Ver Figura 3.

## <span id="page-27-0"></span>**5.2 ELECTROOCULOGRAMA (EOG)**

<span id="page-27-1"></span>Figura 4. El ojo como dipolo.

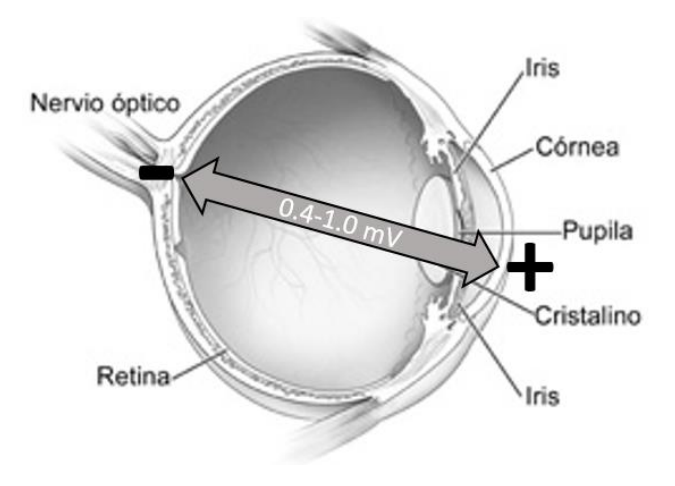

<sup>4</sup> Rafael Barea Navarro. Instrumentación Biomédica. Departamento Electrónica. Universidad Alcalá.

#### <span id="page-28-0"></span>**5.2.1 Principio de la electrooculografía**

El electrooculograma o electrooculografía, registra la diferencia de potencial eléctrico que ocurren con el movimiento angular del ojo, ya que la esfera ocular es desde el punto de vista eléctrico, un dipolo, con su parte positiva en la córnea y negativa detrás de la retina según se observa en la Figura 4. Este potencial córneo-retiniano está en el rango de 0.4 a 1.0 mV, que se produce por hiperpolarizaciones y despolarizaciones de las células nerviosas de la retina5.

#### <span id="page-28-1"></span>**5.2.2 Fundamento de la técnica EOG**

El potencial eléctrico generado por el globo ocular puede ser medido a una cierta distancia mediante electrodos de superficie ubicados sobre la piel en las cercanías del glóbulo ocular.

Con dos electrodos colocados sobre las sienes de un paciente, se pueden registrar los movimientos horizontales de los ojos (HEOG). Cuando los ojos giran hacia uno de estos electrodos, el electrodo adquiere una polarización más positiva respecto al electrodo del cual los ojos se alejan, que adquiere un potencial más negativo. De la misma manera, se pueden registrar los movimientos verticales del ojo ubicando un electrodo por encima del ojo con su respectivo electrodo a tierra y referencia (VEOG) <sup>6</sup>. Ver Figura 5.

<span id="page-28-2"></span>Figura 5. Posicionamiento de electrodos en EOG.

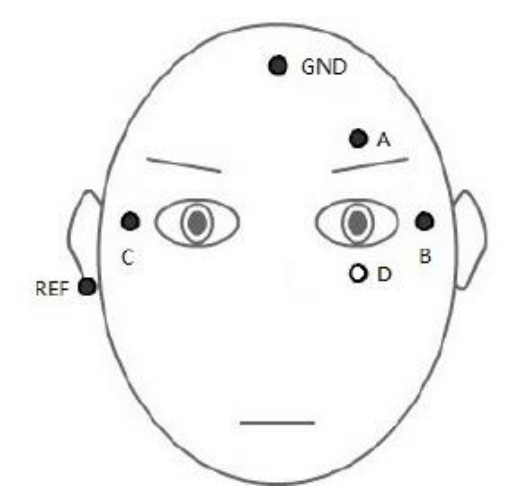

Ubicación de los electrodos para EOG. A: electrodo para EOG vertical; B, C: electrodo para EOG horizontal; REF: referencia; GND: tierra. Fuente: Jiaxin Ma, Yu Zhang, Andrzej Cichocki and Fumitoshi Matsuno. "A Novel EOG/EEG Hybrid Human–Machine Interface Adopting Eye Movements and ERPs: Application to Robot Control". IEEE (2013).

<sup>5</sup> Fabián Rolando Jiménez López, Oscar Javier Otero y Gustavo Enrique Ramírez."Diseño e Implementación del Sistema para el Control de Movimientos de una Plataforma Móvil a Partir de Electrooculografía".

<sup>6</sup> Jiaxin Ma, Yu Zhang, Andrzej Cichocki and Fumitoshi Matsuno. "A Novel EOG/EEG Hybrid Human–Machine Interface Adopting Eye Movements and ERPs: Application to Robot Control". IEEE (2013).

La técnica VEOG también contiene información altamente reconocible de los movimientos de los párpados, como parpadeos y guiños. Los parpadeos se clasifican típicamente en tres categorías: uno es un parpadeo espontáneo que se produce con frecuencia, otro es un parpadeo reflexivo que es evocado por un externo estímulo, y el otro es un parpadeo voluntario que es causado por el cierre intencional del ojo.

### <span id="page-30-0"></span>**6 DISCAPACIDADES Y DEFICIENCIAS DE LOS MIEMBROS SUPERIORES**

La discapacidad en los miembros superiores incluye a las personas que tienen limitaciones para utilizar sus brazos y manos por la pérdida total o parcial de ellos, y aquellas personas que aun teniendo sus miembros superiores (brazos y manos) han perdido el movimiento, por lo que no pueden realizar actividades propias de la vida cotidiana tales como agarrar objetos, abrir y cerrar puertas y ventanas, empujar, tirar o jalar con sus brazos y manos etcétera.

A continuación, se enlista en orden alfabético las descripciones relativas a deficiencias y discapacidades en miembros superiores; en él se incluyen tanto nombres técnicos como algunos sinónimos con los cuales la población reconoce la discapacidad. Así, para una misma deficiencia o discapacidad pueden aparecer varias descripciones. En algunos casos se coloca entre paréntesis su sinónimo <sup>7</sup>.

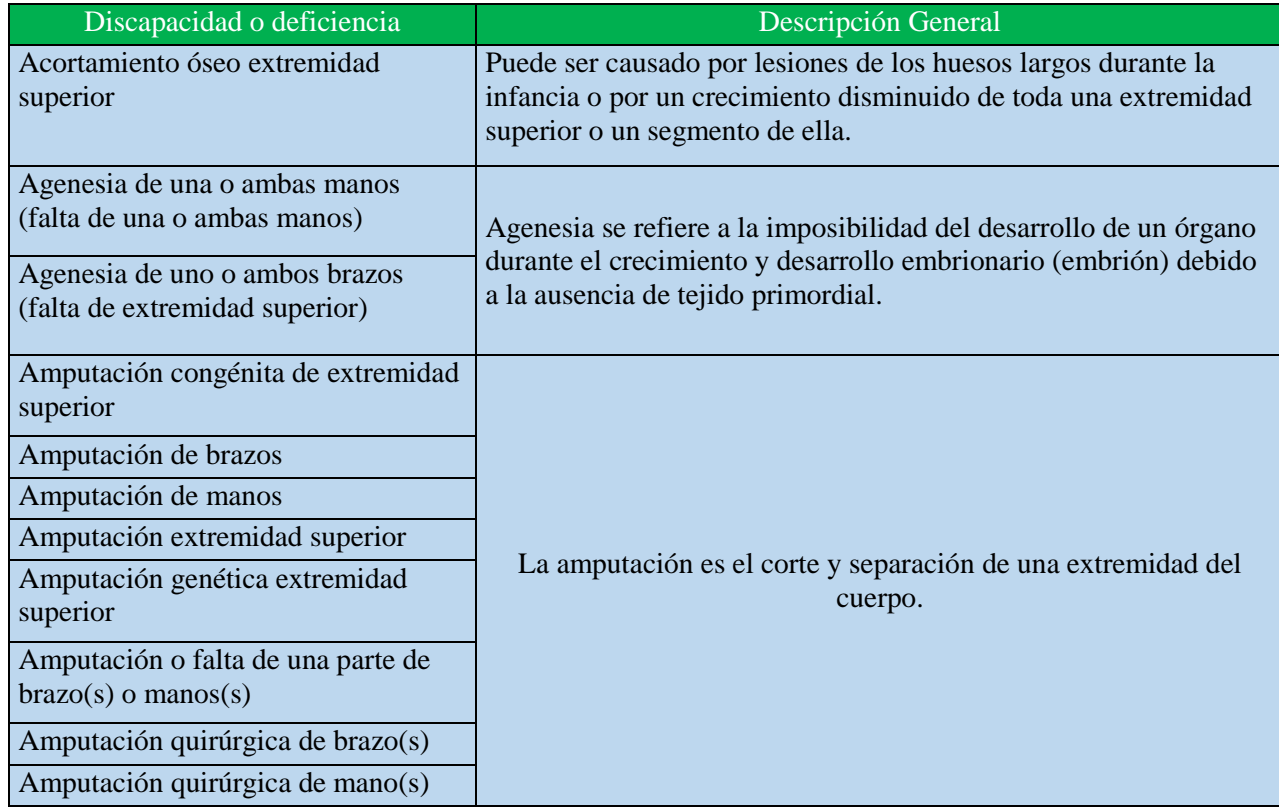

<span id="page-30-1"></span>Tabla 1. Discapacidad y deficiencias en miembros superiores.

<sup>7</sup> INEGI. "Clasificación de Tipo de Discapacidad - Histórica".

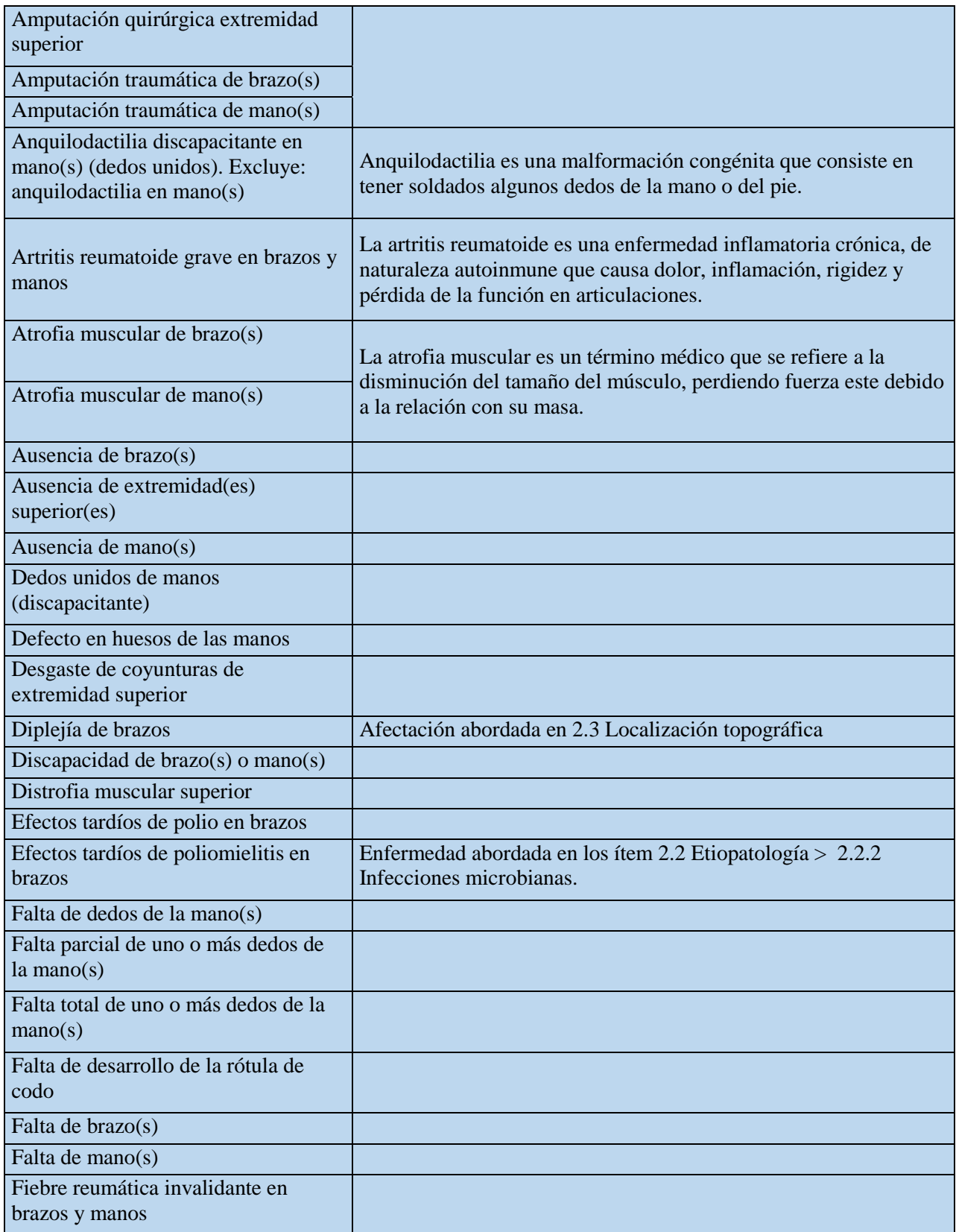

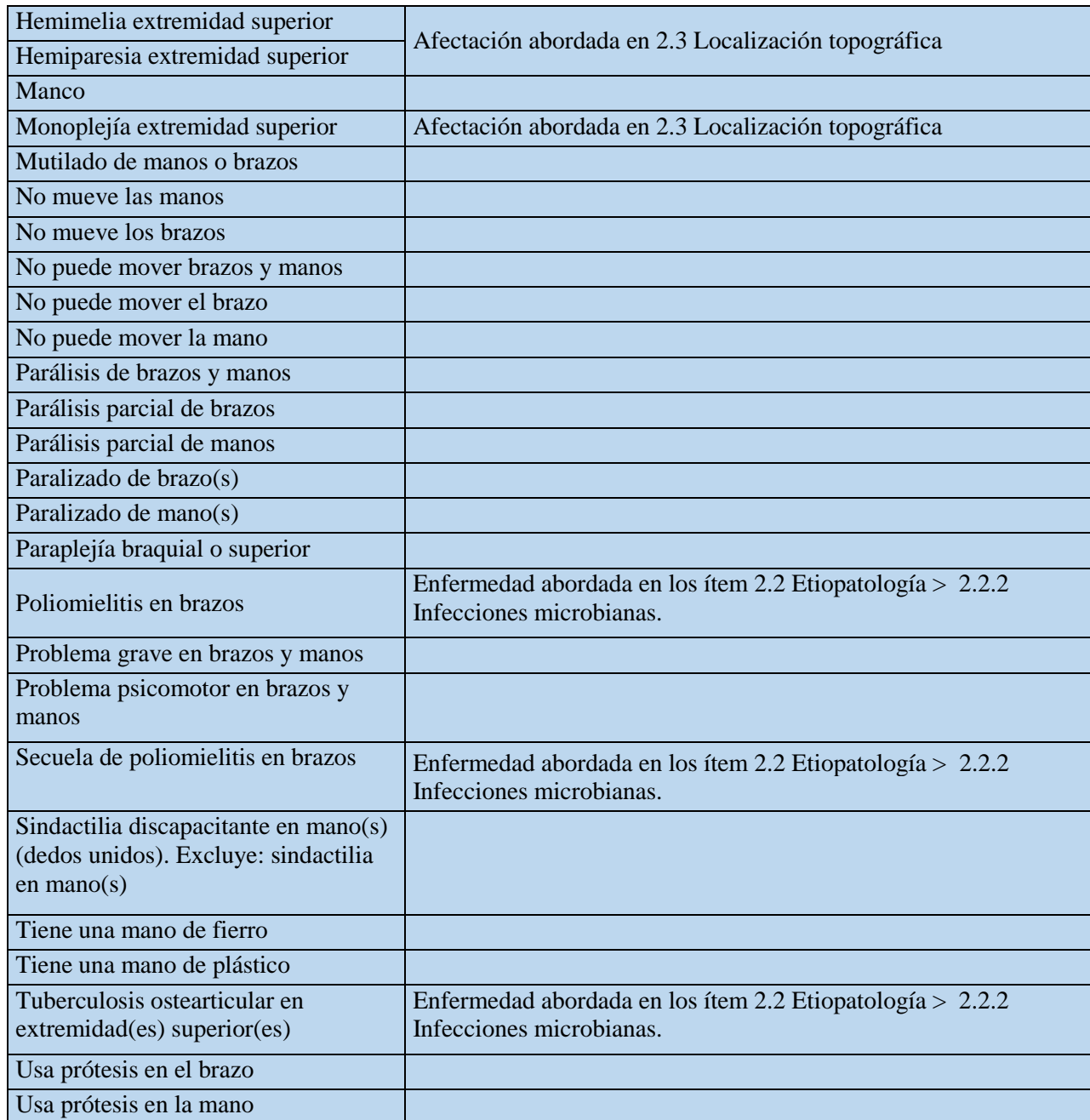

### **7 MEDICIÓN DE POTENCIALES BIOELÉCTRICOS**

<span id="page-33-0"></span>En las últimas décadas, con el propósito de estudiar el funcionamiento del cuerpo humano se han venido desarrollando una variedad de técnicas y equipos diseñados para medir eficientemente variables fisiológicas como la temperatura, la presión arterial, saturación de oxígeno y las ya conocidas señales de naturaleza eléctrica como EMG, EOG, EEG, ECG, por nombrar algunas. El problema con las mediciones fisiológicas de naturaleza eléctrica, es que requieren equipos con características muy específicas y de considerable complejidad teniendo en cuenta que el registro en tiempo real de estas señales en su mayoría carece de patrón reproducible, asemejando el registro a una señal "caótica".

En el campo médico estas señales son de constante objeto de estudio. EEG es comúnmente usado para evaluar desordenes neurobiológicos e investigar el funcionamiento del cerebro <sup>8</sup>. EMG permite la localización de lesiones o patologías musculares, por ejemplo, de parálisis musculares, del lugar de la lesión, que puede estar en el encéfalo, la médula espinal, el axón, la unión neuromuscular o las propias fibras musculares <sup>9</sup>. En el caso de EOG, recoge las alteraciones del potencial de la retina en reposo y las producidas por el movimiento ocular o la estimulación luminosa. Estas técnicas captan señales cuyas magnitudes por lo general no superan las decenas de milivoltios y que su tratamiento requiere de avanzados métodos computacionales.

Afortunadamente, el avance de la ciencia y la tecnología ha favorecido el desarrollo de equipos de medición de potenciales bioeléctricos, que a día de hoy se ofrecen en dos versiones: médicos y comerciales. Los primeros, como se expuso anteriormente, son usados para prevenir o diagnosticar enfermedades u otras afecciones. Algunas de sus características son por lo general su elevado costo, su considerable tamaño y su dificultad en su manipulación, requiere a un especialista para conectar los sensores al usuario y calibrar su medición. Los segundos, por el contrario, son asequibles, de fácil manejo y menos obstruyentes hasta el punto de que el usuario puede llevarlos consigo sin mayor dificultad.

### <span id="page-33-1"></span>**7.1 EQUIPOS MÉDICOS DE MEDICIÓN DE POTENCIALES BIOELÉCTRICOS**

\_\_\_\_\_\_\_\_\_\_\_\_\_\_\_\_\_\_\_\_\_\_\_\_\_\_\_

El campo de la salud confía y depende cada vez más de los equipos médicos y la tecnología que los compone. Los equipos médicos son un recurso importante para las instituciones

<sup>8</sup> Rios P. Loreto, , Alvarez D. Carolina. "Aporte de los distintos métodos electroencefalográficos (EEG) al diagnóstico de las epilepsias". 2013.

<sup>9</sup> R. D de Calderón. "La Electromiografía en la Evaluación de las Enfermedades Neuromusculares". Acta Médica Colombiana Vol. 8 N° 1 (Enero-Febrero) 1983.

clínicas y hospitalarias, ya que permiten la práctica efectiva de la medicina, ofreciendo y mejorando las actividades de prevención, tratamiento, rehabilitación y diagnóstico.

<span id="page-34-0"></span>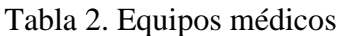

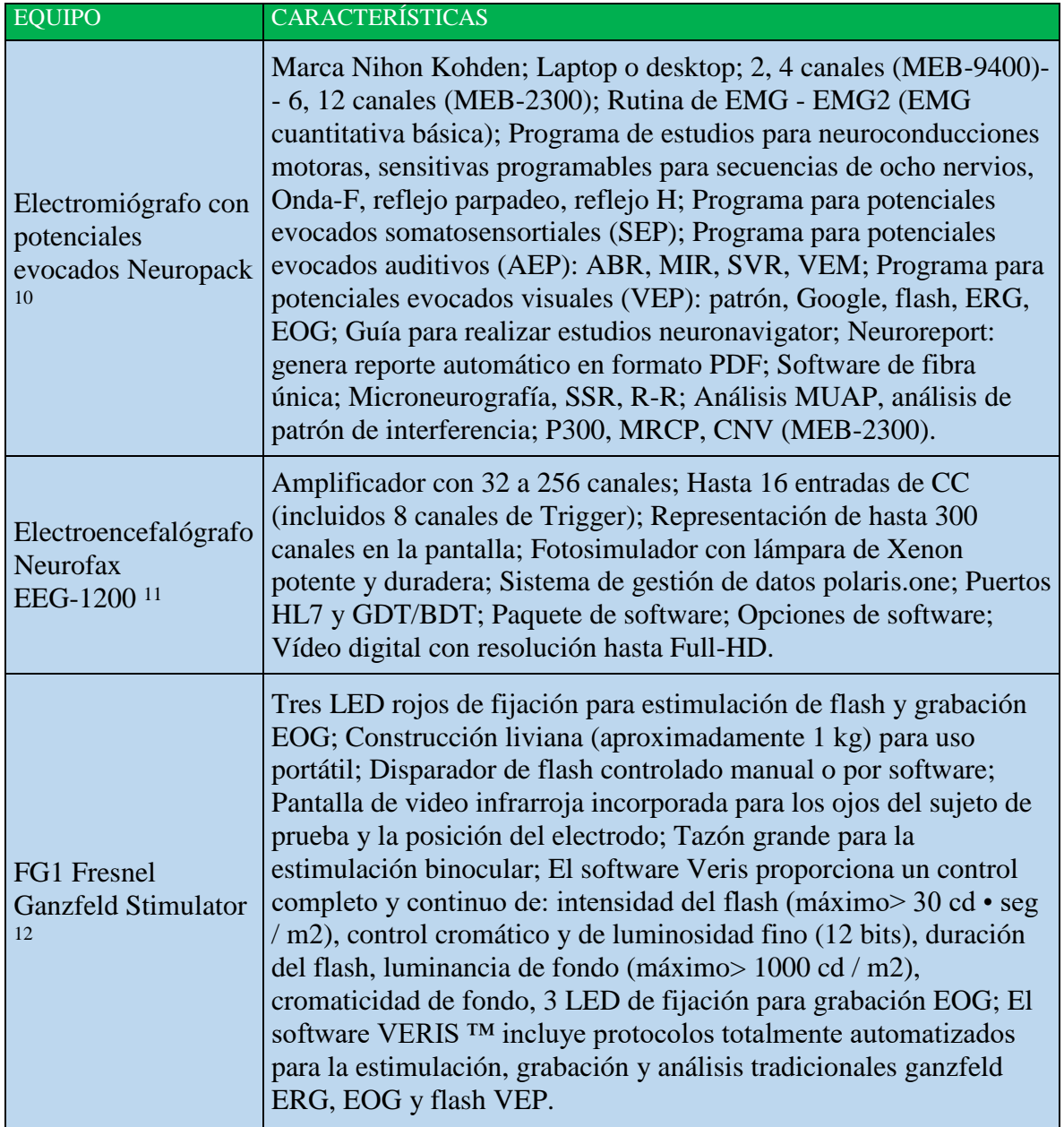

<sup>&</sup>lt;sup>10</sup> Neuropack X1 EP/EMG/NCV Measuring System MEB -2300 Desktop System. (Consultado en febrero 2018).

<sup>&</sup>lt;sup>11</sup> NEUROFAX EEG-1200 Pro Sistema de electroencefalografía. (Consultado en febrero 2018).

<sup>12</sup> *VERIS ™.* (Consultado en febrero 2018).

La prevención está relacionada con el control e intervención de los factores de riesgo de las enfermedades o de éstas como tal. El tratamiento es el conjunto de medios de cualquier clase (higiénicos, farmacológicos, quirúrgicos o físicos) cuya finalidad es la curación o el alivio (paliación) de las enfermedades o síntomas. La rehabilitación se refiere a la fase del proceso de atención sanitaria dirigido a atender las secuelas de una enfermedad o trauma que causan disfunción y discapacidad, con el objetivo de restituir a la persona su funcionalidad social, laboral e integral. Por último, el diagnóstico no es otra cosa que el procedimiento por el cual se identifica una enfermedad, entidad nosológica, síndrome, o cualquier estado de salud o enfermedad.

Dentro de las pruebas de diagnóstico se encuentran los exámenes de laboratorio de sangre, orina u otras sustancias se usan para ayudar a diagnosticar enfermedades, entender mejor el proceso de la enfermedad, y monitorizar los niveles de medicamentos terapéuticos. Sin embargo, se encuentran pruebas y procedimientos de diagnóstico más complejas, como por ejemplo las que buscan identificar trastornos neurológicos.

Un examen neurológico evalúa las habilidades motoras y sensoriales, el funcionamiento de uno o más nervios craneanos, audición y habla, visión, coordinación y equilibrio, estado mental, y cambios en el ánimo y la conducta, entre otras. Se puede realizar con instrumentos, como linternas o martillos para los reflejos, y por lo general no resulta dolorosa para el paciente. Sin embargo, cuando es necesaria una completa y minuciosa evaluación se recurre a algunas pruebas que requieren de equipos y de un especialista para realizarlas y analizar los resultados <sup>13</sup>. Pruebas de EMG, EEG, EOG, potenciales evocados y polisomnograma son algunos ejemplos de esto (Ver Figura 6 y Tabla 2).

<span id="page-35-0"></span>Figura 6. De izquierda a derecha: Electromiógrafo Neuropack (MEB-2300) 10, Electroencefalógrafo Neurofax EEG-1200 11, The VERIS™ Platform 12.

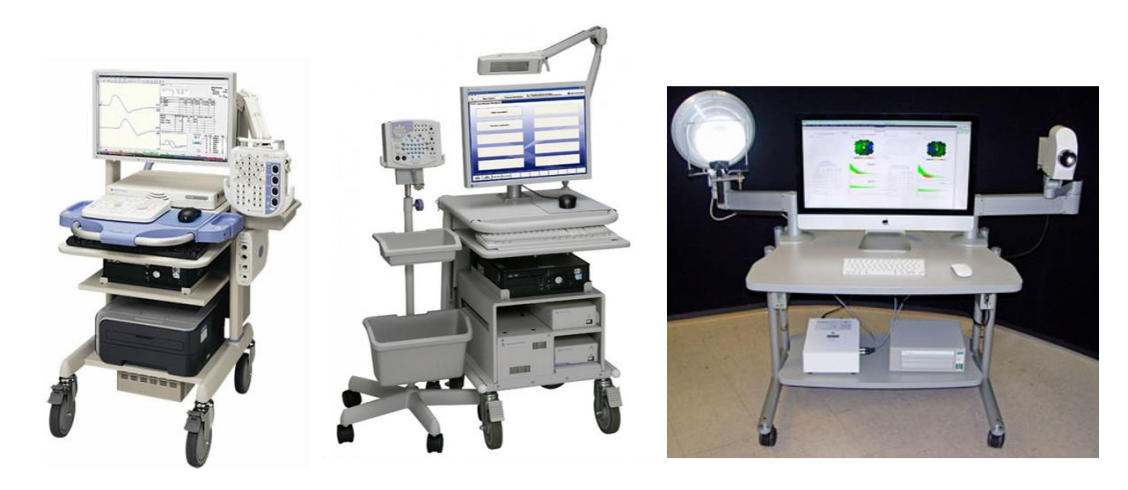

<sup>13</sup> NINDS. "Pruebas y procedimientos de diagnóstico neurológico". 2006.
# **7.2 EQUIPOS COMERCIALES DE MEDICIÓN DE POTENCIALES BIOELÉCTRICOS**

A raíz del interés que ha suscitado el funcionamiento del cerebro y el deseo de usar EEG como interfaz de comunicación entre el cerebro y el computador (BCI) para el control de dispositivos, se han desarrollado equipos que, además de funcionar como electroencefalógrafos, tienen la capacidad de muestrear la actividad muscular (EMG), la frecuencia cardíaca (ECG) y mucho más. En la Figura 7 se muestran los equipos comerciales más importantes con las características anteriormente descritas.

El EMOTIV EPOC + es un sistema EEG inalámbrico, de alta resolución, 16 canales (14 + 2) de referencia) y catalogado de bajo costo. Fue diseñado para ser rápido y fácil de ajustar y tomar medidas en aplicaciones de investigación práctica. Sus electrodos se posicionan conforme al sistema internacional "diez-veinte" (10-20). Los datos se muestrean a una frecuencia de 256 Hz (2048 Hz interno) por ADC de 16 bit. Además, el equipo tiene sensores incorporados como: un giroscopio de 3 ejes, un acelerómetro de 3 ejes y un magnetómetro de 3 ejes. El equipo permite la observación de estados mentales, expresiones faciales, movimientos de cabeza, es decir, mide la señal de EEG y el EMG al mismo tiempo <sup>14</sup>.

Aurora Dreamband es un sistema de EEG que reproduce luces y sonidos especiales durante el REM con el propósito de monitorear el sueño del usuario. Este equipo tiene sensores EMG, EOG y ECG, además de un giroscopio de 3 ejes y un acelerómetro de 3 ejes. Dispone de un solo electrodo EEG con una resolución relativamente baja de 8 bits del ADC. La persona que usa esta banda tiene la oportunidad de recibir información de sensores los de movimiento e información sobre el estado actual del sueño 15.

OpenBCI es un proyecto de hardware abierto, es decir, es un dispositivo tecnológico cuyo diseño se pone a disposición del público para que cualquiera lo pueda estudiar, modificar, distribuir, materializar y vender, tanto el original como otros objetos basados en ese diseño. Originalmente fue un proyecto financiado mediante crowfunding en Kickstarter. Para el mercado, hay PCB disponibles con cascos diseñados para el autoensamblaje que se imprimen en 3D. El diseño actual de los cascos implementa el sistema 10-20, el método reconocido internacionalmente para colocar electrodos en el cuero cabelludo humano en el contexto del EEG. OpenBCI Headset no es solo un electroencefalógrafo, sino que también tiene la capacidad de captar señales de EMG, EOG o ECG. Tiene un microcontrolador programable con 5 pines GPIO y un lector de tarjetas SD. Además, tiene la capacidad de conectar desde 4 a 16 electrodos según el modelo <sup>16</sup>. En la Tabla 3 se pueden ver dispositivos de diversos fabricantes además de los diferentes modelos desarrollados por OpenBCI.

\_\_\_\_\_\_\_\_\_\_\_\_\_\_\_\_\_\_\_\_\_\_\_\_\_\_\_

<sup>14</sup> *EPOC+ User Manual – Technical Specifications.* (Consultado en febrero 2018).

<sup>&</sup>lt;sup>15</sup> Aurora Dreamband. (Consultado en febrero 2018).

<sup>&</sup>lt;sup>16</sup> *OpenBCI*. (Consultado en febrero 2018).

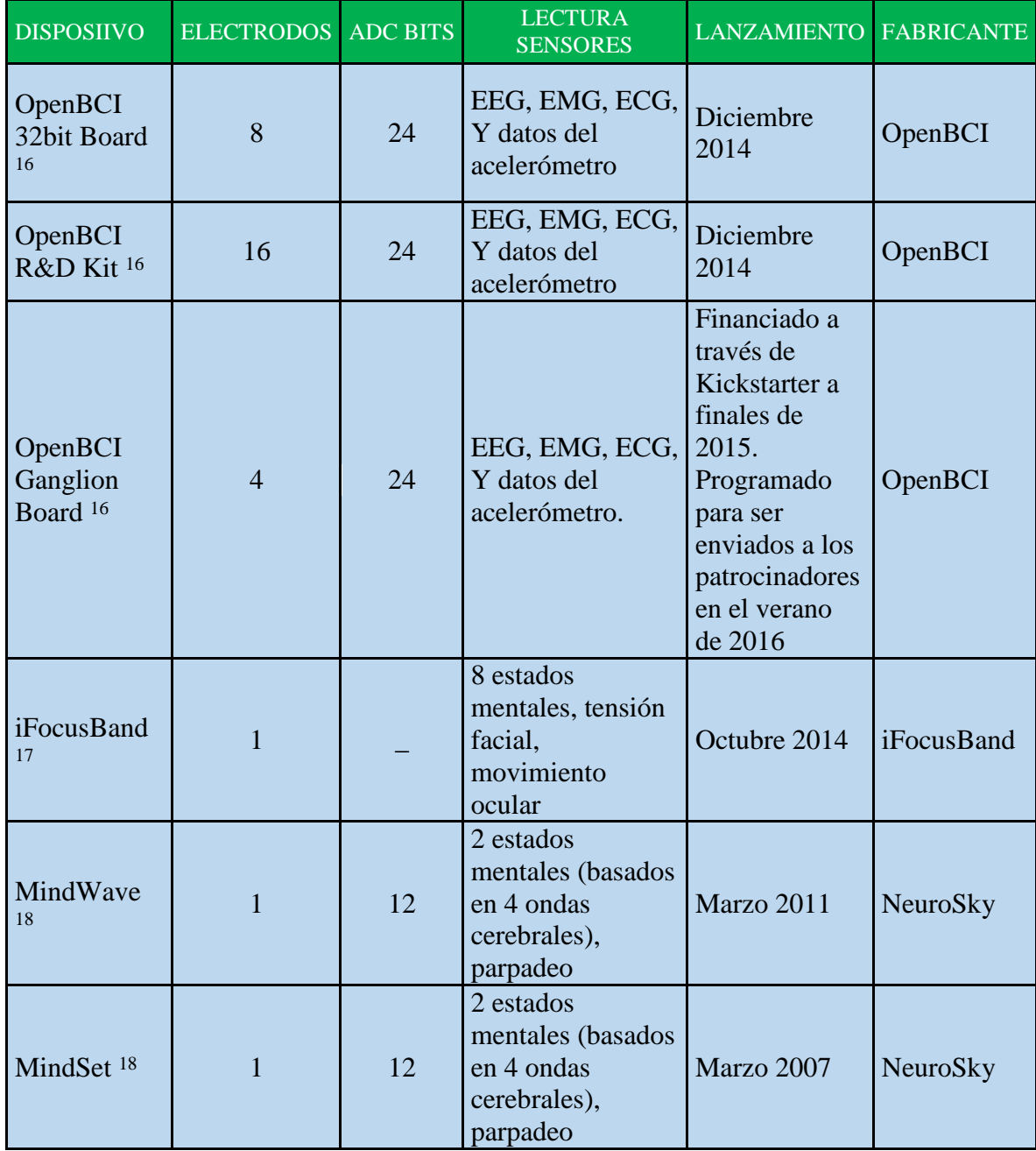

Tabla 3. Otros dispositivos comerciales.

\_\_\_\_\_\_\_\_\_\_\_\_\_\_\_\_\_\_\_\_\_\_\_\_\_\_\_

<sup>&</sup>lt;sup>17</sup> *Focusband.* (Consultado en febrero 2018).

<sup>18</sup> *Neurosky.* (Consultado en febrero 2018).

Figura 7. De izquierda a derecha: Emotiv Epoc <sup>14</sup>, Aurora Dreamband <sup>15</sup>, OpenBCI Headset 16.

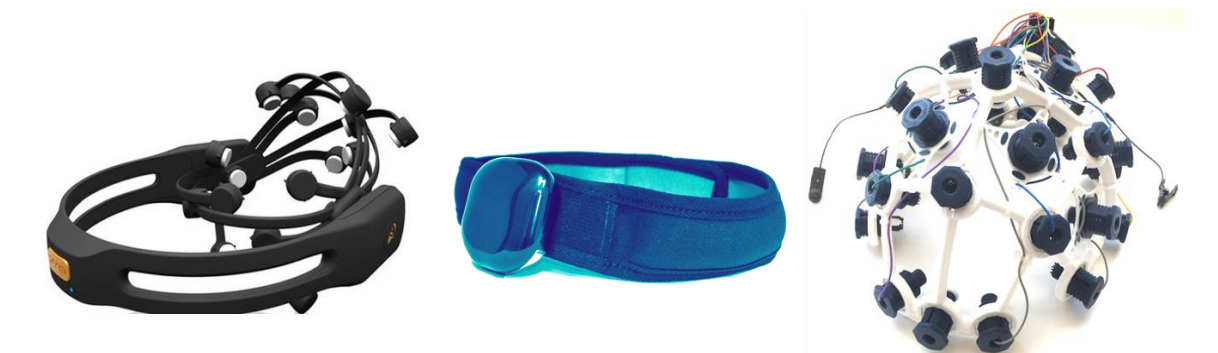

#### **8 HARDWARE**

Figura 8. De izquierda a derecha: tarjeta OpenBCI Ganglion, laptop, Arduino, circuito emisor/receptor de infrarrojos.

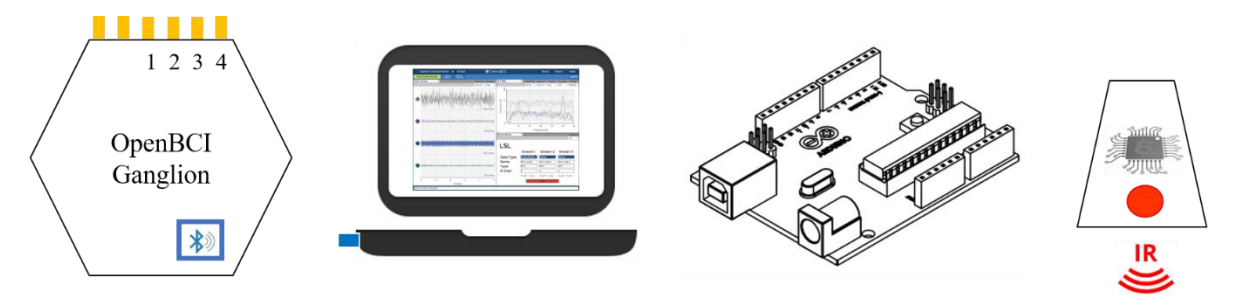

#### **8.1 OPENBCI GANGLION**

Figura 9. Tarjeta Ganglion (4 canales).

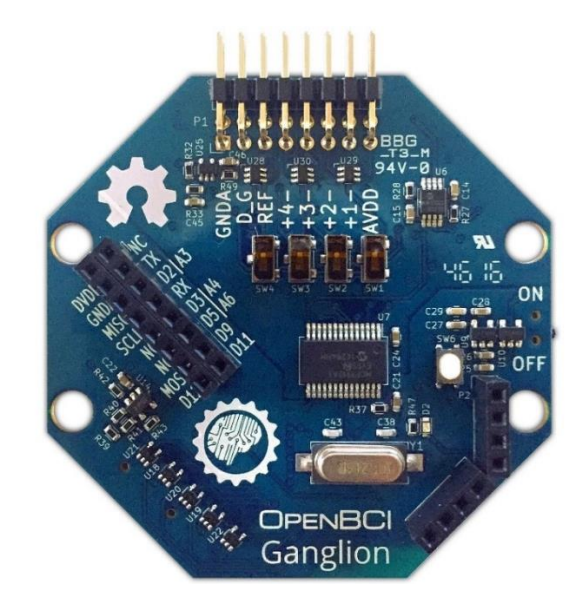

Tarjeta Ganglion. Fuente: OpenBCI. Ganglion Board. (Consultado febrero 2018).

Joel Murphy y Conor Russomanno, creadores de la plataforma OpenBCI (inicialmente bajo solicitud de DARPA), lanzaron en el año 2014 una campaña de crowdfunding para desarrollar el Ultracortex, un casco impreso en 3D con capacidad para realizar encefalogramas y monitorizar el cerebro, y el dispositivo OpenBCI Ganglion, un dispositivo de biodetección asequible y de alta calidad.

En el lado de entrada, OpenBCI Ganglion posee 4 entradas diferenciales de alta impedancia que se pueden utilizar como entradas diferenciales individuales para medir EMG o ECG, o se pueden conectar individualmente a un electrodo de referencia para medir el EEG, e incluso EOG <sup>19</sup>. Los datos se muestrean a 200 Hz.

El OpenBCI Ganglion utiliza Bluetooth LE (también conocido como Bluetooth Smart, Bluetooth 4.0) y para usar el Ganglion con Windows, necesita un pequeño Dongle USB. Dicho Dongle BLE debe ser un Dongle CSR 4.0.

# **8.1.1 Especificaciones técnicas**

- Alimentación solamente con batería de 3.3V a 12V DC
- Consumo de corriente: 14mA cuando está inactivo, 15mA conectado y transmitiendo datos
- Módulo de radio Simblee BLE (compatible con Arduino)
- IC de panel frontal analógico (AFE) de cuatro canales MCP3912
- Acelerómetro LIS2DH de 3 ejes
- Ranura para tarjeta microSD
- Dimensiones de la placa 2.41 "x 2.41" (octágono tiene bordes de 1 ")
- Interruptores para conectar/desconectar manualmente las entradas al pin REF

### **8.1.2 Entradas**

La tarjeta Ganglion tiene 16 pines, que se puede usar para conectar sensores de electrodo de todo tipo. Las clavijas de entrada se conectan a un amplificador de instrumentación AD8237. Este amplificador tiene entradas diferenciales. la entrada + se denomina no inversora, y la entrada - se llama inversora. Aquí hay una descripción de los pines.

- GNDA. Fuente de alimentación: 0 voltios. Se conecta al pin superior e inferior
- D\_G: 1.5 Voltios. Se conecta al pin superior e inferior
- REF Entrada de referencia combinada. Se conecta al pin superior e inferior
- $+ 4$  Entrada de canal n.  $\degree$  4: + entrada en la parte superior, –entrada en la parte inferior
- $\bullet$  + 3- Entrada de canal n.  $\degree$  3: + entrada en la parte superior, –entrada en la parte inferior
- $+ 2$  Entrada de canal n.  $\degree$  2: + entrada en la parte superior, –entrada en la parte inferior
- $+ 1$  Entrada de canal n.  $\degree$  1: + entrada en la parte superior, –entrada en la parte inferior
- AVDD Fuente de alimentación: 3.0 voltios conectados al pin superior e inferior

\_\_\_\_\_\_\_\_\_\_\_\_\_\_\_\_\_\_\_\_\_\_\_\_\_\_\_

<sup>&</sup>lt;sup>19</sup> Measuring EOG with my EEG Setup. (Consultado en febrero 2018).

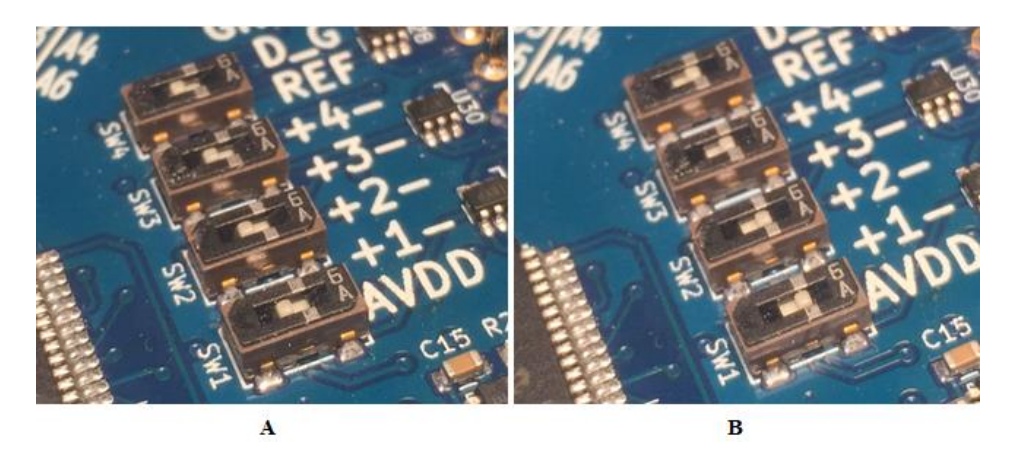

Figura 10. Interruptores. A: conmutados hacia *abajo.* B: conmutados hacia *arriba*.

Tarjeta Ganglion. Fuente: OpenBCI. Ganglion Board. (Consultado febrero 2018).

En cada canal hay un amplificador de instrumentación AD8237. Además, hay 4 interruptores deslizantes pequeños (SW1, SW2, SW3, SW4) que pueden conectar las entradas – de cada AD8237 a su pin – asociado o al pin REF. Esto se explica mejor a continuación.

Cuando mueve el interruptor hacia *abajo*, la entrada – de ese canal asociado se conecta al pin REF (Figura 10-A). Esto le permite 'agrupar' a todos los pines cuyo interruptor se encuentre en esta posición. Esta configuración se usa para la medición de EOG.

Cuando mueve el interruptor hacia *arriba*, este lo conecta a su canal diferencial asociado al pin – que se encuentra en la segunda fila de pines (Figura 10-B). Debido a la naturaleza de las señales EMG se usó esta configuración, en el que un mismo canal requiere de dos electrodos para obtener una señal diferencial. A continuación, se explica en qué consiste.

Figura 11. Señal diferencial.

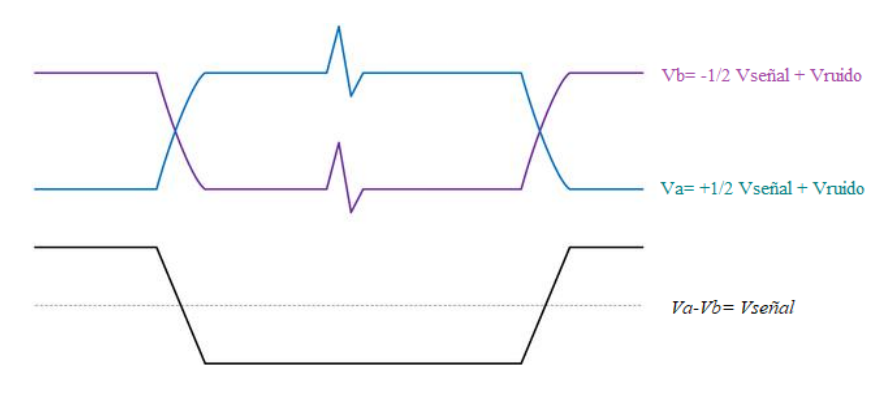

En la señal diferencial, esta viaja por dos conductores llamados (+) y (-), en lugar de hacerlo por uno sólo, de tal modo que las tensiones y corrientes en los conductores sean simétricas. El valor útil de señal se obtiene restando las señales de ambos conductores:  $V(+) - V(-)$ .

Ahora el ruido en ambas líneas de señal se cancela, ya que solo se amplifica la diferencia entre los dos, no se amplifica nada que sea común. Además, las señales diferenciales son robustas frente a las interferencias, ya que la interferencia se suma por igual a las señales de ambos conductores, de modo que al igual que el ruido, la interferencia se cancela.

#### **8.1.3 Formato de los datos**

El Ganglion contiene un microcontrolador Simblee que se puede programar a través del Arduino IDE o inalámbricamente (over- the-air OTA). El Simblee tiene un módulo de radio a bordo que permite enviar hasta 100 paquetes BLE (Bluetooth Low Energy) por segundo.

### **8.1.3.1 Configuración estándar de Bluetooth LE 4.0**

OpenBCI Ganglion utiliza una conexión Bluetooth 4.0 (BLE) estándar que permite la conexión a cualquier dispositivo compatible con BLE. Todos los dispositivos BLE tienen específicamente *servicio, recepción, envío* y *desconexión*.

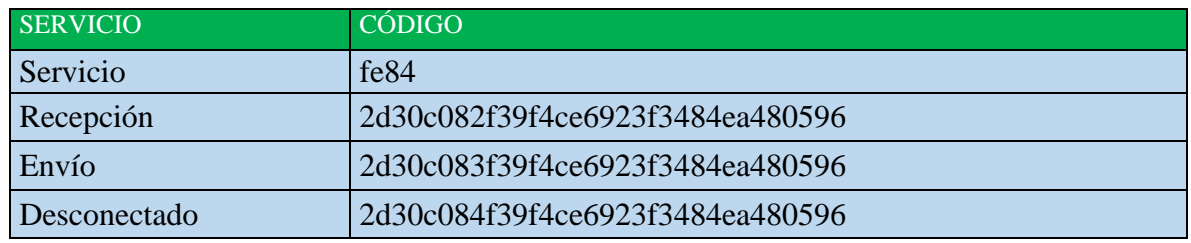

Tabla 4. Servicios BLE de Simblee.

Tarjeta Ganglion. Fuente: OpenBCI. Ganglion Board. (Consultado febrero 2018).

#### **8.1.3.2 Inicialización de la transferencia binaria**

Una vez que la tarjeta Ganglion se ha inicializado con una conexión BLE, espera órdenes. No envía datos hasta que se le dice que comience a enviar datos. Para comenzar la transferencia de datos, se transmite un solo ASCII *b*. Una vez que se recibe la *b*, se producirá una transferencia continua de datos en formato binario. Para parar la transferencia, se envía una *s*.

#### **8.1.3.3 Formato binario**

Cada paquete contiene un byte de identificación seguido de 19 bytes de datos para un total de 20 bytes. El byte de identificación determina cómo el software o controlador receptor debe analizar los siguientes 19 bytes de datos. Como se sabe, la tarjeta Ganglion muestrea bioseñales a 200Hz. Debido a la limitada capacidad de BLE de transmisión de paquetes a solo 100 Hz, entonces el desarrollador usa un protocolo de compresión delta. Aquí hay detalles sobre el formato.

Las muestras de datos de Ganglion están compuestas por 24 bits (en complemento a 2). De no comprimir los datos, solo se podría incluir una muestra en cada paquete BLE teniendo en cuenta que 24 bits son 3 bytes y, que multiplicado por los 4 canales da 12 bytes, permitiendo así enviar solo 12 de 19 bytes por paquete lo que llevaría a una frecuencia de muestreo máxima de 100 Hz. Por lo tanto, el desarrollador se enfatizó en obtener dos muestras por paquete, que permitieran una tasa de muestreo de transmisión en tiempo real de 200Hz.

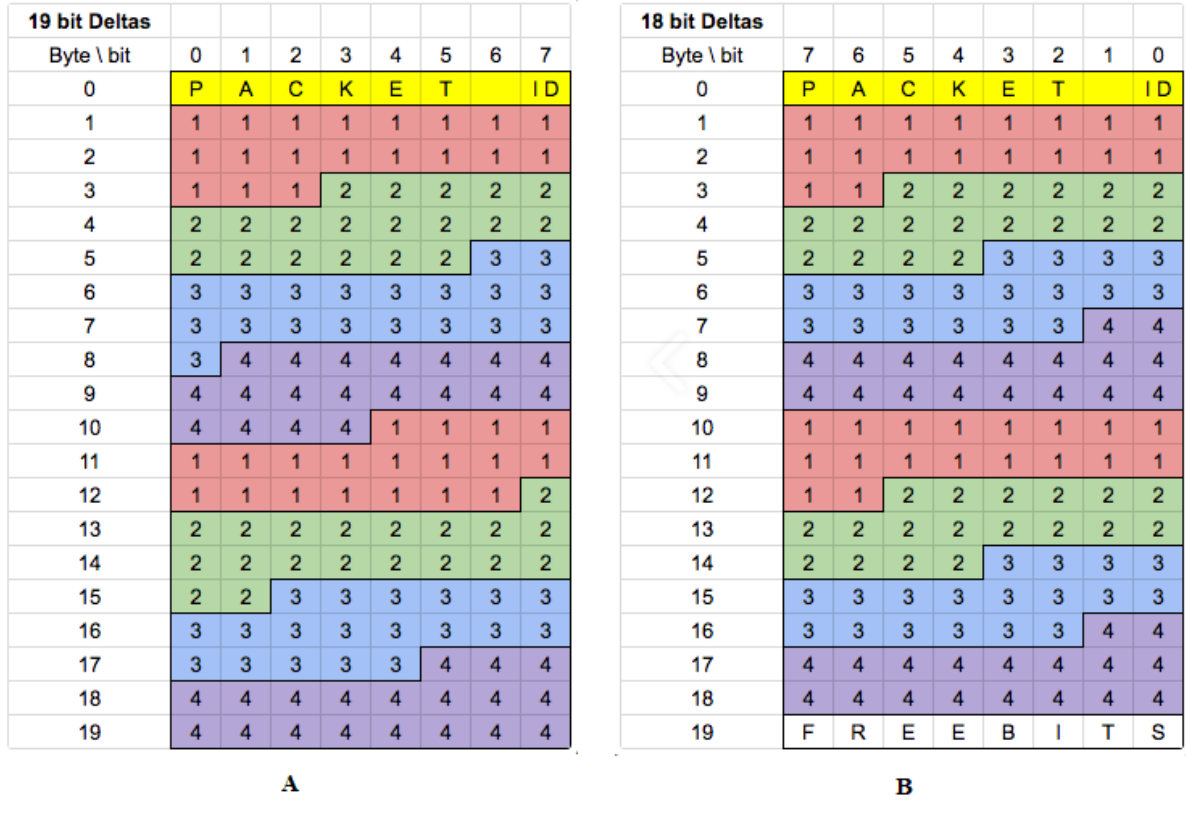

Tabla 5. A: Mapa de paquetes de 19 bits; B: Mapa de paquetes de 18 bits.

Tarjeta Ganglion. Fuente: OpenBCI. Ganglion Board. (Consultado febrero 2018).

#### **8.1.3.4 Compresión de 19 bits**

Por defecto la tarjeta Ganglion usa una compresión delta de 19 bits (tab. 3.4-A). Como se especificó anteriormente, el usuario (o el software de control) debe enviar una *b* para comenzar la transmisión de datos, y cuando el Ganglion recibe la *b*, enciende el hardware de adquisición de datos, comienza a tomar muestras y envía datos en paquetes de 20 bytes. El primer byte de cada muestra es el byte de identificación del paquete, y el primer paquete enviado comienza con un byte de identificación de 0x00. El valor 0x00 indica al software de control que el paquete contiene datos no comprimidos, es decir, hay 4 valores de 24 bits que ocupan los 12 bytes que siguen al identificador de paquete asociado con los cuatro canales. Estos valores son datos originales de Ganglion y se utilizan para inicializar el algoritmo de descompresión en el computador. El Ganglion almacena los valores en una matriz llamada *lastChannelData[].*

Cinco milisegundos después, Ganglion adquiere otro conjunto de 4 muestras de datos. Como la muestra anterior era la muestra 0, esta es la muestra 1. En este esquema de compresión, las muestras impares no son enviadas. Lo que hace es restar estos nuevos valores muestreados de los valores contenidos en la matriz *lastChannelData[]*. El resultado es el delta. En este caso, no se pueden enviar los 24 bits, así que se envían 19 bits de cada delta. Una cosa que, por supuesto se tiene en cuenta al hacer esto, es el signo del número. Se hace moviendo el bit de signo del resultado de resta a la posición de bit 0. Eso significa que se pierde algo de resolución. Los deltas se introducen en los siguientes 9.5 bytes del paquete BLE. La siguiente muestra adquirida es la muestra 2, y se produce el mismo proceso de derivar deltas, retener el bit de signo y empujar los valores de 19 bits resultantes, pero esta vez después de terminar de empaquetar los deltas, se envía el paquete completo por radio BLE. Cada paquete enviado con compresión de 19 bits usa un identificador de paquete en el rango de 101 a 200. Luego, el Ganglion envía un paquete sin comprimir con el identificador de paquete de 0x00. Eso significa que una vez por segundo, el Ganglion envía un paquete de datos sin comprimir. Si por alguna razón se descarta un paquete o hay algún otro problema con la integridad de los datos, entonces se genera un nuevo paquete de datos sin comprimir.

#### **8.1.3.5 Compresión de 18 bits**

La compresión de 19 bits no deja espacio para datos adicionales. Si se requiriera enviar los datos del acelerómetro que posee Ganglion, habría que comprimirse más la información. En el caso del compresor de 18 bits (tab 3.4-A), también usa el identificador de paquete de 0x00 para enviar los datos sin comprimir. Cada paquete siguiente usa el identificador de paquete de 1 a 100. De esta forma, el software de control que ejecuta el algoritmo de descompresión puede descomprimir cada paquete sin tener que 'saber' en qué estado se encuentra el sistema.

### **8.1.3.6 Prueba de impedancia**

El Ganglion permite probar la impedancia del electrodo / contacto con la piel. Para hacer esto, el software de control utiliza los bytes z de control ASCII para iniciar la prueba de impedancia y Z para detener la prueba de impedancia. Durante la prueba de impedancia, la secuencia de datos se apaga. El Ganglion enviará continua y secuencialmente los valores de impedancia de todos los canales, 1 a 4, y la entrada REF hasta que reciba una Z. Los valores del identificador de paquete se enumeran en la Tabla 6. Los datos de impedancia se envían como una cadena ASCII que representa el valor medido en ohmios.

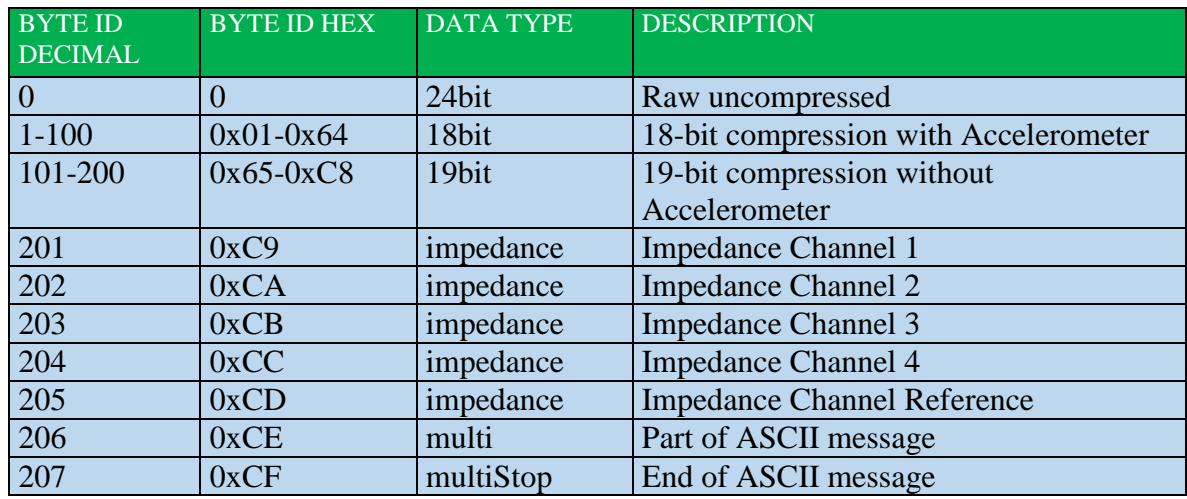

Tabla 6. Identificador de paquete.

# **8.2 DISPOSITIVO DE TECNOLOGÍA INFRARROJA (IR)**

Figura 12. Arduino y circuito de IR.

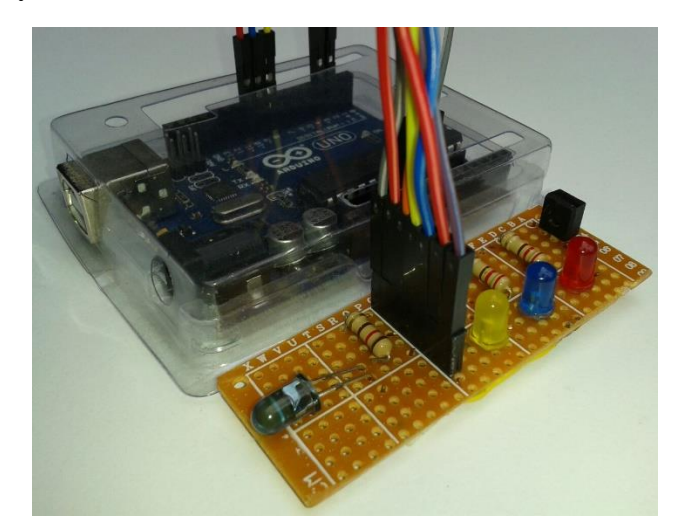

El dispositivo receptor y emisor de IR de este proyecto fue desarrollado en una tarjeta Arduino UNO. Esta tarjeta debidamente programada y configurada permite emular la gran mayoría de los mandos remotos de un televisor. Además, un valor agregado de esta tarjeta es que puede ser controlada a través de MATLAB mediante comunicación Puerto Serial.

Para este proyecto se utilizó la librería IR Remote, que permite enviar y recibir señales infrarrojas en Arduino.

IR Remote es una de las librerías más usadas y completas para trabajar con protocolos de controles infrarrojos, tiene implementado varios protocolos de las marcas más conocidas como Sony, LG, Samsung, Sanyo, por nombrar algunas.

### **8.2.1 Arduino como receptor de IR**

Se usó el HS0038B conectado a Data, Vcc y Gnd, respectivamente, al pin 2 (entrada digital), 5V y Vcc de Arduino UNO. El HS0038B es un receptor infrarrojo miniatura para sistemas de control remoto. Un fotodetector y un preamplificador son ensamblados en un sólo encapsulado y está diseñado como un filtro infrarrojo. La señal de salida demodulada puede ser decodificada directamente por un microprocesador. El receptor infrarrojo es un estándar para series de receptores de control remoto, soportando la mayor cantidad de códigos de transmisión.

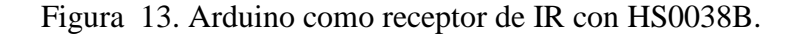

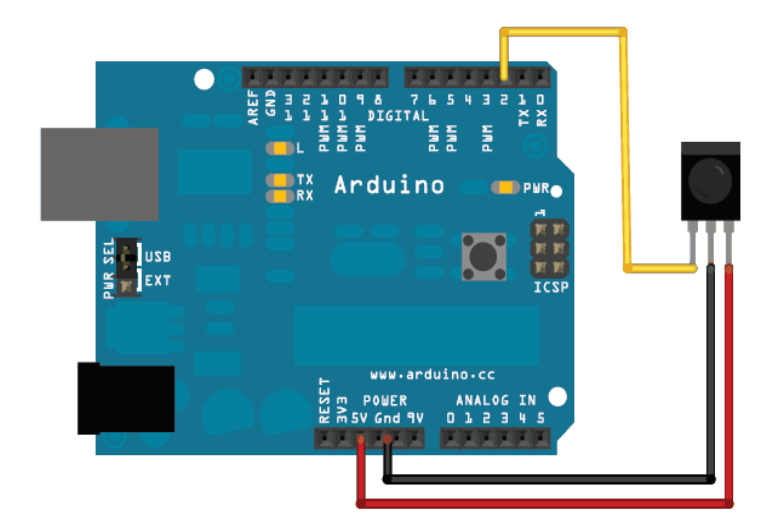

Especificaciones:

- Encapsulado TO-92
- Compatible con TTL y CMOS
- Fotodetector y preamplificador en un sólo encapsulado
- Filtro interno para frecuencia PCM
- Salida activa en bajo
- Bajo consumo de potencia
- Alta inmunidad contra la luz ambiente
- Datos de transmisión continua a 800 bits/s

Esta configuración de Arduino como receptor de IR no está acoplado al sistema, ya que su función es simplemente adquirir los códigos de los comandos de control de IR para ser asignados al dispositivo emisor de IR.

A través del código del Anexo B, la tarjeta Arduino UNO por Puerto Serial envía al Serial Monitor de Arduino los datos correspondientes al botón presionado del control remoto a emular.

# **8.2.2 Arduino como emisor de IR**

La configuración de Arduino como emisor de IR requiere un diodo emisor de luz (LED) para transmitir señales de infrarrojos y su respectiva resistencia de protección, de 220 ohm (Figura 14).

Figura 14. Arduino como emisor de IR.

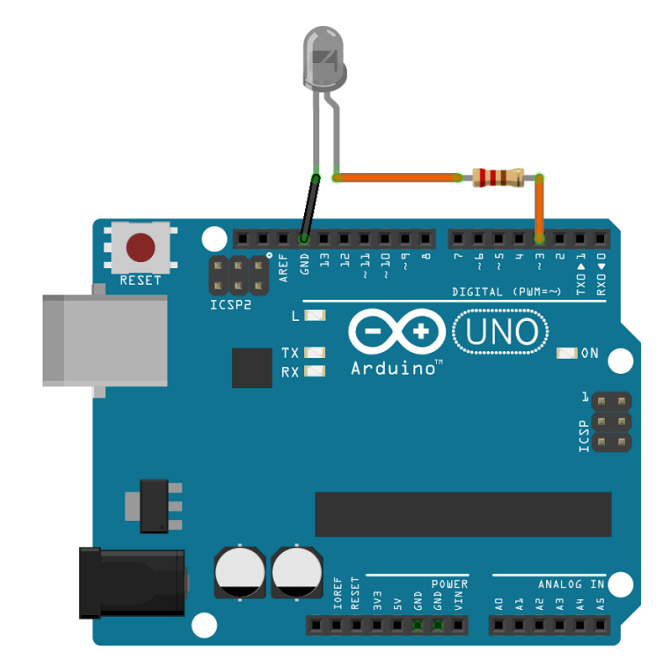

#### **9 SOFTWARE**

La interfaz de usuario proporcionada por el fabricante de la Ganglion es el OpenBCI GUI, y para el tratamiento de las señales EOG y EMG se escogió MATLAB porque es un potente lenguaje y entorno de cómputo numérico ampliamente reconocido y utilizado en una amplia variedad de aplicaciones académicas, de investigación y de la industria <sup>20</sup>. En este proyecto fue muy importante debido a su vasta biblioteca matemática, funciones y abundantes herramientas gráficas, incluida la que permite el desarrollo de interfaces de usuario (GUI) llamada GUIDE.

Ahora bien, los datos no llegaban directamente a MATLAB desde Ganglion; por lo tanto, fue necesario redireccionarlos desde el OpenBCI GUI hasta MATLAB a través del protocolo Lab Streaming Layer (LSL). LSL es un sistema para el intercambio de datos en tiempo real entre aplicaciones, que se utilizan con mayor frecuencia en entornos de investigación. LSL tiene soporte para varios idiomas y plataformas que son compatibles entre sí <sup>21</sup>. LSL es una buena manera de transmitir datos del equipo OpenBCI a aplicaciones que pueden grabar o manipular los datos, como en este caso MATLAB.

Una vez tratadas las señales en MATLAB, el comando de control era enviado a una tarjeta Arduino a través de comunicación Puerto Serial. Arduino fue programado para convertir ese comando en un tren de pulsos que alimentaba a un led emisor de infrarrojo que lograba apagar/encender el televisor, cambiar de canal o cambiar el nivel de volumen.

### **9.1 OPENBCI GUI**

OpenBCI a través de su interfaz de usuario OpenBCI GUI permite:

- Visualizar los datos de cada dispositivo OpenBCI: Ganglion (Figura 4.4), Cyton, Cyton con Daisy y el WiFi Shield
- Ejecutarse como una aplicación nativa en macOS, Windows y Linux
- El filtrado de los datos y otras herramientas de procesamiento en tiempo real
- Un framework de widgets que faculta a los usuarios crear sus propios experimentos
- Guardar en un archivo los datos generados para su posterior procesamiento offline
- Un sistema de red para mover datos de la GUI a otras aplicaciones a través de UDP, OSC, LSL y Serial

\_\_\_\_\_\_\_\_\_\_\_\_\_\_\_\_\_\_\_\_\_\_\_\_\_\_\_

<sup>20</sup> Gilat, A "Matlab: una introducción con ejemplos prácticos", Ed. Reverté S.A, Barcelona, 2006.

<sup>21</sup> *Lab Streaming Layer.* (Consultado en febrero)

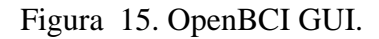

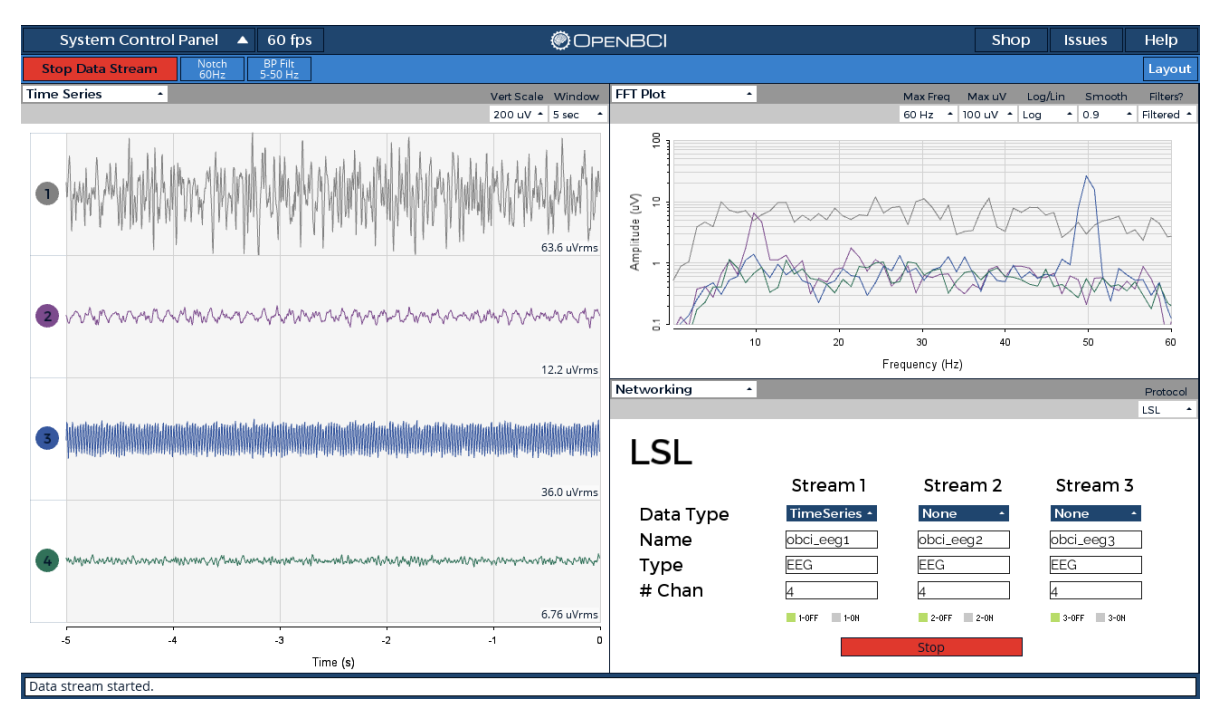

Para utilizar el protocolo LSL, simplemente se debe iniciar la GUI de forma normal y usar el widget de red llamado "Networking". En la esquina superior derecha del widget en cuestión, se selecciona LSL, como se muestra e la Figura 16.

Figura 16. Widget Networking de OpenBCI GUI y el protocolo LSL.

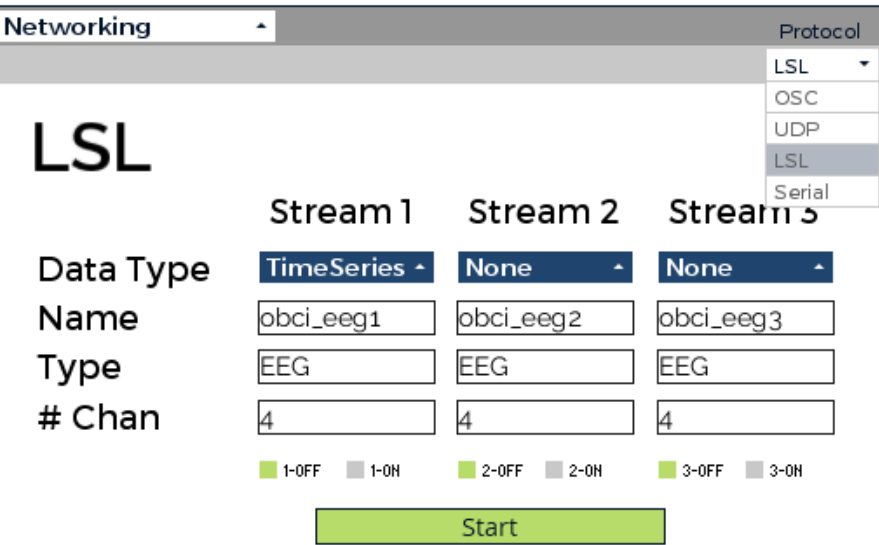

Una vez seleccionado LSL, en *Data Type* se puede seleccionar el tipo de datos a enviar a través de la transmisión. Algunos de estos datos son de tipo *Time Series* y de tipo *FFT*. *Time Series*, en español definido como Series Temporales, fueron los tipos de datos usados en este proyecto y se definen como una secuencia de datos medidos en determinados momentos y ordenados cronológicamente. *FFT* es la abreviatura usual (del inglés Fast Fourier Transform), que permite el análisis frecuencial de los datos. Los datos de *FFT* se envían como una serie de mensajes para cada uno de los canales, de 126 valores de longitud. El primer valor indica el canal al que pertenece esta señal FFT (por ejemplo, "Canal 3"). Los siguientes 125 valores corresponden a la potencia de la señal en esa frecuencia (entonces, el valor en la 1ra posición muestra la potencia de la señal en 1 Hz, y el valor en la posición 60 muestra la potencia de la señal en 60 Hz <sup>22</sup>.

En *Name* se puede ingresar un nombre único que identifique a la transmisión. Por defecto, OpenBCI GUI asigna los nombres *obci\_eeg1*, *obci\_eeg2* y *obci\_eeg3* según la transmisión, como se puede ver en la Figura 16. Por comodidad estos nombres se conservan, en especial *obci\_eeg1*, ya que es a través de él es que se establece la conexión con MATLAB (Anexo A). En *Type* se puede elegir un tipo de datos aceptables para LSL como: EEG, Audio, u otros. *# Chan* es el número de canales. Si se está enviando datos de Series Temporales o FFT de Ganglion, el número máximo será 4. Para comenzar a transmitir desde Ganglion se presionaba "*Start Data Stream*" en la GUI, y luego para iniciar la transmisión a través de LSL se presionaba *"Start"* en el widget. En este punto, era posible recibir los datos en MATLAB a través del script del Anexo A 23.

### **9.2 MATLAB - INTERFACES GRÁFICAS**

La interfaz gráfica del proyecto fue desarrollada en el entorno de programación visual disponible en MATLAB, llamado GUIDE. El proyecto consta de tres ventanas diseñadas en esta herramienta y en idioma inglés. La primera ventana permite la obtención y grabación de los parámetros de las características anteriormente expuestas. La segunda ventana permite al usuario visualizar la ejecución de los comandos de control del televisor en tiempo real. La tercera y última ventana, permite la visualización de las señales en tiempo real en el dominio del tiempo y de la frecuencia. En las Figuras 17, 18 y 19 se muestran estas interfaces respectivamente y en espera de recepción de datos. Cabe resaltar que las tres ventanas solo se pueden ejecutar una a una y no simultáneamente.

\_\_\_\_\_\_\_\_\_\_\_\_\_\_\_\_\_\_\_\_\_\_\_\_\_\_\_

<sup>22</sup> *OpenBCI Networking.* (Consultado en febrero)

<sup>23</sup> *OpenBCI\_Matlab.* (Consultado en febrero)

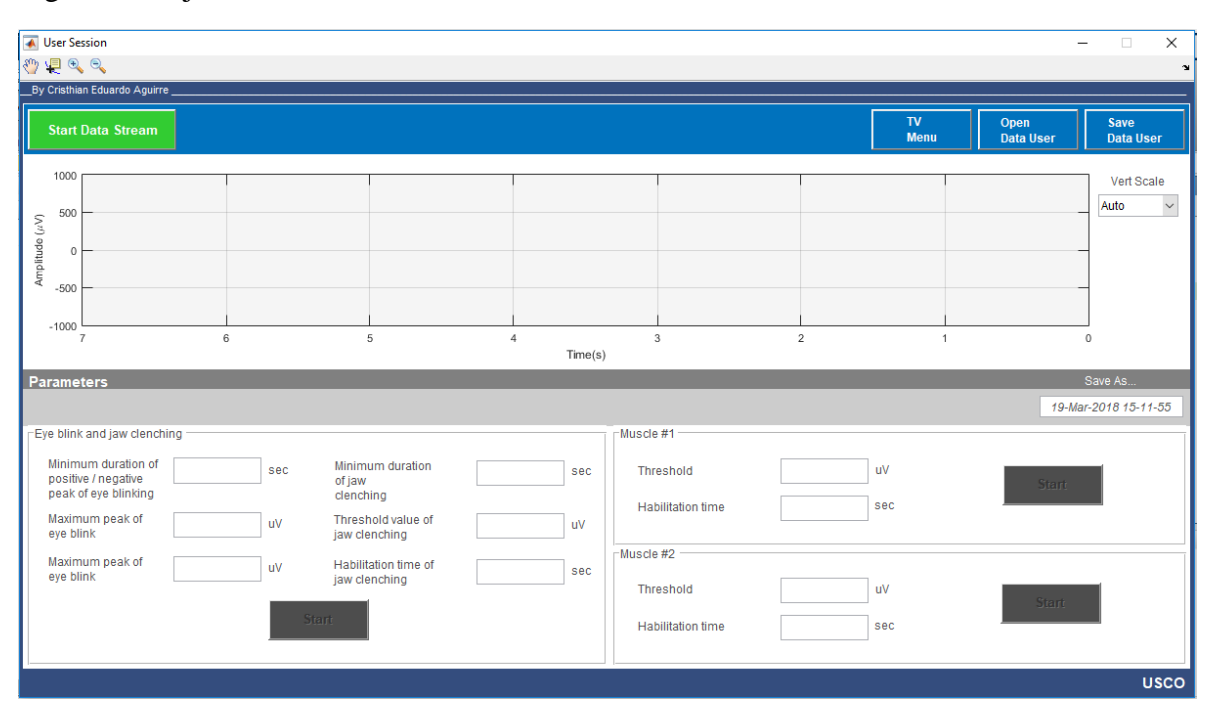

Figura 17. Ejecución inicial de la interfaz User Session.

Figura 18. Ejecución inicial de la interfaz *TV Menu*.

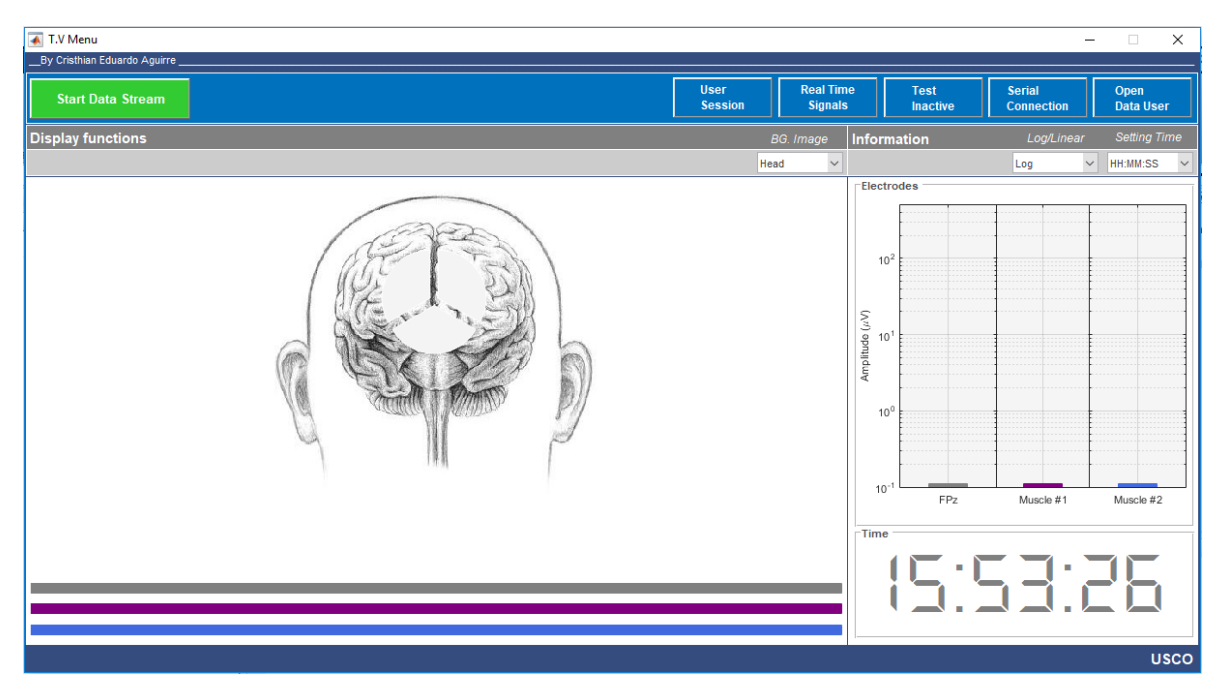

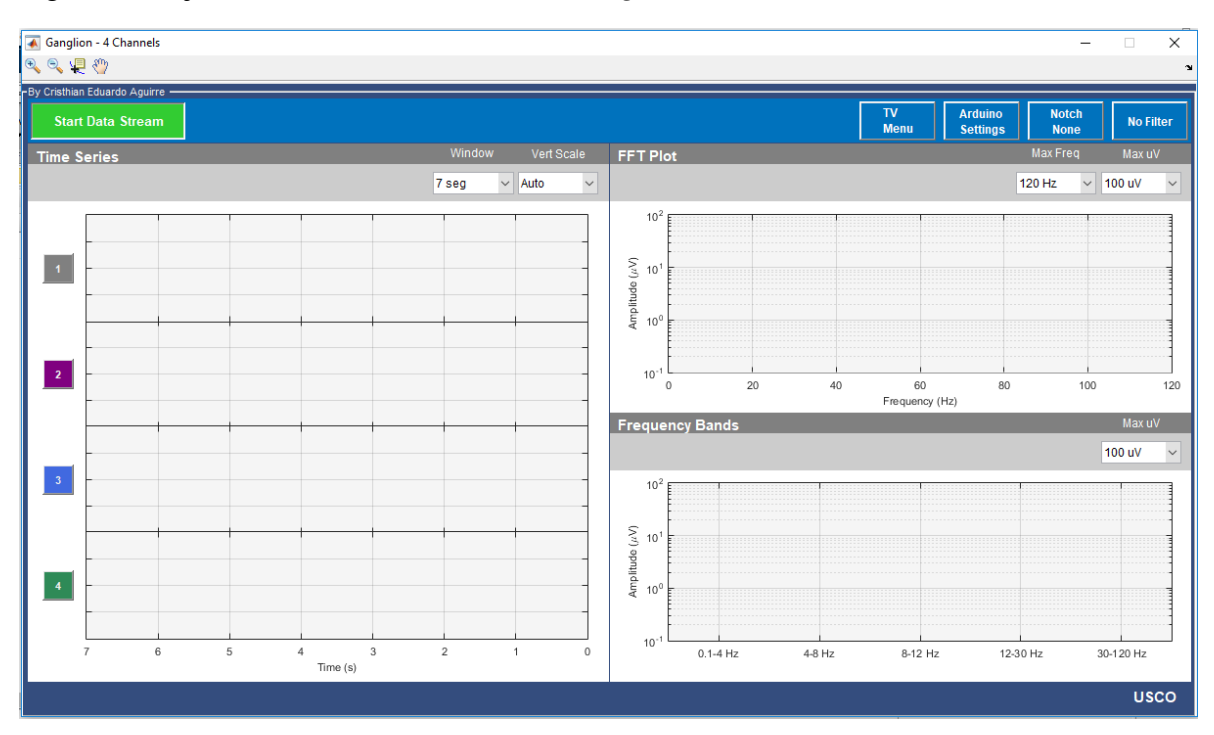

Figura 19. Ejecución inicial de la interfaz *Ganglion – 4 Channels*.

### **9.2.1 User Session**

Si es la primera ejecución del sistema por parte del usuario, se recomienda ejecutar esta interfaz (Figura 17) para obtener, modificar y asignar el valor de los parámetros de funcionamiento del sistema. El formato de interfaz de sesión de usuario *User Session* se muestra en la Figura 20.

### **9.2.1.1 Cinta de opciones y barra de herramientas**

La cinta de opciones se encuentra en la parte superior de la interfaz, como se muestra en la Figura 20. Contiene 4 opciones: *Start Data Stream / Stop Data Stream , TV Menu, Open Data User* y *Save Data User.*

*Start Data Stream* (Figura 17) o *Stop Data Stream* (Figura 20 y Figura 21), permite el inicio o pausado de la transmisión de datos en tiempo real, respectivamente. *TV Menu* abre la interfaz del mismo nombre mientras cierra la actual, es decir, cierra a *User Session*. Por otro lado, *Open Data User* es una opción que permite cargar datos guardados en sesiones anteriores y asignarlos a los campos de la sección *Parameters* (Figura 23). Por último, *Save Data User* guarda los datos de los campos de la sección *Parameters* siempre y cuando todos los campos estén llenos y con valores numéricos, a excepción del campo *Save As*. Este campo puede contener símbolos alfanuméricos ingresados por el usuario y que describen el nombre

que recibirán los datos para ser guardados. Sin embargo, por código se configuró para que en cada ejecución de la interfaz *User Session* esta casilla fuera automáticamente llenada por el formato día-mes-año-hora-minuto-segundo, como se muestra en la Figura 25. Este formato de asignación de nombre garantiza que se genere un nombre único en cada ejecución de la interfaz, evitando así la sobreescritura de datos.

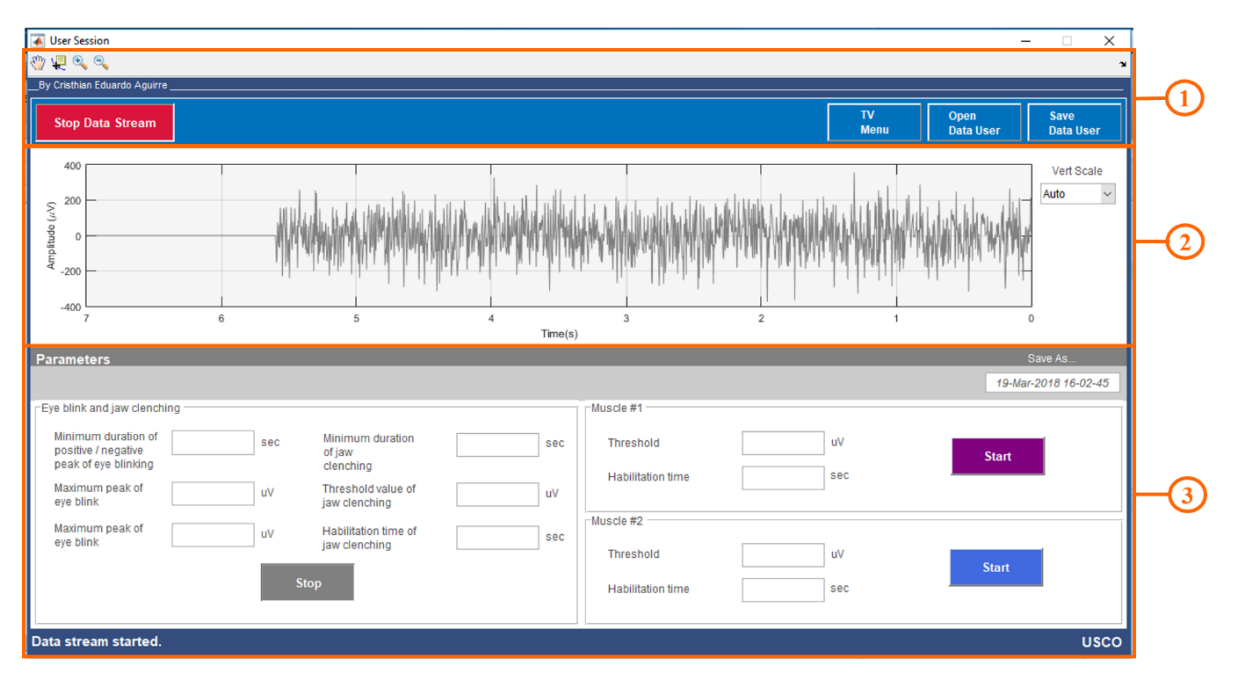

Figura 20. Partes de la interfaz *User Session*.

En cuanto a la barra de herramientas, se encuentran en la esquina superior izquierda y encima de la opción *Start Data Stream / Stop Data Stream*. Se usaron solo 4 de las otras tantas herramientas que provee MATLAB para la interacción con gráficas. Estas herramientas, que se muestran en la Figura 21 y que nombradas de izquierda a derecha son: *Pan, Data Cursor, Zoom In* y *Zoom Out.*

La herramienta *Pan* se usa para desplazarse por la gráfica con el mismo tamaño de zoom. *Data Cursor* permite leer datos como la abscisa y ordenada de un gráfico 2-D directamente desde la gráfica. *Zoom In* y *Zoom Out* son usados para acercar y alejar la gráfica, respectivamente. Estas 4 herramientas en conjunto se usan para analizar los datos graficados (Figura 22) y extraer los valores de los parámetros del usuario para ser ingresados en los campos correspondientes (Figura 24 y Figura 25).

Figura 21. Cinta de opciones y barra de herramientas de *User Session.*

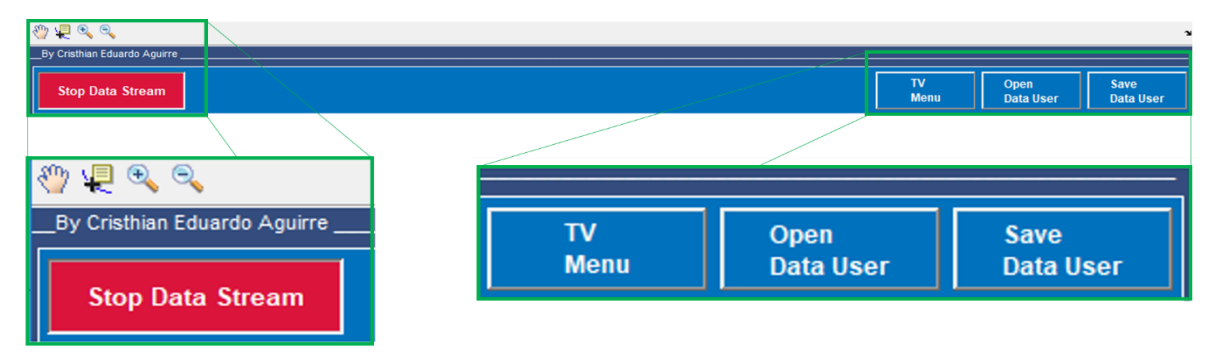

# **9.2.1.2 Gráfica 2-D**

El gráfico que se observa en la Figura 22 es un gráfico bidimensional cuya función es mostrar en tiempo real los datos de amplitud  $(\mu V)$  en la ordenada versus los valores correspondientes del tiempo (segundos) en la abscisa. Además, a través de un pop-up menu se puede cambiar la escala vertical de la gráfica.

Figura 22. Gráfica 2-D con ajuste de escala vertical.

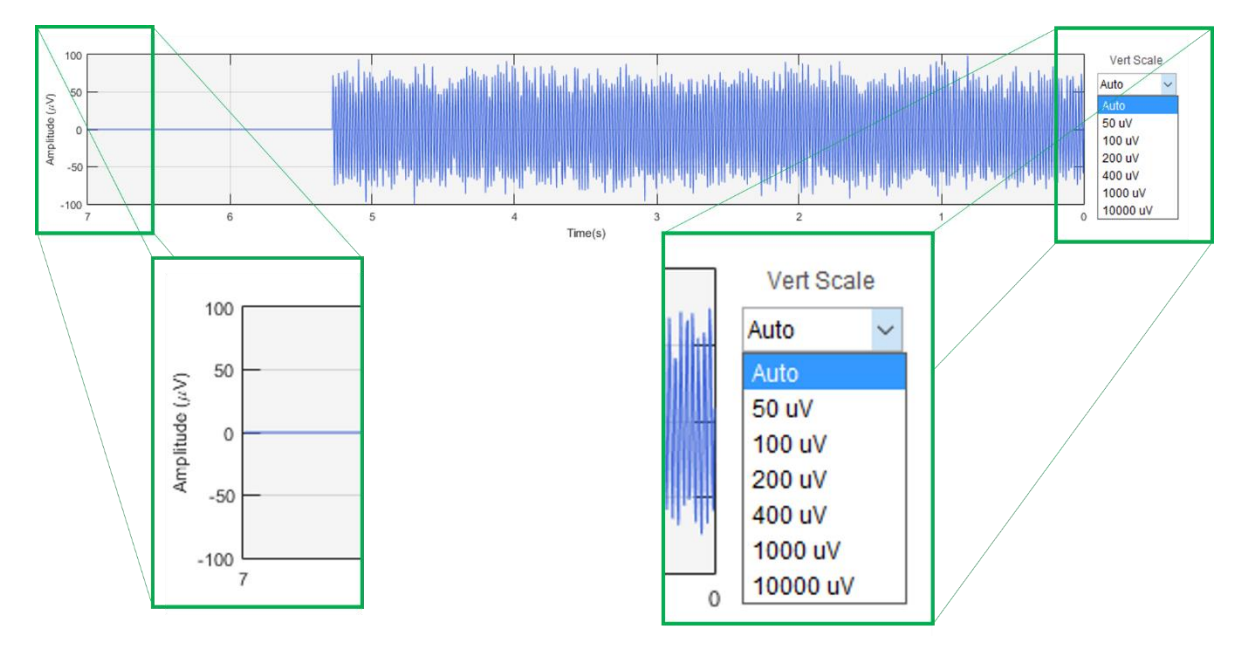

### **9.2.1.3 Campos de parámetros**

Esta parte de la interfaz *User Session* (Figura 23) es muy importante y, como se ha expuesto en los párrafos anteriores, tiene como función recibir y mostrar en sus campos los valores de los parámetros con los cuales ha de funcionar el sistema. Los parámetros vienen clasificados según el canal y las características a extraer de ellos. Por ejemplo, el primer grupo de parámetros (Figura 24) corresponde al canal de EOG/EMG, que capta los potenciales bioeléctricos del parpadeo y apretamiento de la mandíbula, mientras que el segundo y tercer grupo (Figura 25) corresponden a los canales de EMG, que captan la actividad muscular.

Los parámetros del parpadeo y el apretamiento de la mandíbula son:

- *Minimum duration of positive / negative peak of eye blink*, corresponde a la duración mínima tanto del pico positivo como negativo del parpadeo.
- *Threshold for positive peak of eye blink,* corresponde al valor de umbral para la detección del pico positivo del parpadeo.
- *Threshold for negative peak of eye blink,* corresponde al valor de umbral para la detección del pico negativo del parpadeo.
- *Minimum duration of jaw clenching,* corresponde a la duración mínima del apretamiento de la mandíbula.
- *Threshold value of jaw clenching,* corresponde al valor de umbral para la detección del apretamiento de la mandíbula.
- *Habilitation time of jaw clenching,* corresponde al tiempo que ha de transcurrir para que el comando de control asociado al apretamiento de la mandíbula vuelva a estar disponible.

Los parámetros para la actividad muscular son:

- *Threshold,* corresponde al valor de umbral para la detección de la actividad muscular.
- *Habilitation time,* corresponde al tiempo que ha de transcurrir para que el comando de control asociado a la actividad muscular vuelva a estar disponible.

Figura 23. Campos de parámetros.

| <b>Parameters</b>                                                                                                    | Save As                                                                                                    |
|----------------------------------------------------------------------------------------------------|----------------------------------------------------------------------------------------------------|
|                                                                                                    | 20-Feb-2018 20-39-18                                                                                                 |
| Eye blink and jaw clenching<br>Minimum duration of<br>Minimum duration<br>0.07<br>sec<br>sec<br>1.5<br>positive / negative<br>of jaw<br>peak of eye blinking<br>clenching<br>Threshold for positive<br>Threshold value of<br><b>uV</b><br>90<br>uV<br>75<br>peak of eye blink<br>jaw clenching | Muscle #1<br><b>uV</b><br>Threshold<br>90<br><b>Start</b><br>sec<br><b>Habilitation time</b><br>0.75                 |
| Threshold for negative<br><b>Habilitation time of</b><br>uV<br>$-45$<br>sec<br>$\overline{2}$<br>peak of eye blink<br>jaw clenching<br><b>Start</b>                                                                                                    | $\sqcap$ Muscle #2<br><b>uV</b><br><b>Threshold</b><br>90<br><b>Stop</b><br><b>Habilitation time</b><br>sec.<br>0.75 |
| Data stream started.                                                                                                    | <b>USCO</b>                                                                                                    |

Los últimos parámetros de cada grupo que hacen referencia al tiempo de habilitación de comandos de control son importantes porque garantizan que exista un tiempo prudencial entre un accionar y otro. Por ejemplo, es posible que el usuario desee ir un canal hacia adelante en su televisor, pero que en realidad genere de manera equívoca tres impulsos en un período de tiempo muy corto significando así que vaya tres canales hacia adelante. Precisamente eso es lo que se evita con dichos tiempos de habilitación.

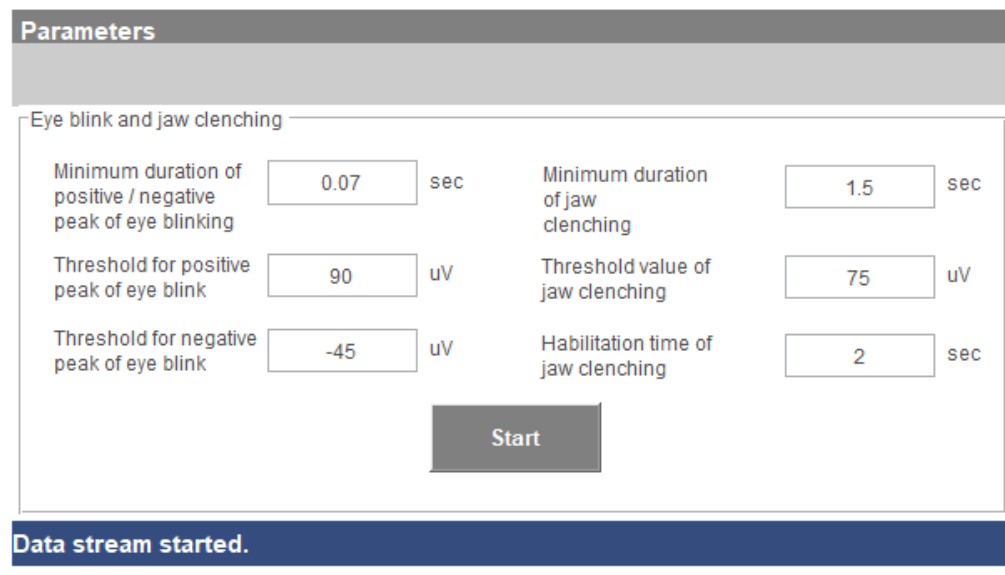

Figura 24. Campos de parámetros del parpadeo y apretamiento de la mandíbula.

Figura 25. Campos de parámetros de la actividad muscular.

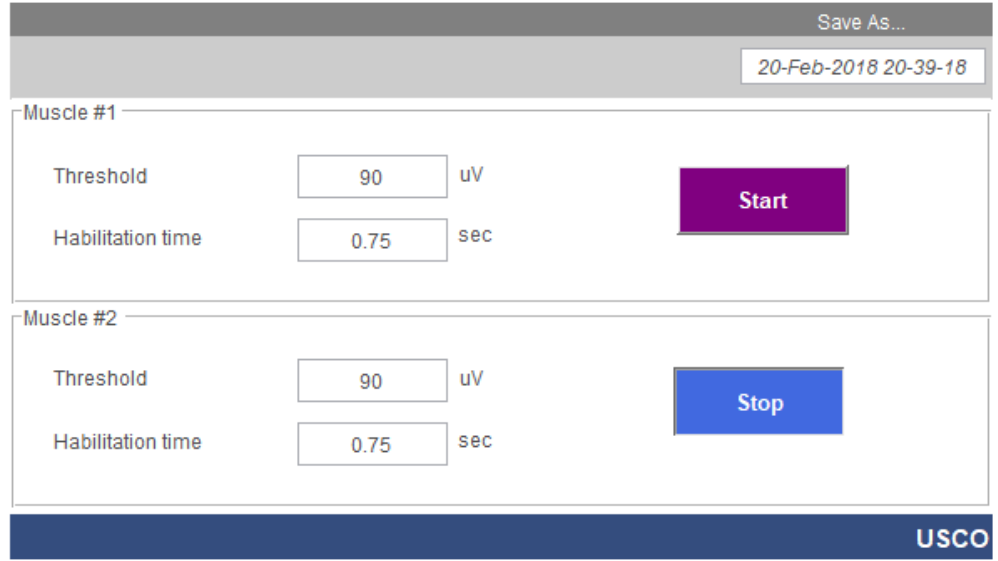

Los botones *Start/Stop* contenidos en cada grupo permiten el inicio o pausado de la graficación de los datos en tiempo real siempre y cuando esté habilitada la opción de recepción de datos *Start Data Stream / Stop Data Stream*. Los botones *Start/Stop* están configurados para que solo pueda graficarse un canal a la vez. Por ejemplo, si se presiona el botón *Start* del grupo de parámetros *Eye blink and jaw clenching*, entonces se deshabilitan los botones *Start* de los grupos *Muscle #1* y *Muscle #2.* Si se presiona el botón *Start* del grupo de parámetros *Muscle #1*, entonces se deshabilitan los botones *Start* de los grupos *Eye blink and jaw clenching* y *Muscle #2* y, por último, si se presiona el botón *Start* del grupo de parámetros *Muscle #2*, entonces se deshabilitan los botones *Start* de los grupos *Eye blink and jaw clenching* y *Muscle #1.*

Se diseñó así para evitar que el solapamiento de señales dificulte la obtención de los parámetros directamente desde la gráfica 2-D.

# **9.2.2 TV Menu**

Esta interfaz (Figura 26) permite al usuario interactuar en tiempo real con los comandos de control a través de la detección de las características ya expuestas anteriormente. El formato de interfaz de *TV Menu* se presenta en la Figura 26.

Figura 26. Partes de la interfaz *TV Menu.*

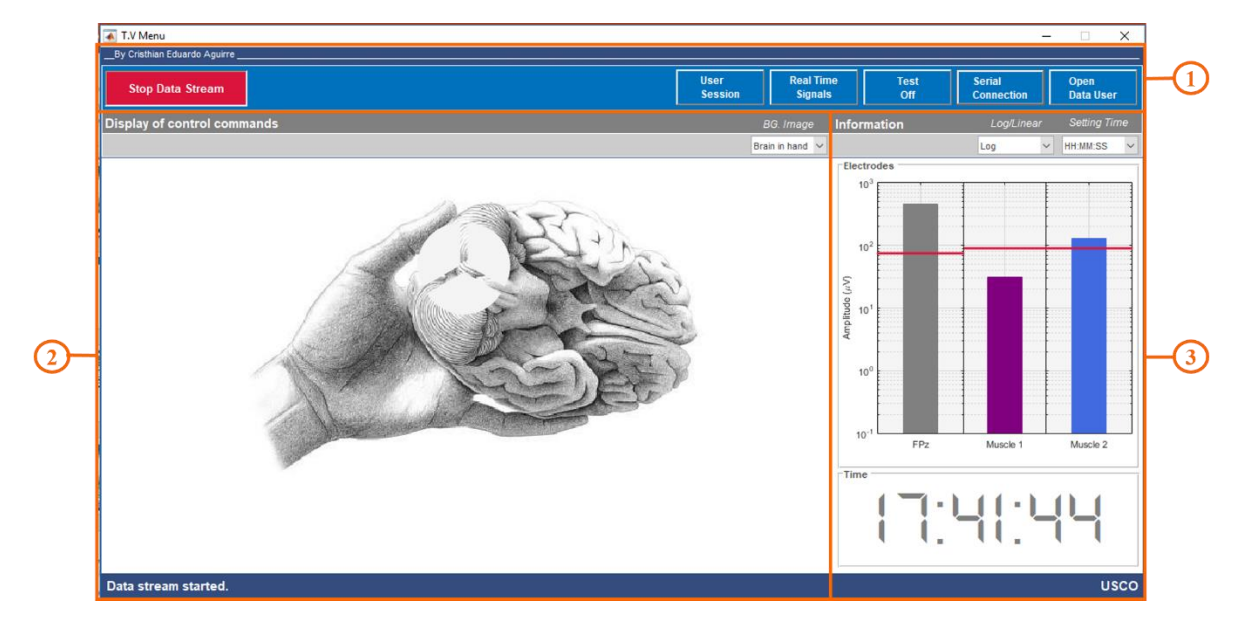

# **9.2.2.1 Cinta de opciones**

La cinta de opciones se encuentra en la parte superior de la interfaz, como se muestra en la Figura 26. Contiene 6 opciones: *Start Data Stream / Stop Data Stream , User Session, Real Time Signals, Test On / Test Off, Serial Connection* y *Open Data User.*

Figura 27. Cinta de opciones de *TV Menu.*

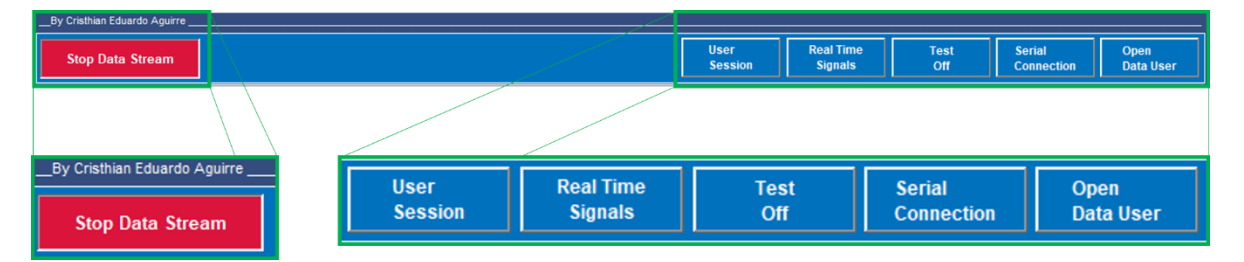

*Start Data Stream* (Figura 18) o *Stop Data Stream* (Figura 26 y Figura 27), como se sabe, permite el inicio o pausado de la transmisión de datos en tiempo real. En cuanto a *User Session* y *Real Time Signals,* cada una de estas opciones abre la interfaz correspondiente a su mismo nombre mientras cierran la actual, es decir, cierran a *TV Menu*. La opción *Test On / Test Off* habilita o deshabilita unos botones de prueba (Figura 28) que sirven para comprobar el correcto funcionamiento del dispositivo emisor de infrarrojo. *Serial Connection* despliega/oculta un panel en la parte inferior derecha que contiene un pop-up menu con el listado de Puertos COM habilitados en la laptop. Esta opción facilita la conexión entre MATLAB y Arduino al permitir la configuración del Puerto Serial directamente desde el pop-up menu (Figura 29).

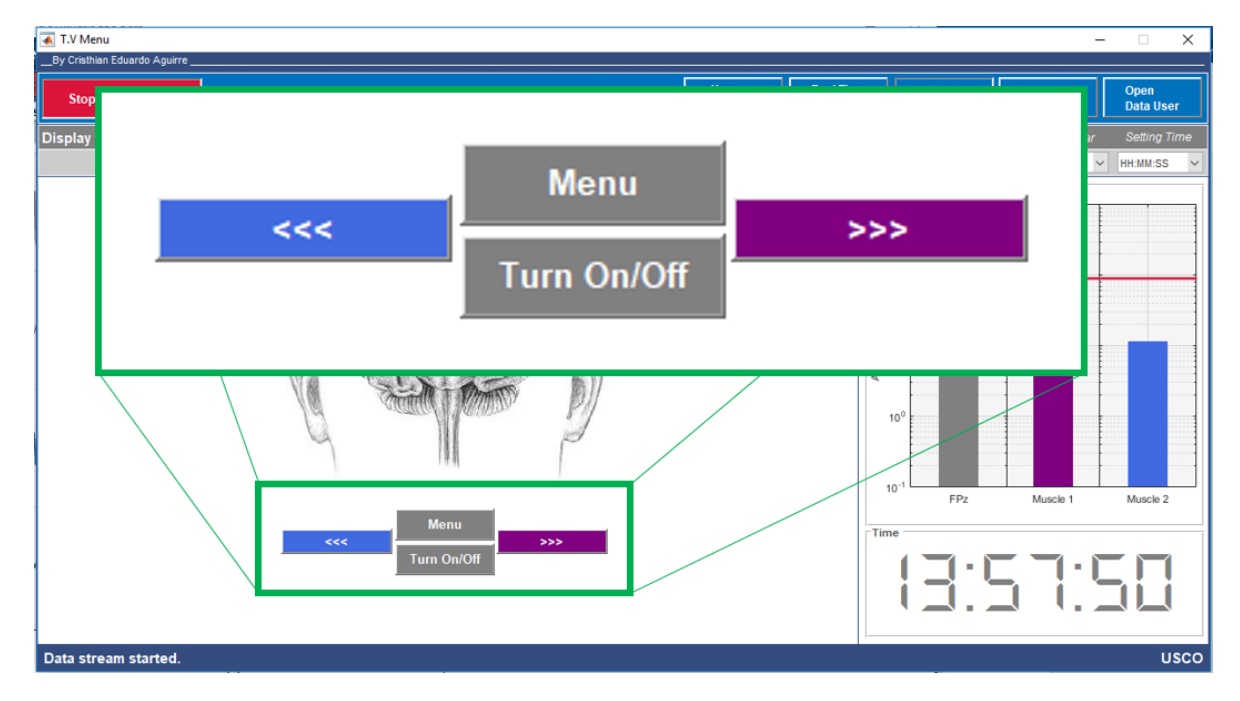

Figura 28. Botones de prueba del dispositivo emisor de infrarrojo.

Por último, y no por eso menos importante, se encuentra la opción *Open Data User.* Esta opción es imprescindible en la puesta en marcha de esta interfaz, ya que permite cargar los

parámetros de usuario guardados. Cuando se selecciona esta opción se abre la carpeta de Windows contenedora de archivos con formato *.mat* que contienen los valores de los parámetros de los diferentes usuarios guardados a través de la interfaz *User Session*. Una vez se seleccione un archivo con formato y contenido compatible con los parámetros de usuario, se habilita automáticamente la opción *Start Data Stream / Stop Data Stream.*

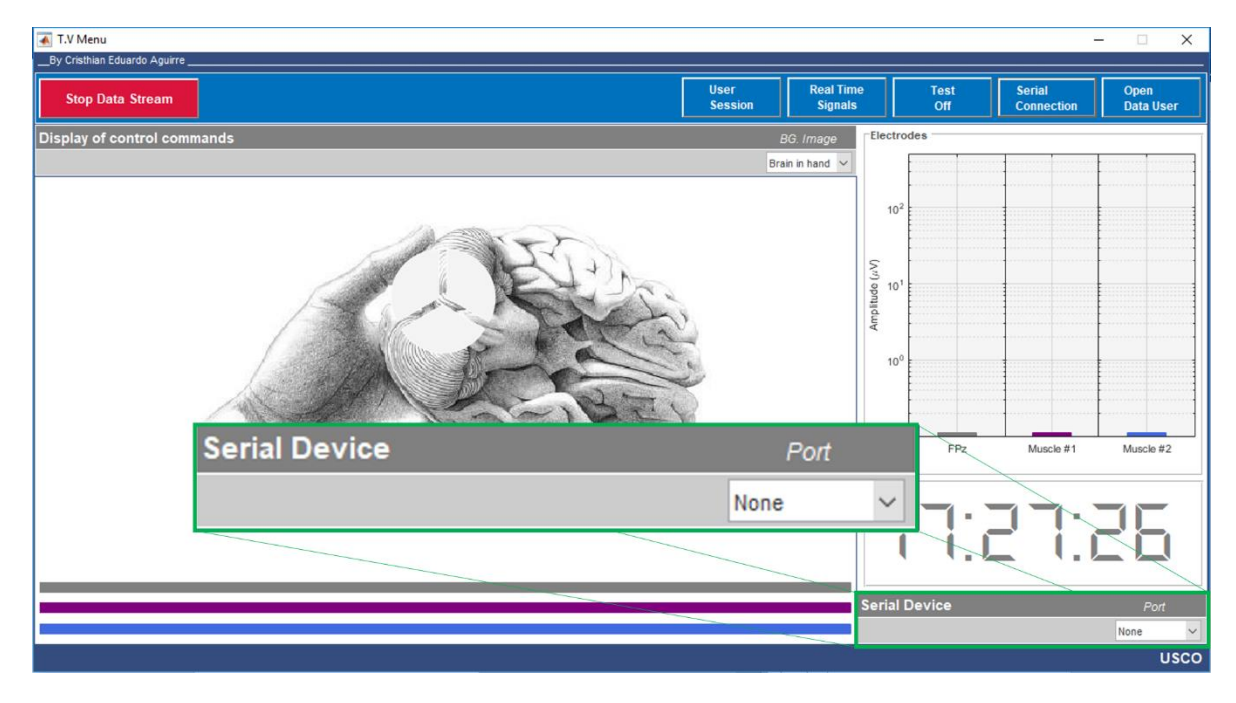

Figura 29. Configuración del Puerto Serial.

# **9.2.2.2 Visualización de comandos de control**

Esta parte de la interfaz *TV Menu* (Figura 26) es muy importante porque permite la interacción visual entre el usuario y el sistema en tiempo real. Aquí el usuario puede observar el resultado de generar cada una de las características extraídas. A cada ejecución de esta interfaz el usuario inicialmente ve una imagen de fondo que es intercambiable (solo 2 opciones, Figura 30). Además, se ve un círculo seccionado en 3 partes iguales respecto a su centro. Este círculo está vinculado con el contador de parpadeos y, por lo tanto, se vaciará completamente cuando se reinicie el contador de parpadeos y se irá llenando secuencialmente conforme el algoritmo detecte uno, dos o tres parpadeos.

Cuando el usuario aprieta la mandíbula y el algoritmo detecta que dicho apretamiento ha tenido una duración igual o superior al valor asignado en *Minimum duration of jaw clenching,*  entonces a continuación se muestra un menú de selección con las opciones de *Channel* y *Volume,* como se muestra en la Figura 31*.* Si en este punto el algoritmo detecta actividad muscular en el canal 2 y que sobrepasa al valor de umbral *Threshold,* entonces seleccionará la opción *Volume.* Por otro lado, si estando en el menú de selección el algoritmo detecta actividad muscular en el canal 3 y que sobrepasa al valor de umbral *Threshold,* entonces seleccionará la opción *Channel.* La selección de *Channel* o de *Volume* se muestra en la Figura 32.

Figura 30. Imágenes de fondo de la interfaz.

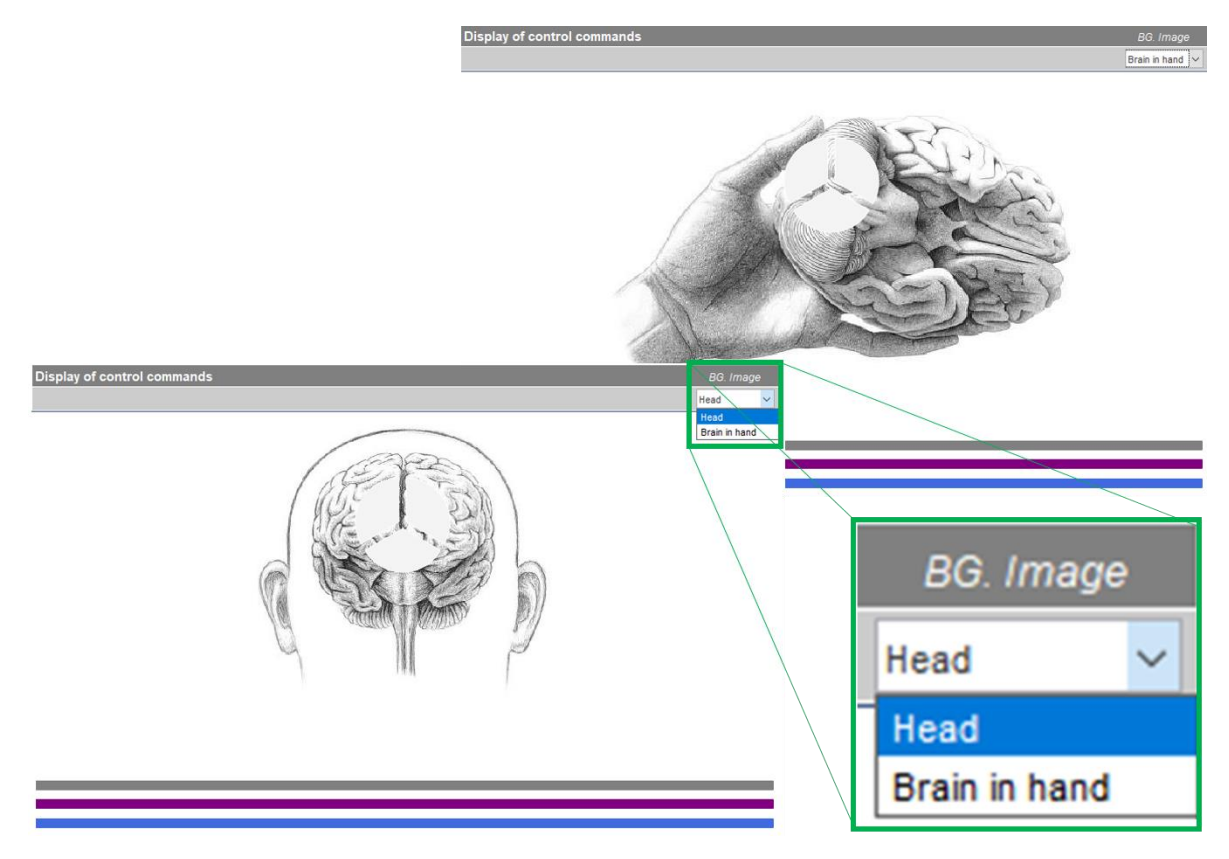

Una vez el usuario ha seleccionado *Channel* o *Volume*, puede realizar una acción muscular detectable por el algoritmo para cambiar el canal o modificar el nivel de volumen (Figura 33). Si el accionar muscular es detectado por el algoritmo asociado al canal 2, entonces el canal se cambiará hacia el siguiente si está en el comando *Channel* o aumentará en uno el nivel de volumen si está en *Volume*. Por lo contrario, si el accionar muscular es detectado por el algoritmo asociado al canal 3, entonces el canal se cambiará hacia el anterior si está en el comando *Channel* o disminuirá en uno el nivel de volumen si está en el comando *Volume.* Las flechas direccionales que se muestran en la Figura 33 tienen una duración de solo 1 segundo y después de ese tiempo regresa de nuevo al comando de control seleccionado inicialmente (Figura 32), permitiendo así que el usuario pueda volver a generar una acción de control en el mismo comando. Estas flechas indican un cambio a más cuando su sentido es hacia la derecha y a menos cuando su sentido es hacia la izquierda.

Si el menú se encuentra en el comando de control *Channel* o *Volume*, como en la Figura 32, y se desea volver al menú de selección de comando de control (Figura 31), entonces el usuario debe generar la característica del apretamiento de la mandíbula con su duración correspondiente. De igual manera, el usuario deberá generar esta característica cuando desee pasar del menú de selección de comando de control a la imagen de fondo inicial (Figura 30). Observar dicha imagen de fondo durante el funcionamiento del sistema significa que los algoritmos de la actividad muscular de los canales 2 y 3 se encuentran desactivados, evitando así acciones de control erróneas.

Figura 31. Menú de selección de comando de control.

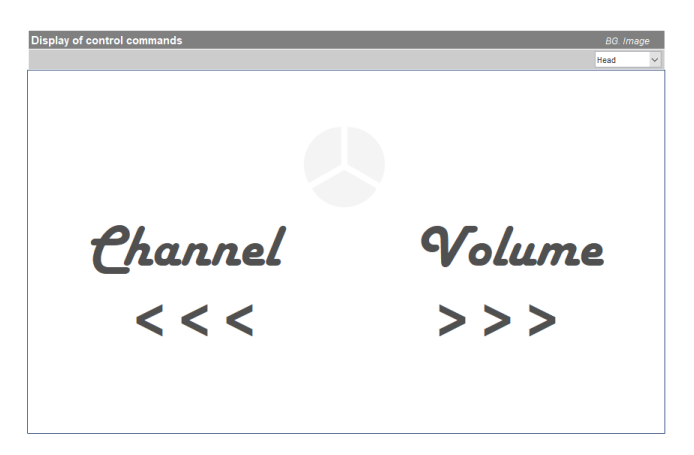

Figura 32. Comandos de control. Izquierda: *Channel*. Derecha: *Volume*.

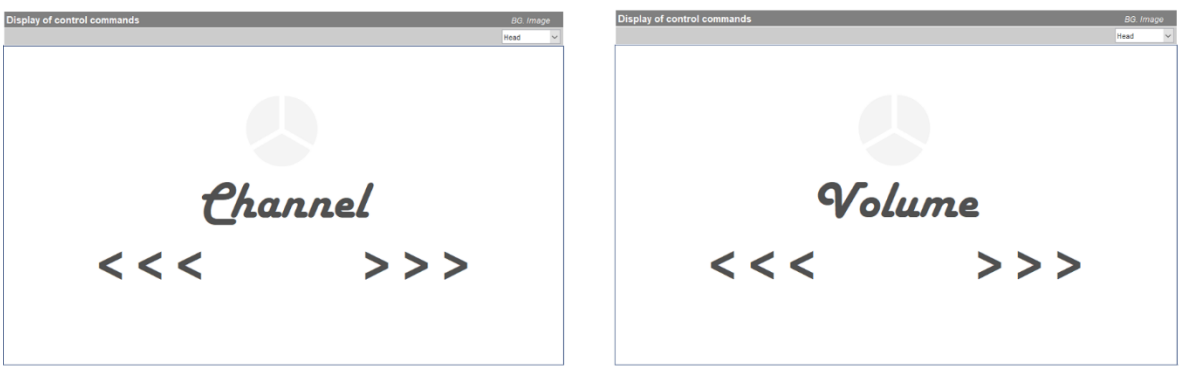

Cada cambio de menú, cada cambio de canal o de nivel de volumen significa un tiempo de espera que se representa a través de unas barras horizontales (Figura 34) que van de más a menos porque se encuentran vinculadas a un contador regresivo de tiempo o countdown. Según el valor que se haya ingresado en *Habilitation time of jaw clenching* para el apretamiento de la mandíbula o en *Habilitation Time* para la detección muscular es lo que deberá esperar el usuario para poder volver a habilitar/deshabilitar los menús, cambiar el canal o el nivel de volumen de nuevo. El encendido/apagado del televisor no está sujeto a restricción alguna de tiempo, lo que quiere decir que este comando está habilitado todo el tiempo.

Figura 33. Selección de comandos de control.

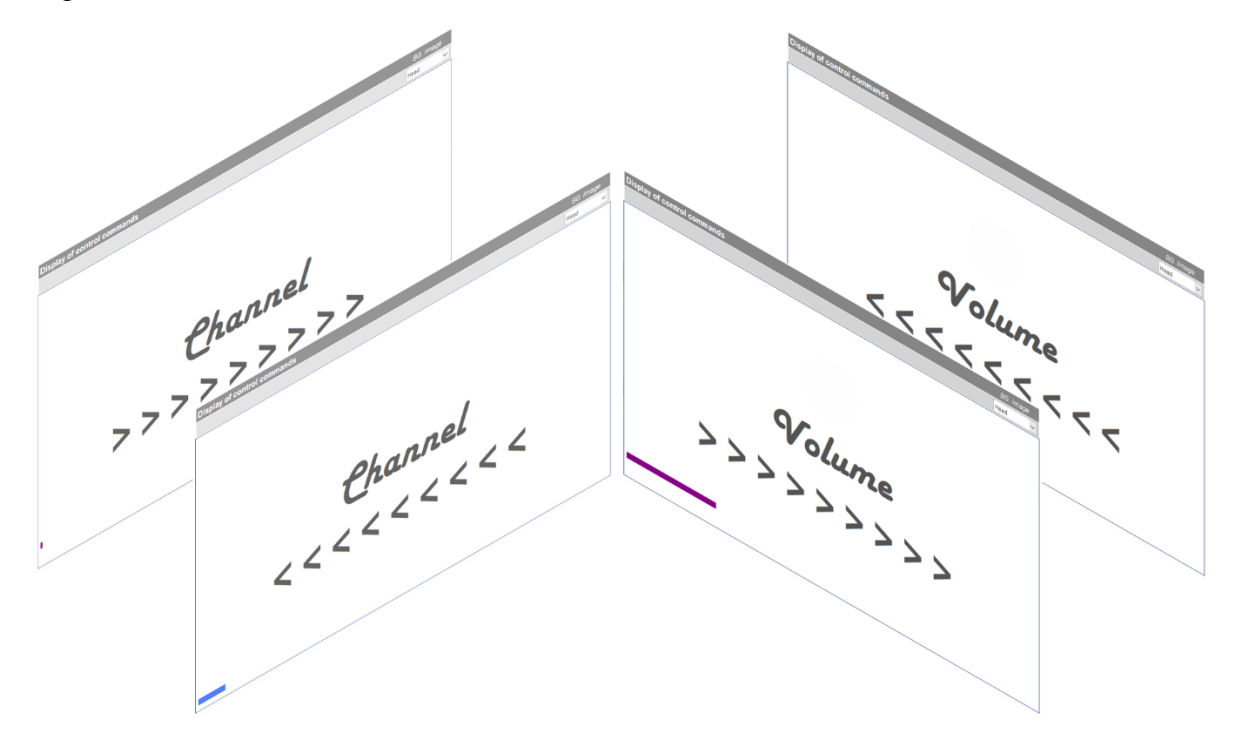

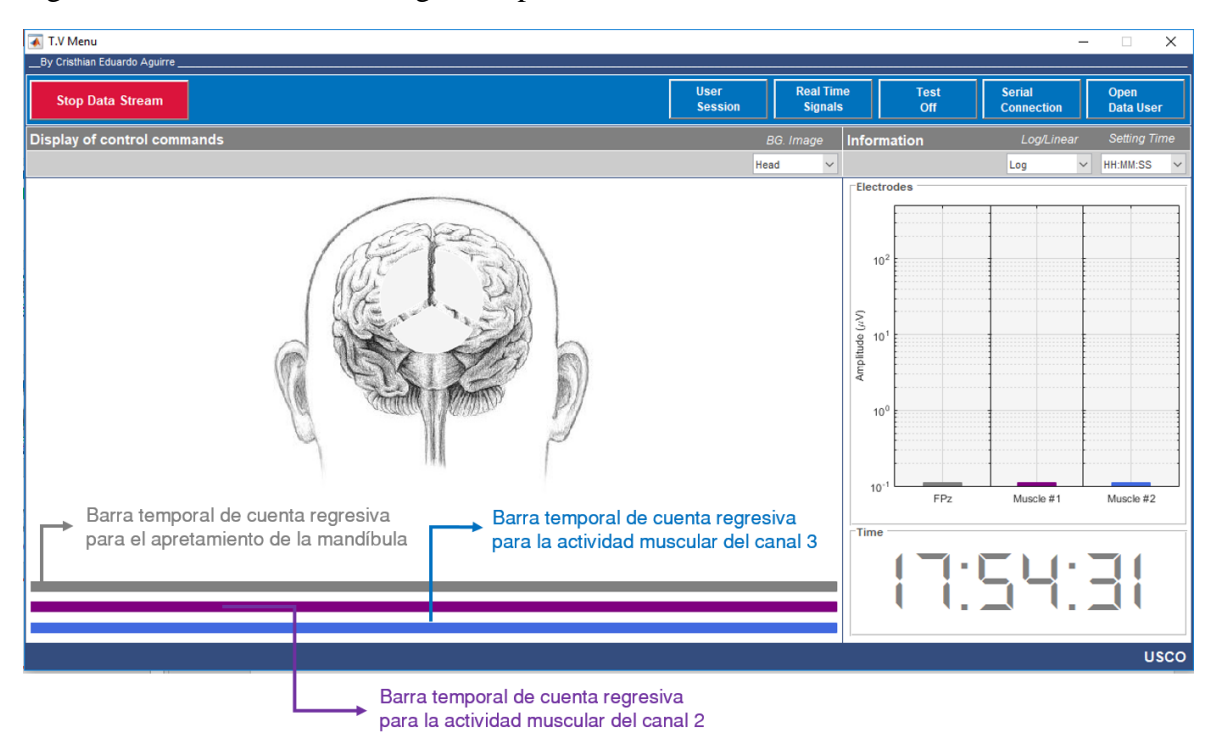

Figura 34. Barras de conteo regresivo para la habilitación de comandos.

# **9.2.2.3 Información adicional**

Esta parte de la interfaz (Figura 35) es un complemento a *Visualización de comandos de control*, ya que a través de gráficas de barras muestra al usuario la amplitud inmediatamente máxima (μV) de las señales en los 3 canales. Estas gráficas contienen además una línea horizontal claramente visible que representa al valor de umbral seleccionado y guardado en *User Session* para la detección del apretamiento de la mandíbula y de la actividad muscular. Además, se puede ver la hora actual.

Por defecto, la interfaz carga los gráficos de barras con la escala vertical logarítmica y la hora en formato h:mm:ss, sin embargo, estas pueden ser cambiadas a escala lineal y formato h:mm, respectivamente.

Figura 35. Información. Izquierda: Gráfico de barras en escala logarítmica y tiempo en formato h:mm:ss. Derecha: Gráfico de barras en escala lineal y tiempo en formato h:mm.

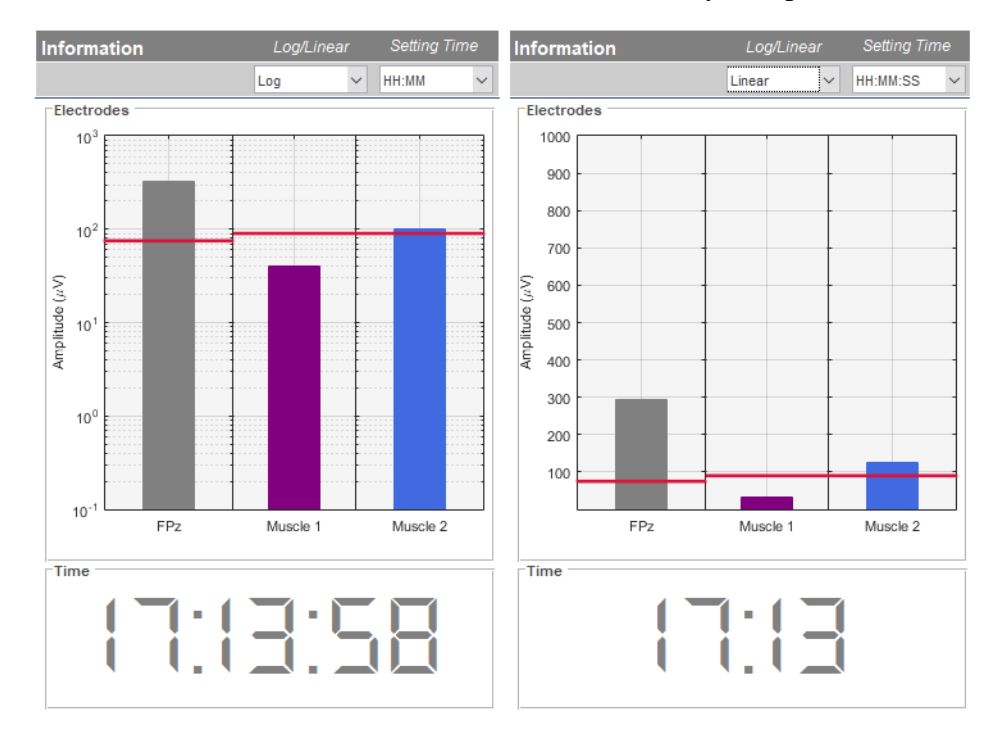

# **9.2.3 Ganglion – 4 Channels**

Figura 36. Partes de la interfaz *Ganglion 4 - Channels.*

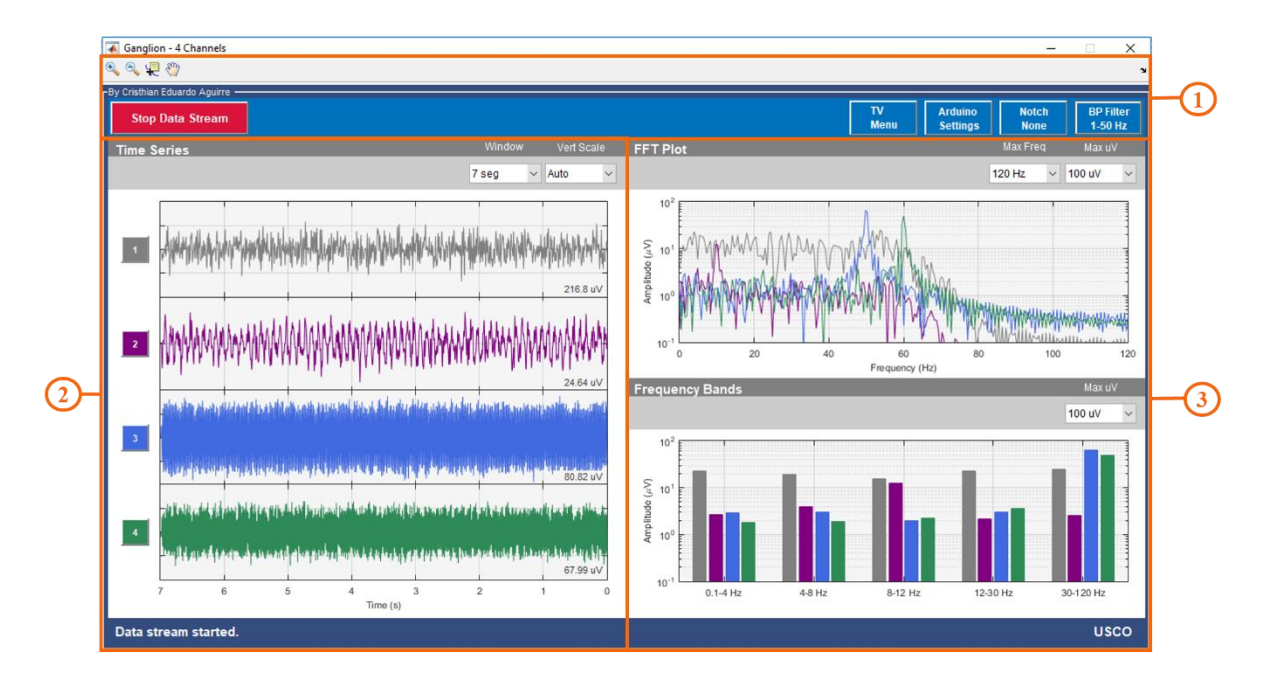

Esta interfaz tiene una apariencia similar a OpenBCI GUI. Aunque no es primordial para el proyecto, fue diseñada para observar los datos captados por Ganglion y observar la respuesta en tiempo y frecuencia de las señales ante la aplicación de diferentes filtros.

### **9.2.3.1 Cinta de opciones y barra de herramientas**

Figura 37. Cinta de opciones y barra de herramientas de *Ganglion 4 – Channels.*

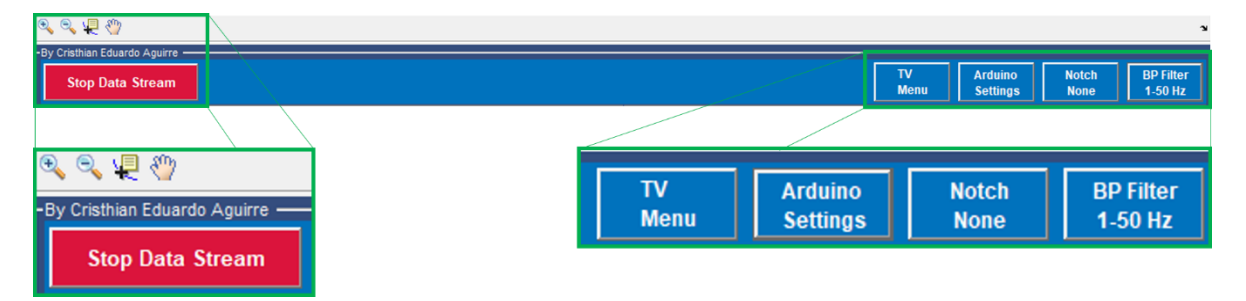

La cinta de opciones se encuentra en la parte superior de la interfaz, como se muestra en la Figura 37. Contiene 5 opciones: *Start Data Stream / Stop Data Stream , TV Menu, Arduino Settings, Notch Filters* y *BP Filters.*

*Start Data Stream* (Figura 19) o *Stop Data Stream* (Figura 36 y Figura 37), como en las dos anteriores interfaces, permite el inicio o pausado de la transmisión de datos en tiempo real. *TV Menu* abre la interfaz del mismo nombre mientras cierra la actual, es decir, cierra a *Ganglion 4 - Channels*. La opción *Arduino Settings* despliega/oculta un panel en la parte inferior derecha que contiene dos pop-up menú: uno contiene el listado de Puertos COM habilitados en la laptop, y el otro, contiene el listado de pines de Arduino UNO. A través de esta opción fue posible realizar pruebas mientras se observaba los datos captados por Ganglion. *Notch Filters* permite aplicar filtros que rechazan determinadas frecuencias como 50 Hz, 60 Hz o 75 Hz y 100 Hz. Estos filtros permiten rechazar el ruido ambiental que proviene de equipos y dispositivos que emiten ruido a través de ondas en las frecuencias mencionadas. *BP Filters* permite aplicar filtros pasabandas en las frecuencias de 5-50 Hz, 1- 50 Hz, 7-13 Hz y 15-50 Hz.

En cuanto a la barra de herramientas que se encuentran en la esquina superior izquierda y encima de la opción *Start Data Stream / Stop Data Stream*, se usaron las mismas 4 herramientas que en *User Session* que son: *Pan, Data Cursor, Zoom In* y *Zoom Out.*

# **9.2.3.2 Series temporales**

Figura 38. Series temporales.

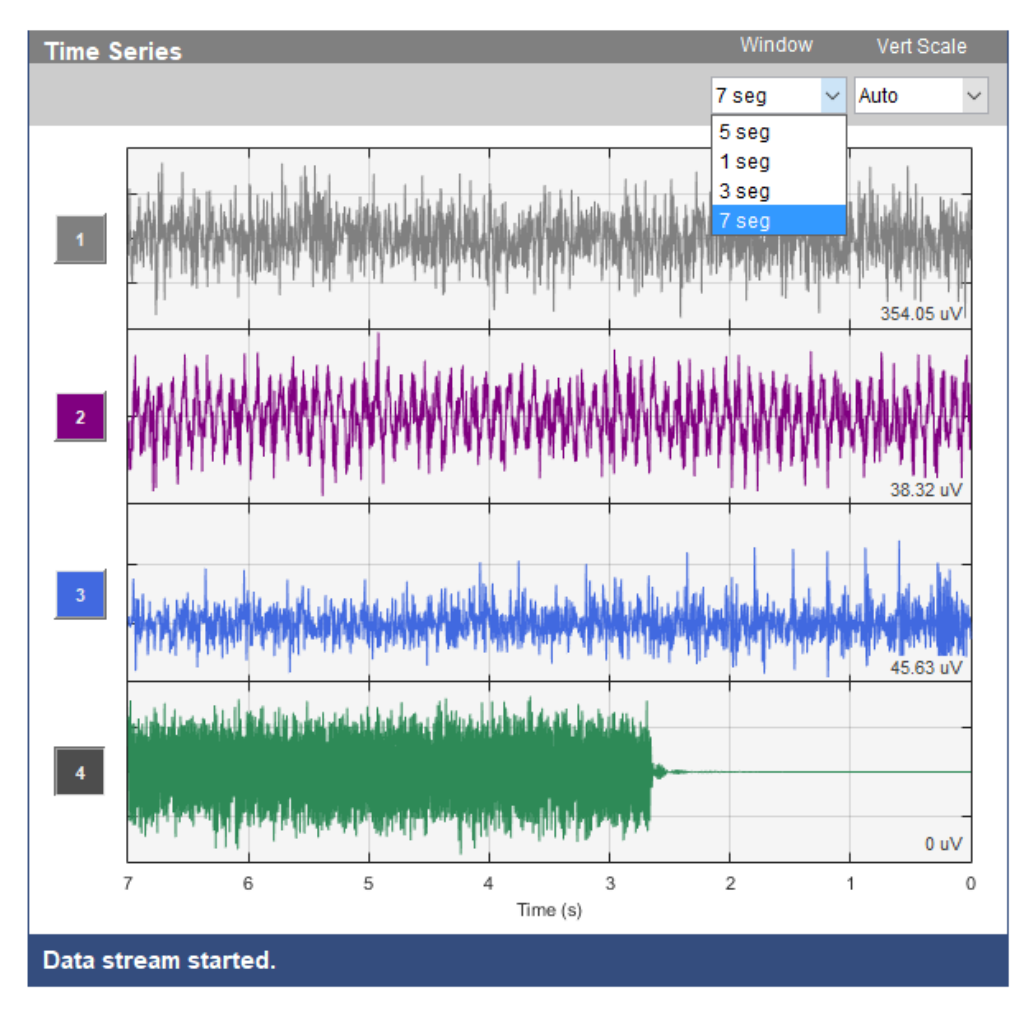

En esta parte de la interfaz se observan los potenciales bioeléctricos captados en el tiempo por los 4 canales de Ganglion. A través de dos pop-up menú es posible ajustar la escala vertical y el tiempo de visualización de las señales. Además, a través de los 4 botones disponibles a la izquierda de cada gráfica se puede 'apagar' el canal que se desee, como se muestra en el canal 4 de la Figura 38.

### **9.2.3.3 Gráfica de FFT y bandas de frecuencia**

Figura 39. Gráfica de FFT y bandas de frecuencia.

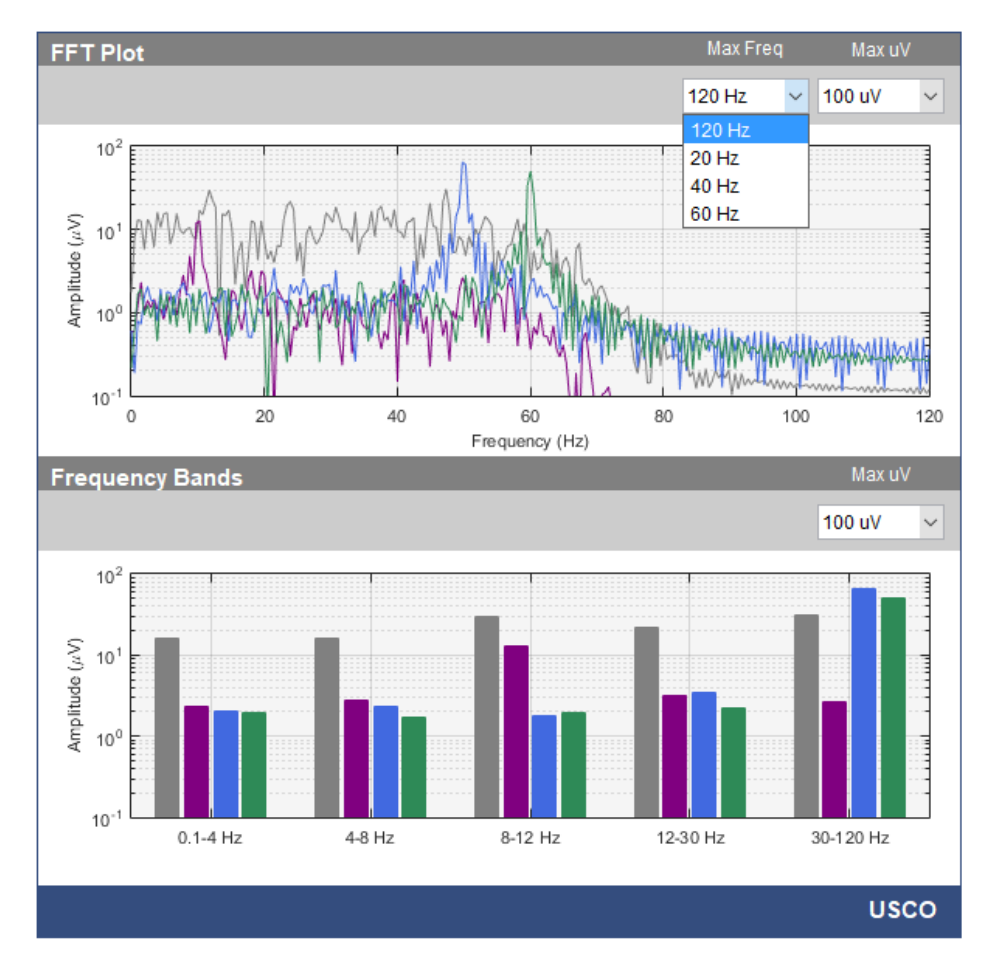

El espectro de las señales se observa en esta parte de la interfaz a través de gráfica de FFT y bandas de frecuencia por gráficas de barra, como se muestra en la Figura 39. En la gráfica de FFT es posible ajustar la banda de frecuencia observable y la amplitud. En cuanto a las bandas de frecuencia, solo se puede ajustar la amplitud.

#### **10 SISTEMA**

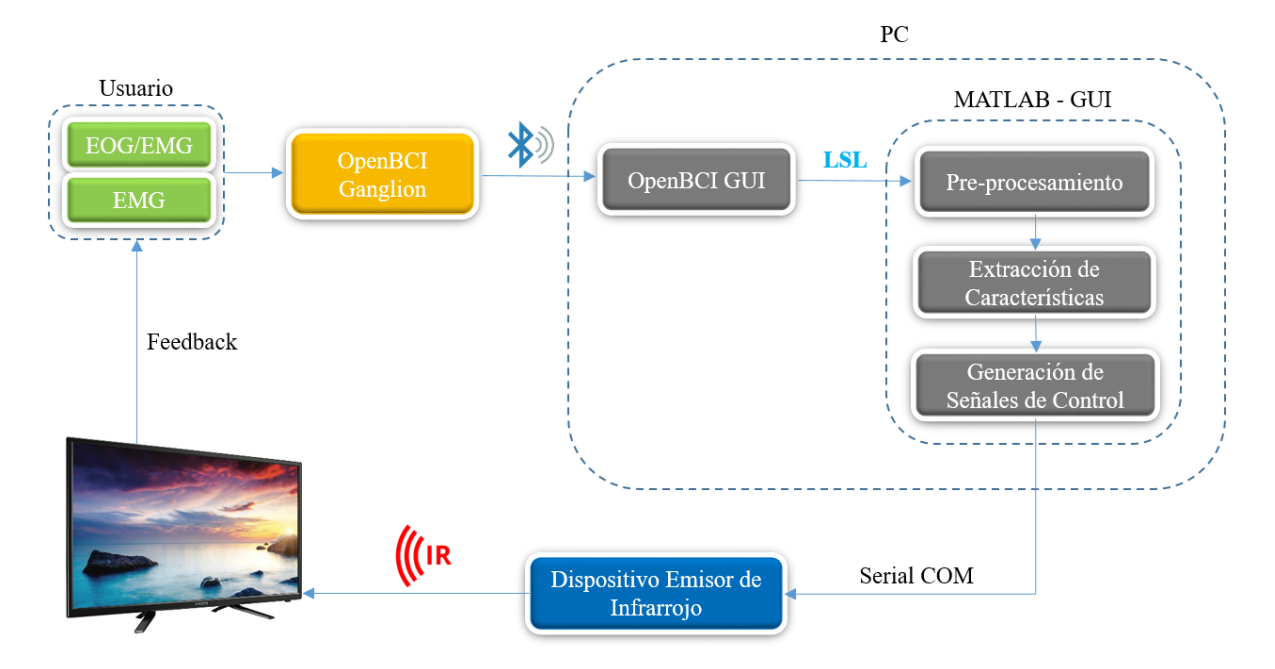

Figura 40. Diagrama de bloques del proyecto.

La configuración del sistema y la interacción con el usuario se da de la siguiente manera:

Los electrodos de referencia del sistema se ubican en los lóbulos de las orejas, considerando que allí es uno de los lugares eléctricamente más neutrales. La entrada de Ganglion correspondiente al canal 1+ capta potenciales bioeléctricos a través de un electrodo de superficie ubicado en la posición FPz (Sistema Internacional 10-20), como se muestra en las Figuras 41 y 42. Este sistema es denominado así porque los electrodos están espaciados entre el 10% y el 20% de la distancia total entre puntos reconocibles del cráneo. Estos puntos clave, a partir de los cuales se realizan las medidas, son:

- Nasión indentación entre frente y nariz.
- Inión; protuberancia occipital.

\_\_\_\_\_\_\_\_\_\_\_\_\_\_\_\_\_\_\_\_\_\_\_\_\_\_\_

- Punto preauricular; delante del trago de cada pabellón de la oreja <sup>22</sup>.

<sup>20</sup> Teresa Talamillo García. "Manual Básico para Enfermeros en Electroencefalografía". Enfermería Docente 2011; 94: 29-33

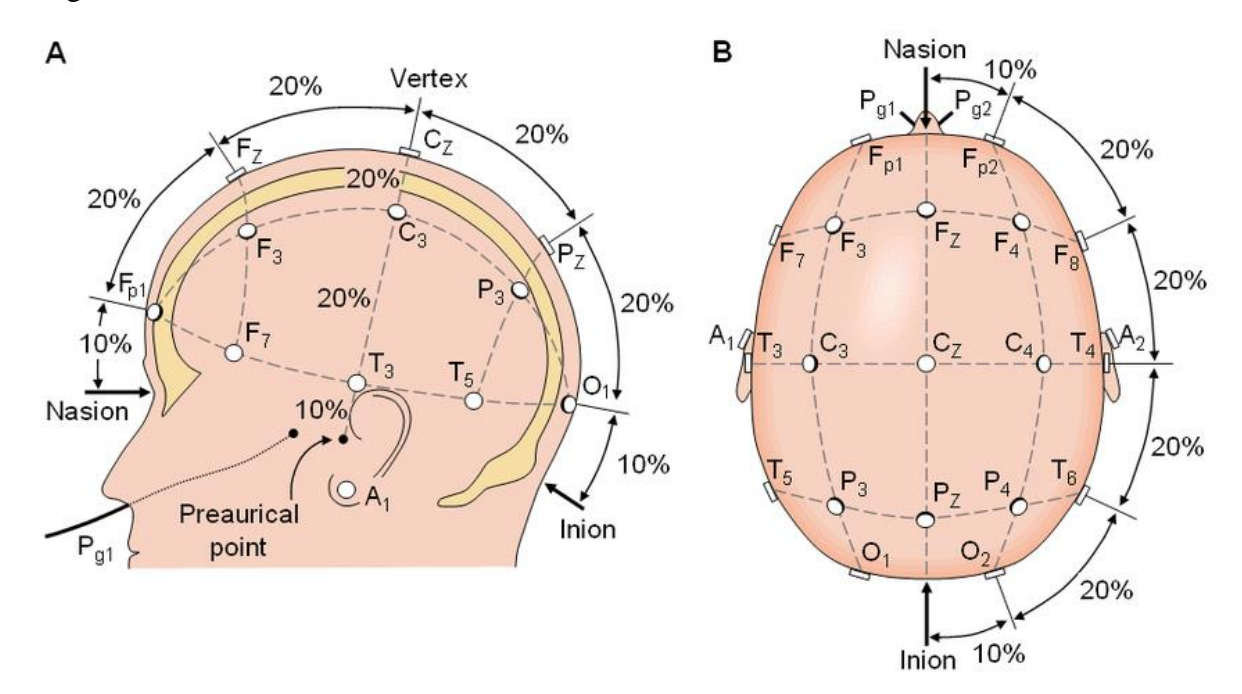

Figura 41. Posición de electrodos acorde al Sistema Internacional 10-20.

Sistema Internacional 10-20 para la colocación de los electrodos extracraneales. Las letras señalan el área (Fp, prefrontal; F, frontal; C, central; P, parietal; T, temporal y O, occipital), mientras que los números designan el hemisferio (pares del derecho, nones del izquierdo) y los electrodos de la línea media se señalan con una " z " ; por lo que Fz se encuentra frontalmente en la línea media. Fuente: Carlos Augusto Novo, Leticia Chacón Gutiérrez y José Alberto Barradas. "Mapeo Electroencefalográfico y Neurofeedback". 2010.

El propósito de ubicar este electrodo allí, en la posición FPz, es captar la señal eléctrica correspondiente al parpadeo y también al apretamiento de la mandíbula. Como se sabe, los potenciales bioeléctricos se propagan en los tejidos que le rodean y una parte de ellos se extiende por todas partes hasta llegar a la piel; explicando así la posibilidad captar estas dos características de origen topográficamente diferente. El parpadeo presenta una señal con menor atenuación respecto a la señal del apretamiento de la mandíbula.

En adelante, se definirá a la señal captada por el canal 1+ como EMG/EOG por diferentes motivos. El parpadeo se debe a músculos que, en su mayoría con clasificados como músculos faciales, y no como músculos oculares. Asimismo, algunos investigadores consideran al parpadeo como artefacto en una lectura de EOG, ya que este es semi-voluntario, de naturaleza electromiográfica, y aunque no modifica el potencial electrostático del ojo, puede confundirse con un movimiento sacádico ya que posee la misma frecuencia y amplitud y se realiza un movimiento reflejo del globo ocular hacia 'arriba' induciendo una interferencia. Además, la característica de apretamiento de la mandíbula también es propiamente de naturaleza electromiográfica. Por último, el término EOG se debe a que es la técnica usada para la medición de las dos características anteriormente descritas.

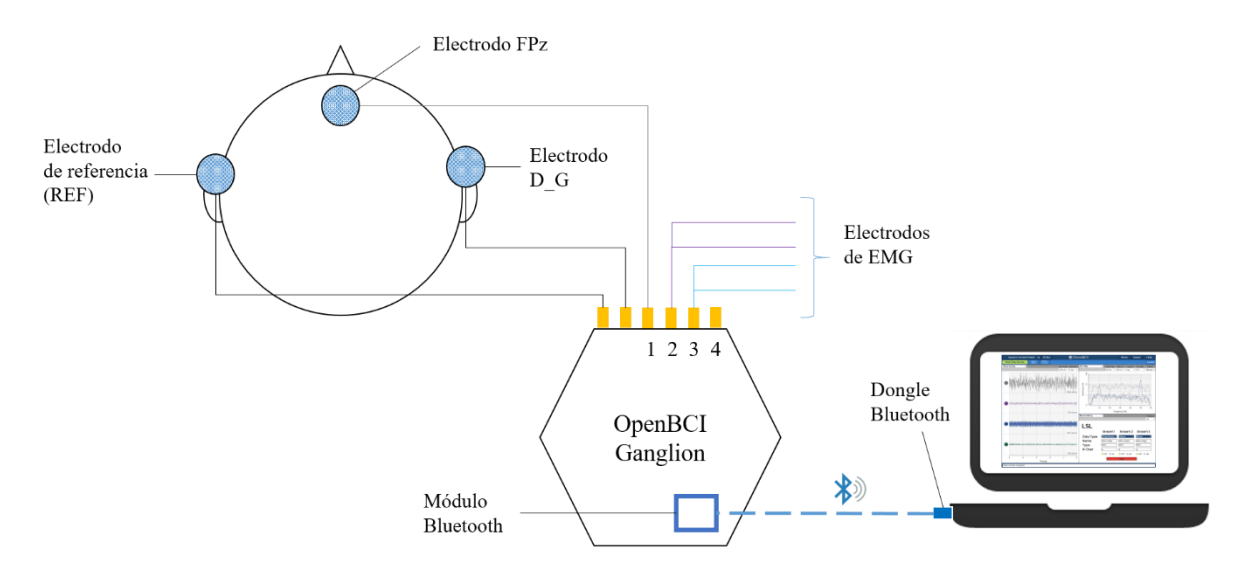

Figura 42. Representación esquemática de la configuración de hardware para EMG/EOG.

Si el usuario hacía 3 parpadeos continuos en un tiempo no mayor de 2 segundos, encendía o apagaba el televisor. Si el usuario apretaba la mandíbula durante 1.5 segundos, activaba/desactivaba las funciones de canal y volumen en la GUI desarrollada en MATLAB. De igual manera, si volvía a apretar la mandíbula, activaba/desactivaba dichas funciones. Estos parámetros, como el número de parpadeos y los tiempos, se determinaron luego de un sinnúmero de pruebas. Por ejemplo, los 3 parpadeos y el límite de tiempo permiten que de una acción semi-voluntaria se obtenga una acción voluntaria, es decir, evita que sea impráctico el control del encendido/apagado del televisor. En cuanto al apretamiento de la mandíbula, el parámetro de tiempo se determinó de 1.5 segundos por dos razones; en primer lugar, es lo suficientemente largo para no ser confundido con la masticación mientras se consume algún alimento sólido evitando así que se puedan activar/desactivar equívocamente las funciones de canal y volumen y, en segundo lugar, es lo suficientemente corto para evitar el agotamiento en el usuario, ya que su repetitividad y su accionar prolongado al final podría resultarle extenuante.

Los canales 2 y 3 del Ganglion tienen como propósito medir EMG; por lo tanto, tienen configuración diferencial y cada uno de estos dos canales requieren de dos electrodos. Estos canales, aunque tienen la misma función, deben estar bien diferenciados en su ubicación ya que no debe haber interferencia entre la señal que capta el uno y la que capta el otro. Cada par de electrodos de superficie es ubicado en una extremidad o zona del cuerpo donde exista actividad muscular de tipo voluntaria como, por ejemplo, en los brazos, antebrazos (Figura 43), espalda superior, entre otros.

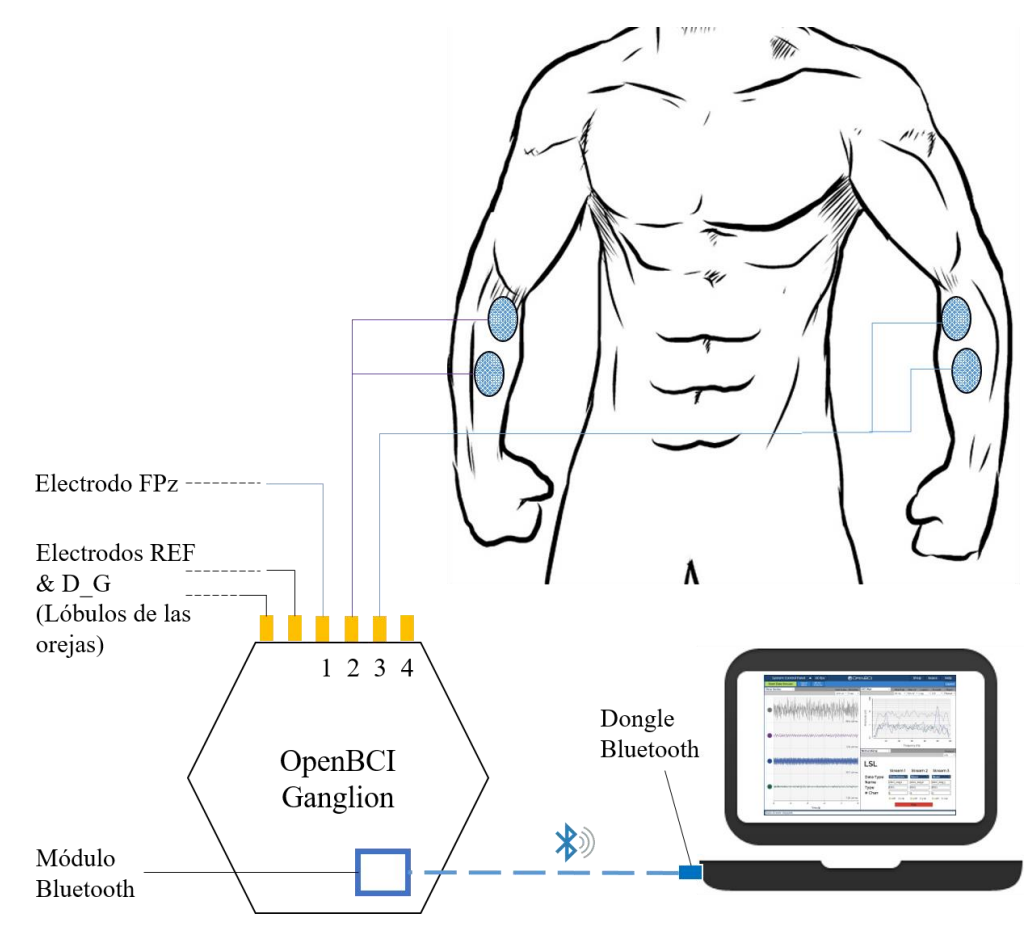

Figura 43. Representación esquemática de la configuración de hardware para EMG.

Cuando las funciones de canal y volumen estaban activas (por acción del apretamiento de la mandíbula), el usuario accionaba la zona muscular más cercana al electrodo del canal 2 para seleccionar la función volumen, o accionaba la zona muscular más cercana al electrodo del canal 3 para seleccionar la función canal. Una vez activada una de las dos funciones, el usuario debía accionar la zona muscular más cercana los electrodos del canal 2 para cambiar el canal al próximo o para subir el volumen, según sea el caso. O debía accionar la zona muscular más cercana al electrodo del canal 3 para cambiar el canal al anterior o para mermar el volumen.

Ahora bien, aunque las señales captadas en los tres canales del Ganglion son de naturaleza estocástica variante en el tiempo con media cero, no se recurrió a técnicas como el análisis espectral, ecuaciones autorregresivas o redes neuronales para la detección de las características anteriormente nombradas. En lugar de eso, se aprovecharon algunos patrones observados en las series temporales.
# **10.1 PREPROCESAMIENTO**

Una vez se inicia la transmisión, se realiza un pre-procesamiento de los datos en tiempo real en MATLAB. Para cada uno de los tres canales, que contienen datos de EOG/EMG y de EMG, se usaron dos filtros: el primero, un filtro digital de fase cero en configuración rechaza banda en DC, y el segundo, un filtro IIR Butterworth pasa bajos, de orden 10 y con frecuencia de corte en 55 Hz.

El primer filtro se usa para eliminar el desplazamiento en DC ya que Ganglion transmite cada una de las 4 señales con un nivel DC distinto que comprende el rango de -3000 a 1000 μV, mientras que el segundo se usa para eliminar el ruido de alta frecuencia. La elección de la frecuencia de corte influye en la forma de la señal, sin embargo, después de numerosas pruebas se pudo constatar que no afectó en absoluto los valores óptimos requeridos en los parámetros de los algoritmos. Por el contrario, esta frecuencia de corte permitió incluso superar el problema del ruido de la línea de CA de 60 Hz.

# **10.2 EXTRACCIÓN DE CARCATERÍSTICAS**

Para la detección del parpadeo y de la actividad muscular voluntaria, se propuso un algoritmo simple y efectivo basado en características del dominio del tiempo, detección de cruces por cero y el análisis de umbrales. La técnica propuesta se implementó en un sistema en tiempo real y se explica a continuación.

# **10.2.1 Detección del parpadeo y el apretamiento mandibular**

Dos características se evalúan en esta sección. Son una combinación entre seis parámetros y un solo canal, el canal 1 o de EOG/EMG. Todos los parámetros se calculan en función del dominio del tiempo para proporcionar una simplicidad computacional.

# **10.2.1.1 Parpadeo**

La lectura del parpadeo muestra una amplitud positiva al cierre de los párpados y un valor negativo en la apertura de los mismos, como se muestra en la Figura 44. Como se indicó anteriormente, el propósito es detectar tres parpadeos en vez de uno para evitar falsos positivos en el sistema de control.

Figura 44. Señal bioeléctrica del parpadeo captada a través de OpenBCI Ganglion.

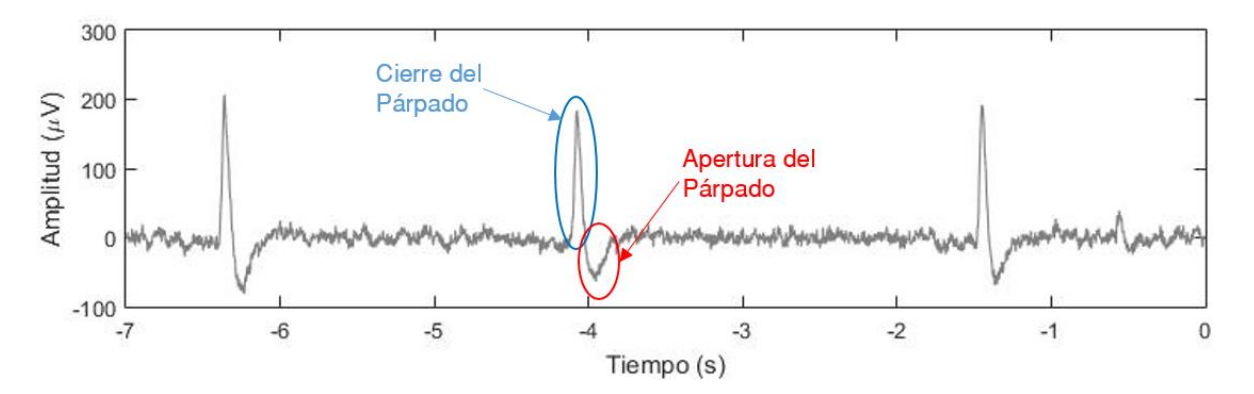

Para la detección de los parpadeos (Figura 45), se creó un algoritmo que se sigue los siguientes pasos:

1. El primer paso es hacer un ventaneo temporal para posteriormente analizar los datos que este contiene. En este algoritmo se determinó que dicho ventaneo sería entre -2 a 0 segundos, es decir que 2 segundos es el tiempo del que dispone el usuario para generar 3 parpadeos.

2. Posteriormente se detectan y se guardan en un vector las posiciones de los cruces por cero de la señal anteriormente ventaneada.

3. En el siguiente paso, se calcula la diferencia de tiempo entre valores consecutivos del vector de cruces por cero del más antiguo al más reciente. Es decir, PC*1*-PC*2*,…, PC*m-1-* PC*m*, PC*m*-PC*m+1*,…, PC*n-1*-PC*n*. Si una de estas diferencias de cruce por cero es mayor a 70 ms (duración de pico positivo/negativo del parpadeo, es un valor modificable para el usuario), entonces se almacenan en un nuevo vector los dos valores de cruce por cero correspondientes que en este caso dichos valores serían PC*m-1* y PC*m*. Luego, el algoritmo va en busca de un tercer y cuarto punto de cruce por cero cuya diferencia cumpla con la condición de los 70 ms. Sin embargo, el nuevo par de puntos de cruce por cero deben cumplir una condición para ser ingresados en el nuevo vector (vector que contiene a PC*m-1* y PC*m*). La condición es que la distancia temporal entre el segundo punto de cruce por cero (PC*m*) y el tercer punto de cruce por cero (PC*m+1*) no sea mayor a 10 ms. Por lo general, esta distancia temporal es equivalente a cero porque PC*m* resulta siendo igual a PC*m+1*, como se muestra en la Figura 45. En este punto el nuevo vector contiene a 4 elementos: PC*m-1,* PC*m,* PC*m*, PC*m+1.*

4. Luego, el algoritmo procede a detectar el valor máximo de la señal entre PC*m-1* y PC*m*. Si este valor es mayor de 90 μV (*Upp* o umbral para el pico positivo del parpadeo, es un valor modificable para el usuario), entonces lo siguiente es detectar el valor mínimo de la señal entre PC*m* y PC*m+1.* Si este valor es menor de -50 μV (*Upn* o umbral para el pico negativo del parpadeo, es un valor modificable por el usuario), entonces se puede decir que hay un parpadeo.

Cuando se detecta un parpadeo, este se registra en un contador de parpadeos. Además, se sobrescriben los datos originales del parpadeo detectado con ruido de baja potencia con el fin de evitar volver a contar el mismo parpadeo, y luego se inicia un proceso de temporización esperando que el algoritmo detecte el segundo y tercer parpadeo en menos de 2 segundos. Cuando el temporizador excede los 2 segundos con uno o dos parpadeos en el contador, dicho contador se reinicia a cero. El contador de parpadeos también se reinicia a cero cuando el algoritmo detecte tres parpadeos.

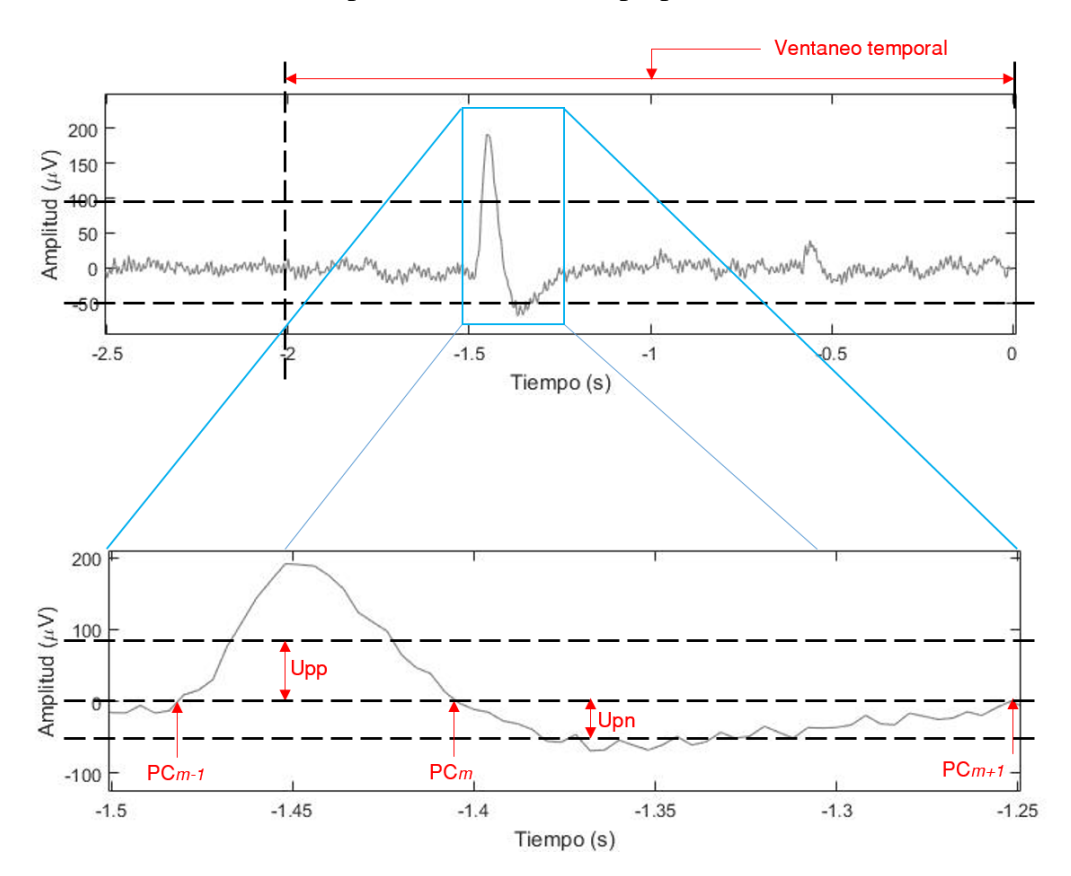

Figura 45. Parámetros usados para la detección del parpadeo.

#### **10.2.1.2 Apretamiento de la mandíbula**

El apretamiento de la mandíbula se detecta por la activación muscular de los músculos de la masticación, en el que se evidencia una proporcionalidad entre la tensión muscular y la tensión eléctrica captada por el electrodo. Cuando los músculos están tensos la tensión eléctrica se eleva y cuando el usuario relaja el músculo, la misma desciende (Figura 46).

Figura 46. Señal bioeléctrica del apretamiento prolongado de la mandíbula captada a través de OpenBCI Ganglion.

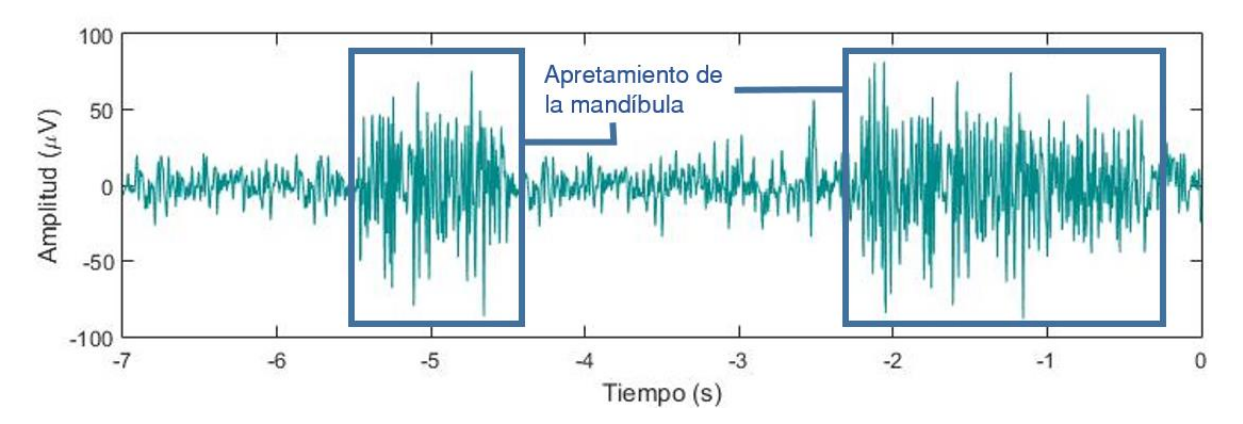

Para la detección del apretamiento de la mandíbula se creó un algoritmo con algunos pasos similares al del parpadeo y que se exponen a continuación:

1. El primer paso es hacer un ventaneo temporal de entre -3 a 0 segundos, es decir que el usuario dispone de 3 segundos para realizar un apretamiento de la mandíbula de 1.5 segundos. Esta tolerancia temporal del 50% facilita la detección del apretamiento de la mandíbula, ya que la no linealidad y aleatoriedad de las señales electromiográficas hace que a veces en intervalos de tiempo cortos parezca no haber relación entre la actividad eléctrica del accionar muscular y la potencia de la señal.

2. Luego, a través de la detección de cruce por cero se crea un eliminador de parpadeos u otros artefactos de baja frecuencia. Cuando se tienen los valores de los cruces por cero, se procede a hallar la diferencia entre valores consecutivos de tiempo con el propósito de encontrar espacios temporales amplios y que son anormales en una señal electromiográfica. Una alta rigurosidad en los valores de los parámetros ajustables del algoritmo de parpadeos hace que sea necesario este punto.

3. El siguiente paso consiste en aplicar una envolvente superior a la señal para compararla con un valor de umbral de 40 μV (*Uam* o umbral de apretamiento de la mandíbula, es un valor modificable por el usuario).

4. Luego, el algoritmo crea dos vectores: el primero, guarda los puntos de corte producidos por las pendientes positivas de la señal envolvente y el valor de umbral, y el segundo, guarda los puntos de corte producidos por pendientes negativas. En este punto se puede aclarar para fin explicativo, que un valor de tiempo es considerado como alto entre más cercano se encuentre a cero, en donde cero corresponde al momento actual. Por lo tanto, si el primer elemento del primer vector es menor que el primer elemento del segundo vector, entonces se ha detectado uno de los tantos otros posibles máximos (como en t1 en la Figura 47). Si el último elemento del primer vector es menor que el último elemento del segundo vector, entonces se ha detectado un máximo (como en t7 en la Figura 47).

Figura 47. Parámetros usados para la detección del apretamiento de la mandíbula con tiempos de pico definidos por puntos de corte.

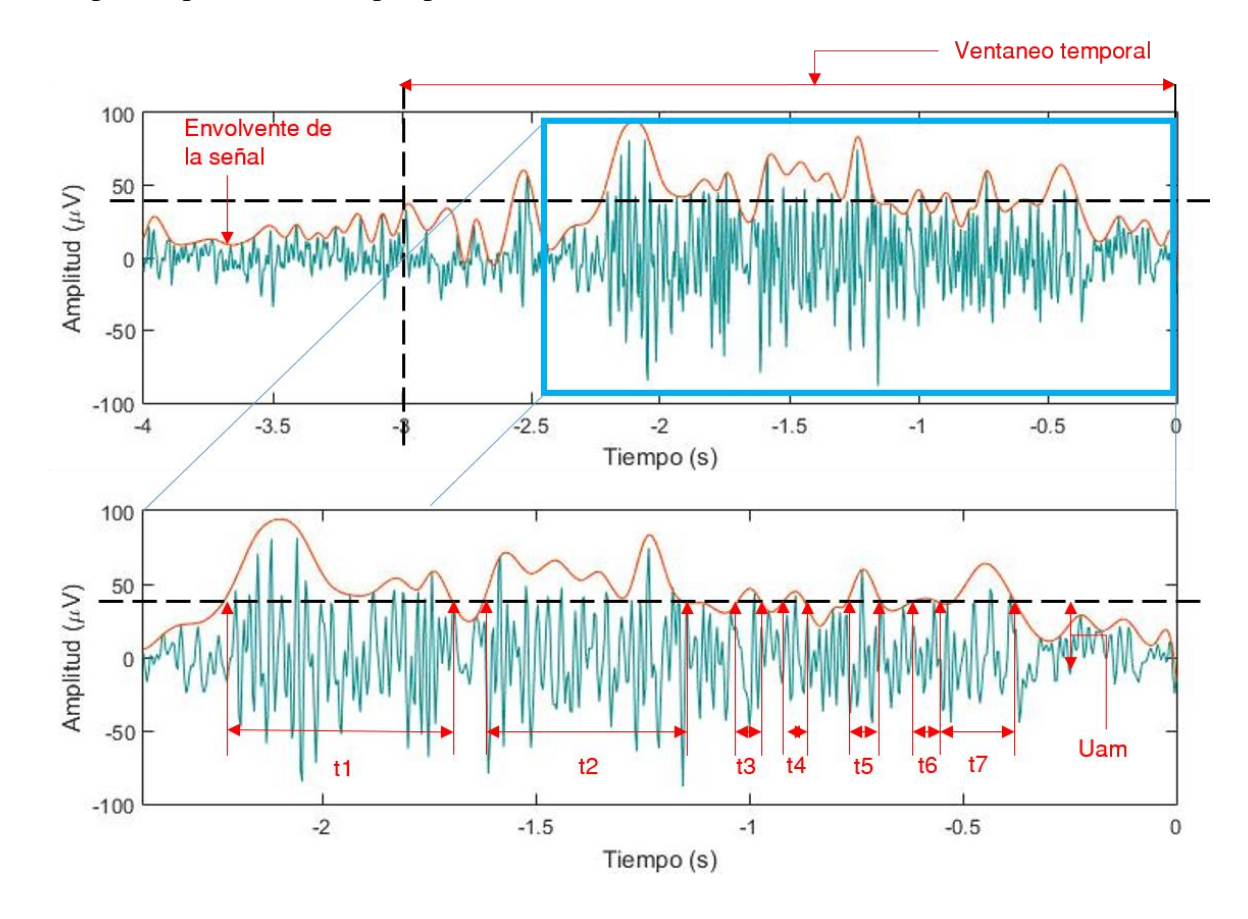

El mismo procedimiento anterior se aplica para los máximos intermedios, ya que hay paridad de puntos de corte consecutivos con pendiente positiva y puntos de corte con pendiente negativa (como en t2 hasta t6 en la Figura 47). Sin embargo, se pueden dar casos como los que se exponen a continuación. Si el primer elemento del primer vector es mayor que el primer elemento del segundo vector, entonces se ha detectado una parte de un máximo; esto ocurre cuando el punto de corte con pendiente positiva queda por fuera del ventaneo temporal de los 3 segundos, pero el punto de corte con pendiente negativa aún pertenece al ventaneo temporal (como en t1 en la Figura 48). También puede ocurrir algo similar con los últimos elementos de los vectores. Si el último elemento del primer vector es mayor que el último elemento del segundo vector, entonces se ha detectado una parte de un máximo; es decir, que el punto de corte con pendiente negativa está por fuera del ventaneo temporal porque aún no existe (como en t2 en la Figura 48).

Cuando la sumatoria de tiempos de los picos que exceden al *Uam* equivalen a 1.5 segundos o más (como por ejemplo en la Figura 47, t1+t2+…+t7), se sobrescriben los datos originales con ruido de baja potencia con el fin de evitar volver a detectar la misma señal.

Figura 48. Parámetros usados para la detección del apretamiento de la mandíbula con tiempos de pico definidos por ventaneo.

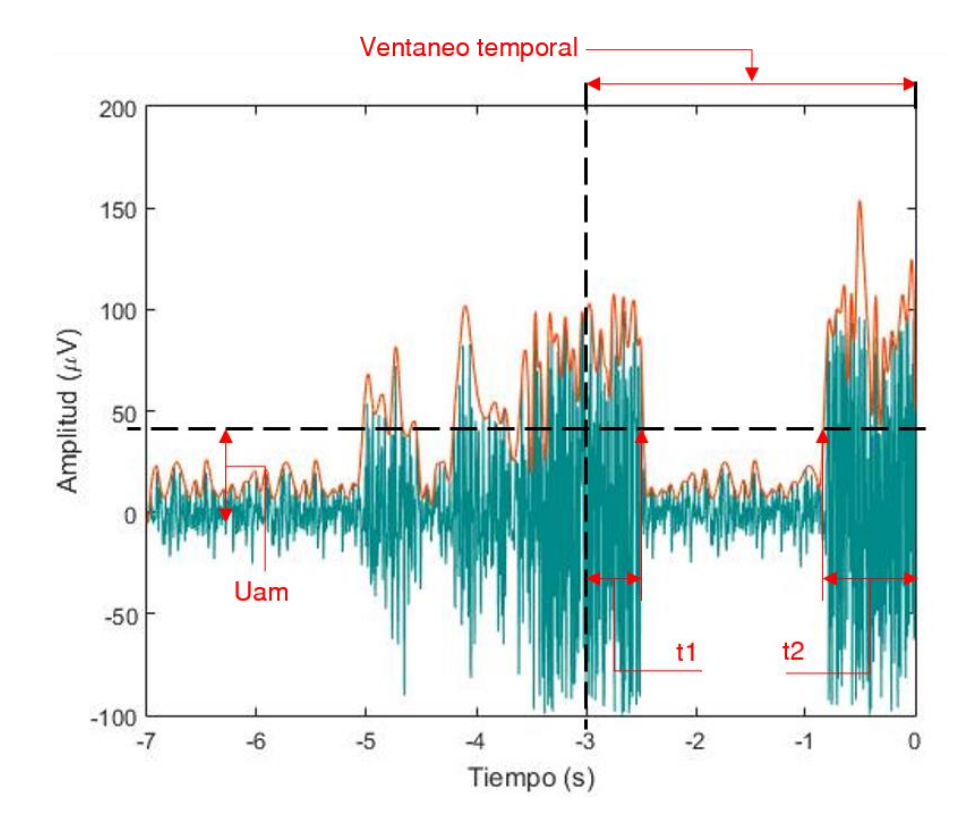

#### **10.2.2 Detección de actividad muscular**

En esta sección se explica un concepto muy similar al del apretamiento mandibular debido a que ambas son señales de EMG. Como se explicó inicialmente, son dos los canales en configuración diferencial destinados a captar la actividad muscular.

Figura 49. Señales bioeléctricas de la actividad muscular de corta duración captadas a través de OpenBCI Ganglion. A: del antebrazo; B: del hombro.

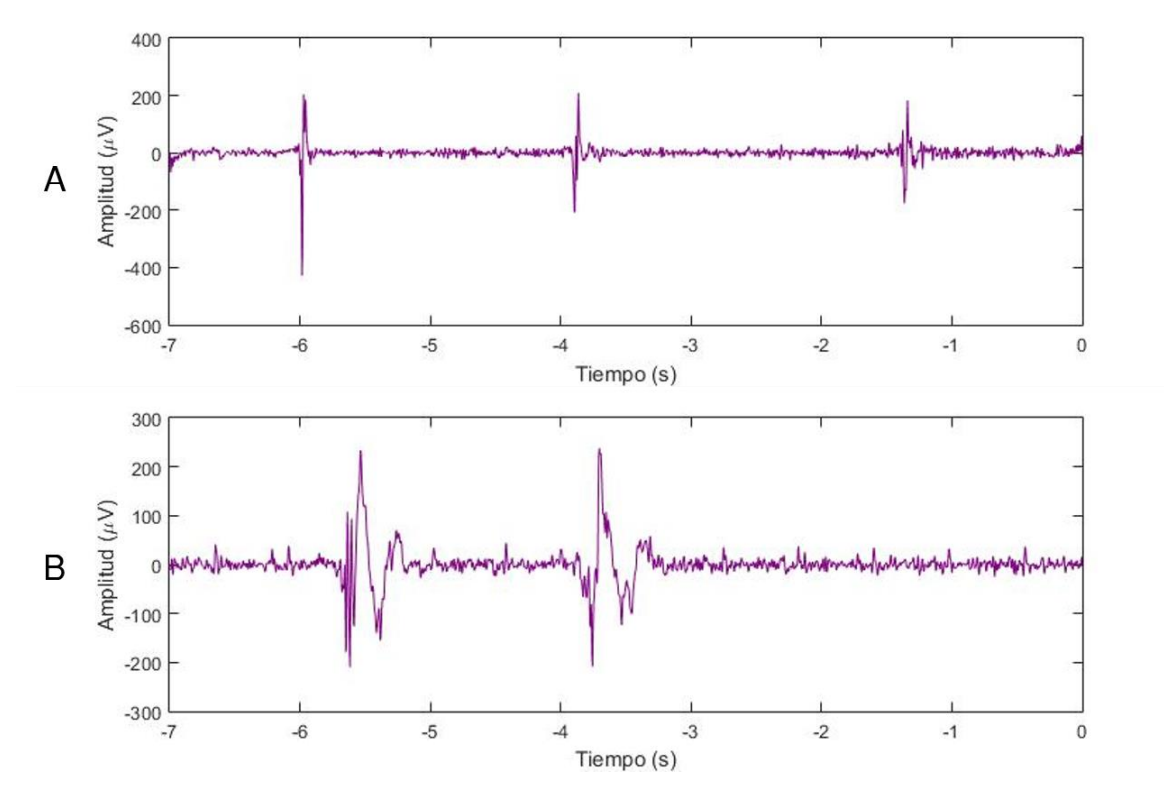

El algoritmo desarrollado para la detección de actividad muscular no se diferencia mucho respecto al algoritmo de detección del apretamiento mandibular, y sus pasos se explican a continuación:

1. El primer paso es hacer un ventaneo temporal de entre -1 a 0 segundos. Un segundo es suficiente tiempo para generar un impulso registrable por Ganglion.

2. Luego, se aplica una envolvente a la señal.

3. Posteriormente el algoritmo detecta los cruces entre la envolvente y el valor de umbral de 100 μV (*Uim* en Figura 50, valor modificable por el usuario) en busca de un par de puntos de corte.

Una vez que se hallan el par de puntos de corte, se verifica que el punto más cercano a cero segundos corresponda a una pendiente negativa de la señal envolvente y que el otro punto de corte más alejado corresponda a una pendiente positiva (Figura 50). En ese instante se puede decir que se ha detectado un impulso de EMG y, posteriormente se sobrescriben los datos originales con ruido de baja potencia con el fin de evitar volver a detectar la misma señal.

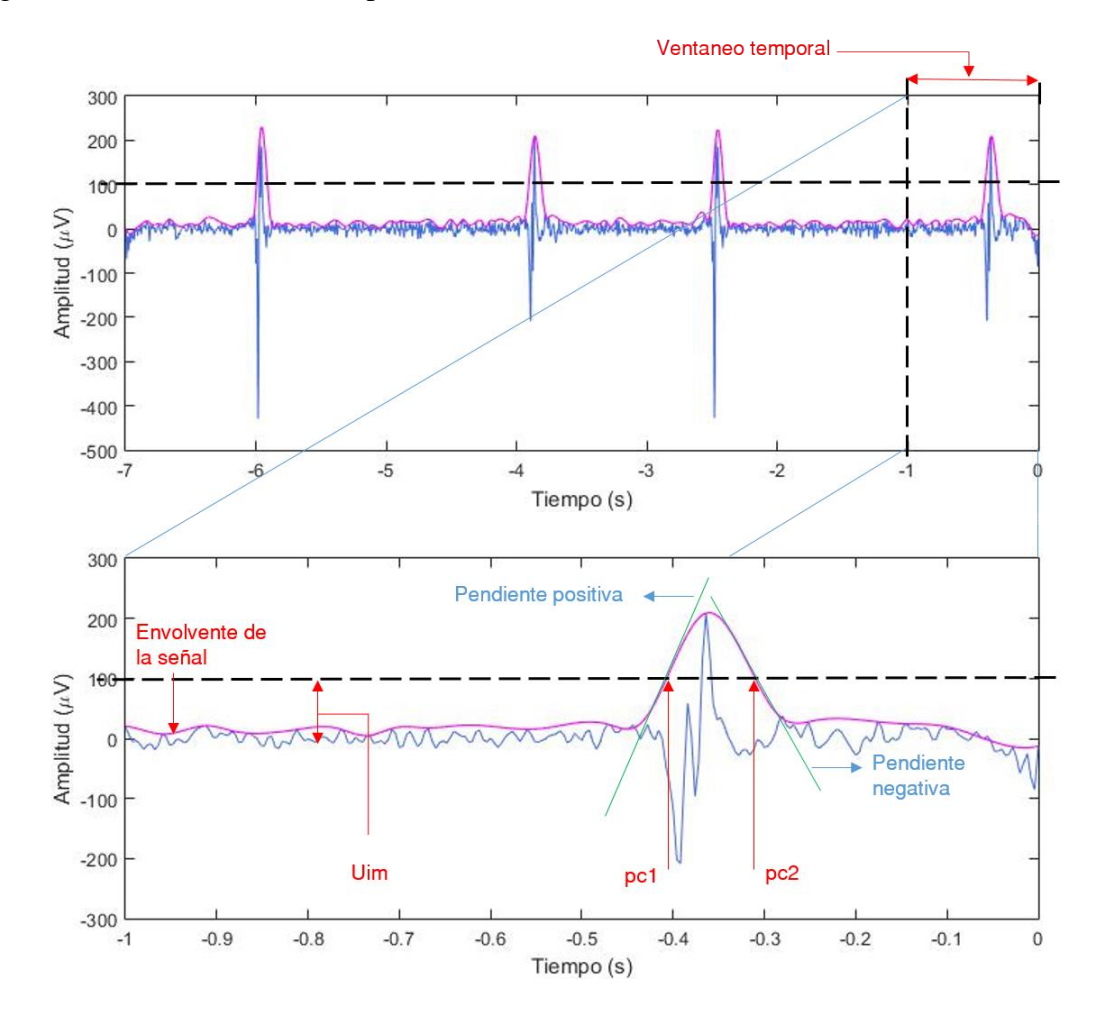

Figura 50. Parámetros usados para la detección de actividad muscular.

# **11 RESULTADOS Y ANÁLISIS**

En esta sección se evalúan los resultados de la operación del sistema, con especial atención a la consideración y relevancia que estos resultados tienen respecto de los objetivos planteados, así como de su empleo en el desarrollo de sistemas con enfoque asistencial y de rehabilitación.

# **11.1 EXPERIMENTACIÓN**

La puesta a prueba de este proyecto se hizo con un entrenamiento previo de 3 usuarios con facultades motoras normales, es decir, sin movilidad reducida en miembros superiores. Aunque, a decir verdad, el entrenamiento fue algo de poca consideración ya que demandó poco tiempo de aprendizaje y esfuerzo por parte de los usuarios para generar la respuesta adecuada para el manejo del sistema.

A través de la prueba de impedancia disponible en OpenBCI GUI, se verificó la conductividad de los electrodos de cada uno de los 3 canales de Ganglion y se ubicó al usuario frente a la pantalla tanto de la laptop como la del televisor. Para cada usuario fueron evaluadas 3 características: parpadeo, apretamiento de la mandíbula y actividad muscular.

Estas características, producto del potencial de acción del nervio motor, son evaluadas durante las sesiones de operación del sistema con el correcto posicionamiento de los electrodos. Las señales obtenidas por cada usuario pueden ser observadas por los gráficos 2- D disponibles en la interfaz *Ganglion 4-Channels,* los cuales brindan una vista de las características de los usuarios en el dominio del tiempo. Las figuras que se muestran a continuación corresponden a las características generadas por cada usuario. Como se sabe, estas características representadas en el dominio temporal son fácilmente detectables por inspección visual.

Figura 51. Parpadeo voluntario e involuntario del usuario 1.

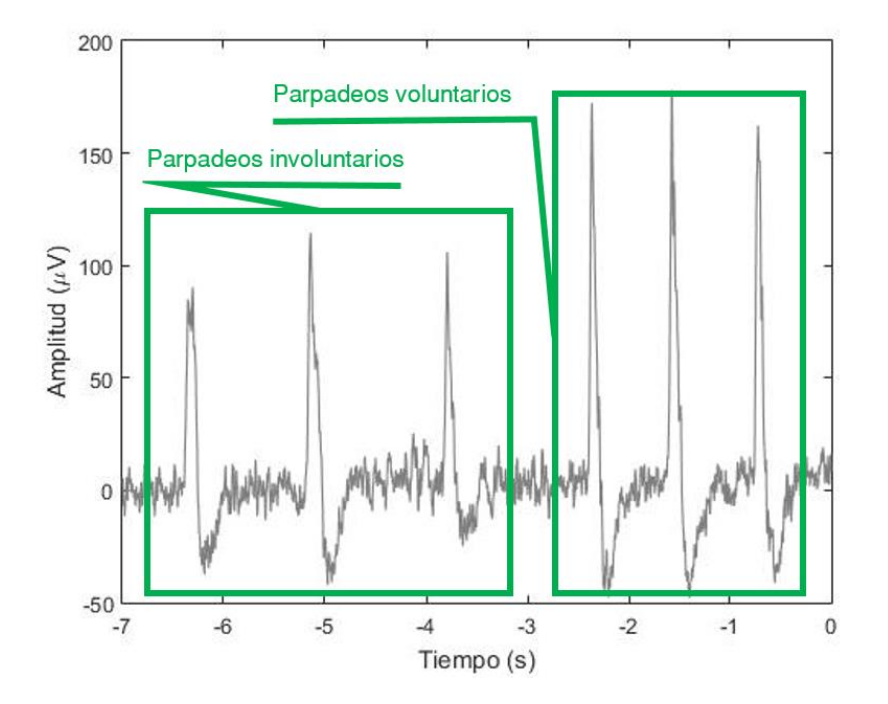

Figura 52. Parpadeo voluntario e involuntario del usuario 2.

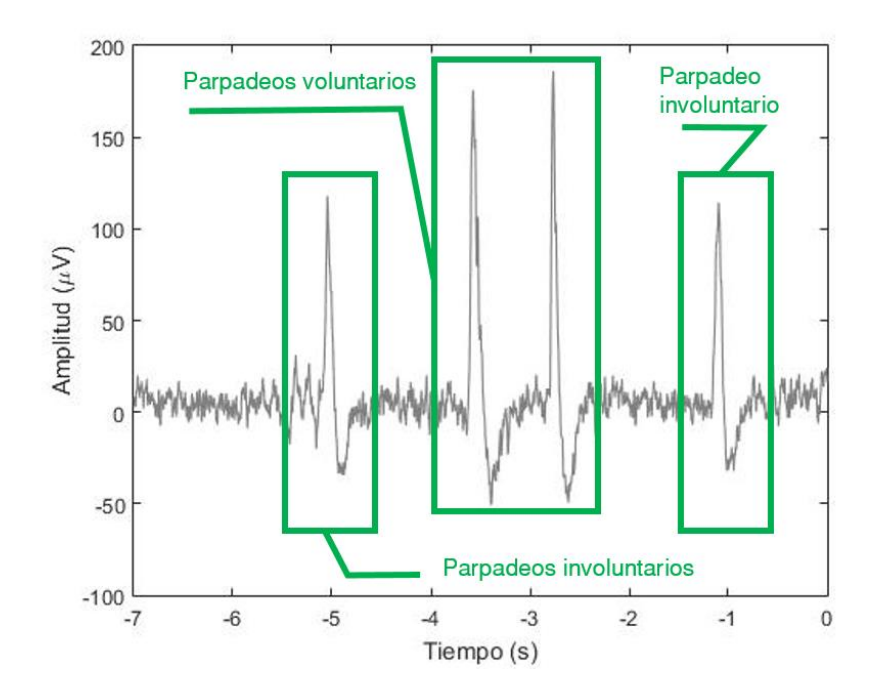

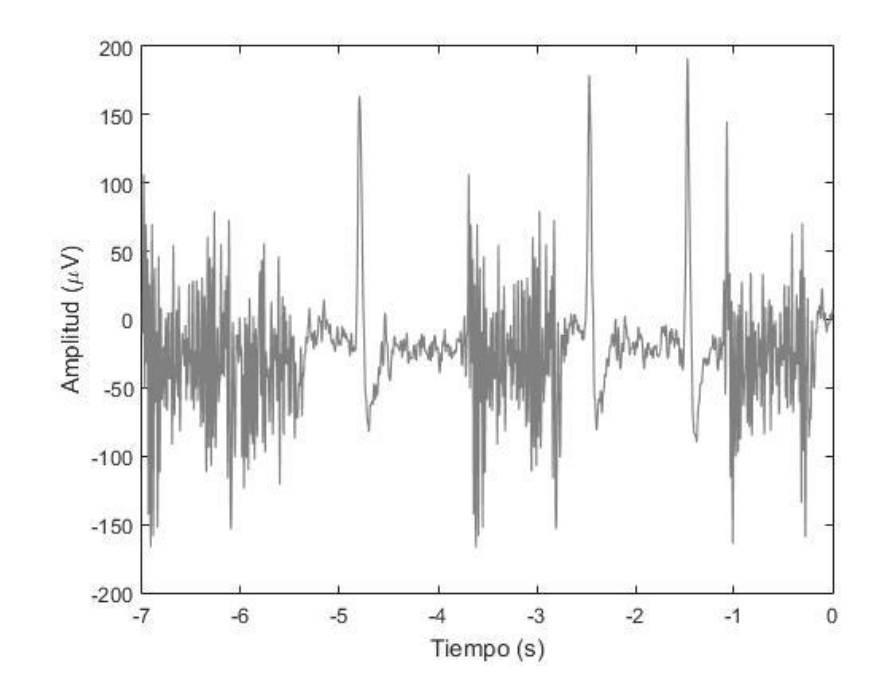

Figura 53. Parpadeo voluntario y apretamiento de la mandíbula del usuario 3.

Figura 54. Parpadeo voluntario y apretamiento de la mandíbula del usuario 1.

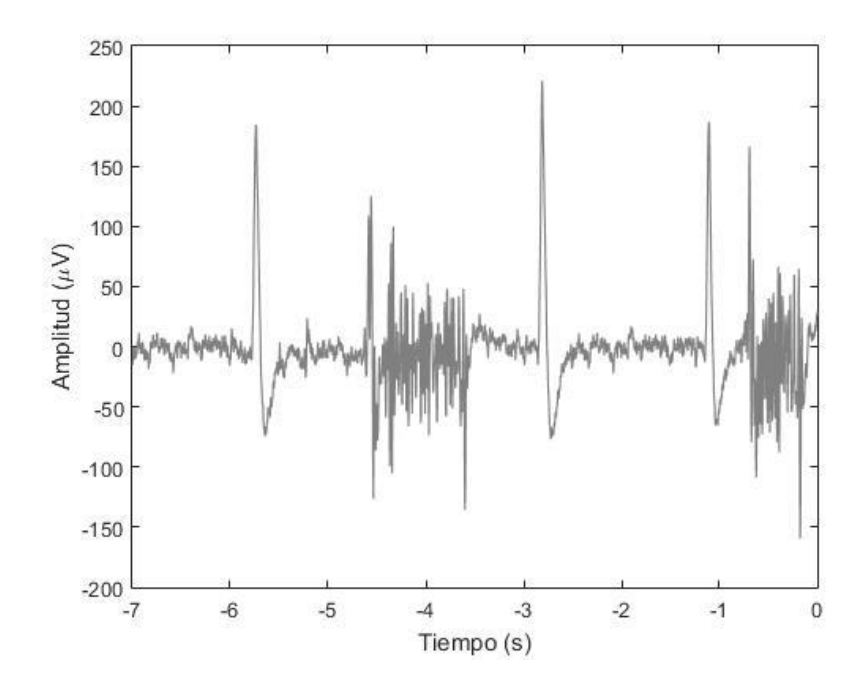

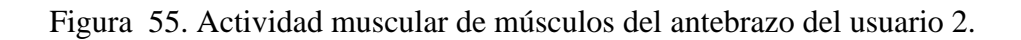

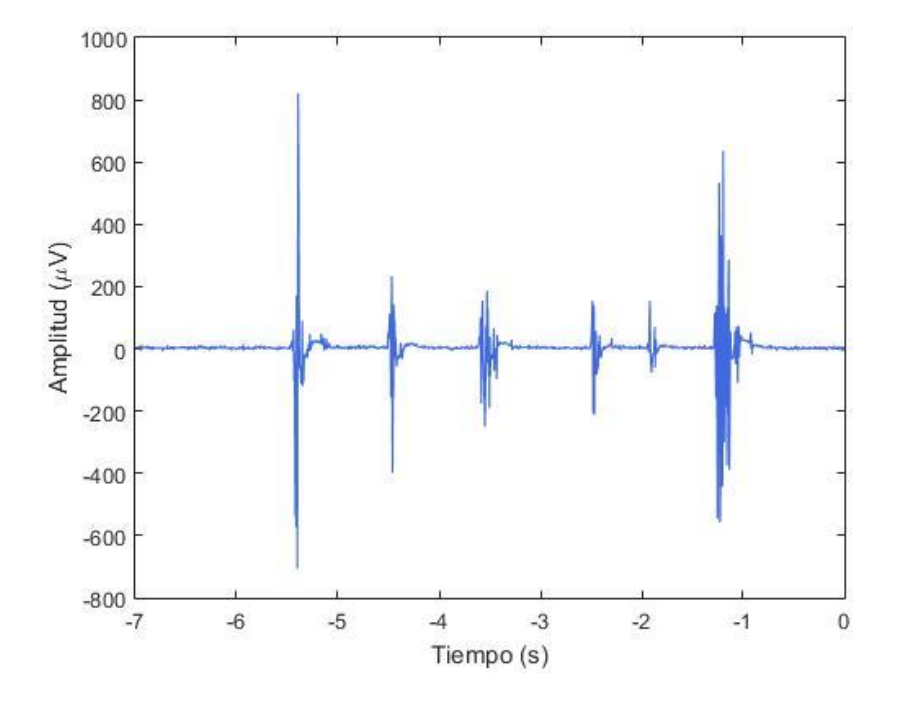

Figura 56. Actividad muscular de músculos del antebrazo del usuario 3.

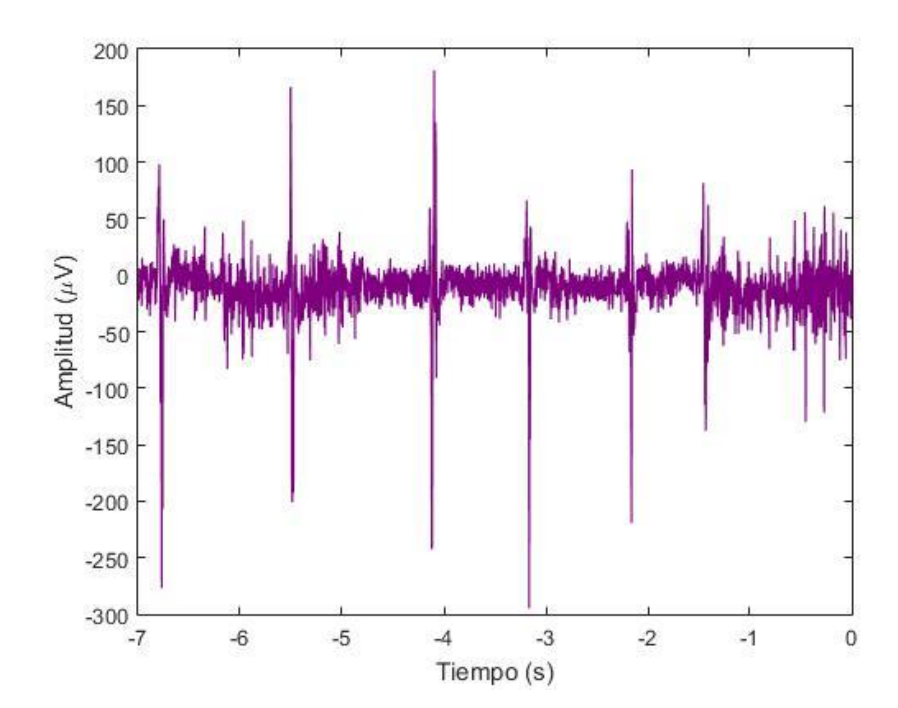

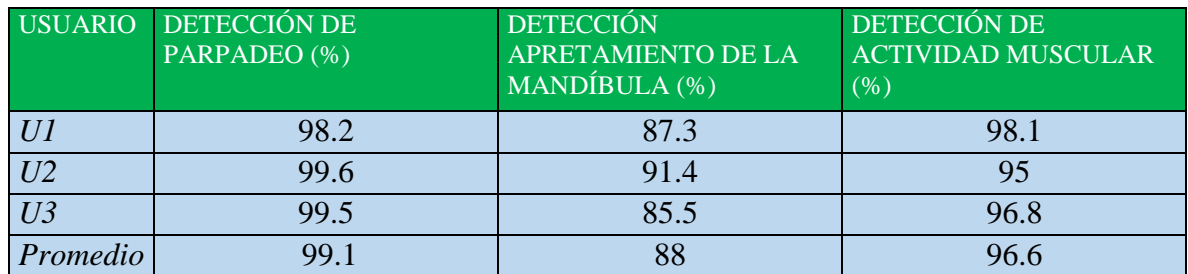

Tabla 7. Exactitud de los algoritmos de detección de características.

### **11.2 FUNCIONAMIENTO DEL SISTEMA COMO CONTROL REMOTO**

Como se sabe, el propósito de la extracción de las características es ser usadas como comandos de control del dispositivo de mando remoto de IR. El funcionamiento de esta parte del sistema es bastante sencillo. Un ejemplo se muestra a continuación.

Cuando el algoritmo de detección de características detecta tres parpadeos en menos de 2 segundos, MATLAB a través de la comunicación serial envía un '1' a Arduino UNO. Este '1' es un código preestablecido en MATLAB como de encendido/apagado (Tabla 8). El programa, previamente cargado en Arduino UNO (Anexo B), a través de comparadores determina que dicho '1' corresponde al código hexadecimal '0x80BF3BC4' (código obtenido con Arduino como receptor de IR) y que debe ser convertido a la equivalente señal binaria de 38 kHz que alimenta al LED emisor de IR. De esta manera se logra el encendido/apagado del televisor.

El apretamiento de la mandíbula no corresponde a un comando de control de televisor, pero tiene la importante función de activar/desactivar los menús en *TV Menu*. La actividad muscular detectada en los antebrazos derechos de los usuarios y captada por el canal 2 de Ganglion, tiene como función seleccionar el comando *Volume* y también de cambiar el canal hacia adelante o aumentar el volumen. Para el cambio de canal y aumento de volumen, Arduino recibe de MATLAB los códigos '2' y '4', respectivamente. A su vez, estos códigos comparados por Arduino UNO corresponden a los códigos hexadecimales '0x80BF53AC' y a '0x80BF837C', que son convertidos a la señal binaria de 38 kHz que alimenta al LED emisor de infrarrojo.

Lo mismo ocurre con el canal 3 de Ganglion, que captó actividad muscular en los antebrazos izquierdos de los usuarios. En este caso, su función es seleccionar el comando *Channel* y también de cambiar el canal hacia uno anterior o mermar el volumen. Cuando Arduino UNO recibe los códigos '3' y '5', genera la señal binaria de 38 kHz correspondiente a los códigos hexadecimales '0x80BF4BB4' y '0x80BF9966', respectivamente.

Tabla 8. Códigos de control equivalentes entre MATLAB y Arduino como emisor de IR.

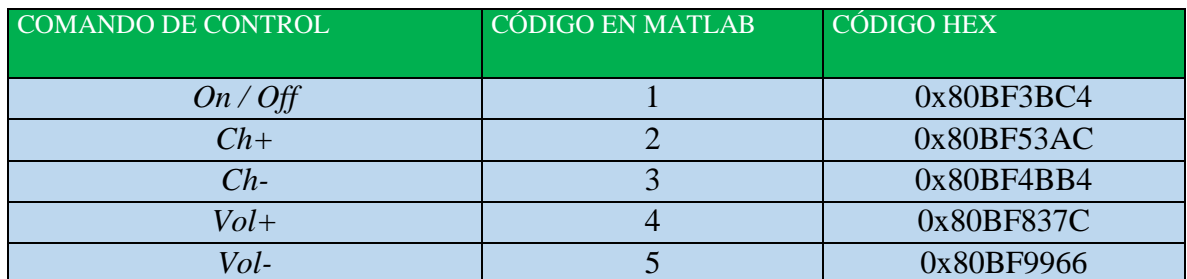

Los códigos HEX son correspondientes al control remoto de un decodificador para TV N8760C HD con protocolo NEC.

Un aspecto interesante y a la vez importante del control remoto es que no pudo ser configurado para enviar y recibir IR al mismo tiempo y en la misma tarjeta Arduino UNO. Esto se explica porque mientras Arduino está enviando paquetes de IR, la recepción de los mismos se deshabilita. Para recibir paquetes de IR es necesario deshabilitar el envío de paquetes de IR.

### **11.3 PROYECCIONES DEL SISTEMA**

El sistema desarrollado, aparte de responder a la necesidad asistencial, puede proyectarse en algunos casos especiales como un sistema con enfoque de rehabilitación porque no solo ayuda al individuo con movilidad reducida en miembros superiores a controlar el televisor de manera remota, sino que la personalización y calibración del sistema por umbrales para la detección de actividad muscular podría usarse como fin terapéutico en el que el usuario deba esforzarse cada vez más para generar una respuesta adecuada para el manejo del sistema.

Ahora bien, dichos casos especiales a considerar se darían en personas con afectación de miembros superiores por diparesia, diplejía, cuadriparesia, cuadriplejia, triparesia o triplejia. Sin embargo, este sistema tiene sus limitantes en el sentido de que es necesario que el usuario disponga de una buena salud cognitiva. Es decir, no debe presentar deterioro de algunas funciones cognitivas como la memoria, la coordinación de movimientos, los reconocimientos, las funciones ejecutivas que involucran el razonamiento, el juicio, la planificación, la organización, las funciones de percepción.

Por otro lado, también es importante que el usuario cuente con al menos dos músculos voluntarios con actividad muscular detectable y bien diferenciados en su ubicación. La fatiga muscular es otro factor no menos significativo y que debe tenerse en cuenta, ya que la respuesta de un músculo en estado de fatiga puede ser diferente a la respuesta del mismo músculo en ausencia de ese estado.

### **12 RECOMENDACIONES**

Al momento de operar el sistema es recomendable que este se encuentre distanciado de lugares con gran interferencia inalámbrica porque pueden ocasionar errores de control. Por otra parte, es aconsejable que el usuario ejecute la interfaz *User Session* si es la primera vez que opera el sistema. Esto es para que el sistema funcione de manera personalizada conforme a los parámetros de las señales de cada usuario.

Los electrodos de superficie deben ser cambiados preferiblemente en cada uso del sistema o luego de que estos pierdan adherencia en una misma sesión.

Los recursos computacionales de una laptop promedio exceden por mucho a los requeridos por el sistema; por tal motivo, sería recomendable trasladar el sistema a una Raspberry Pi para mejorar la portabilidad y mermar costos.

### **13 CONCLUSIONES**

En las Conclusiones expuestas se establece cómo mediante el sistema propuesto es posible garantizar la autonomía del usuario con movilidad reducida en miembros superiores para controlar el televisor sin usar sus manos y en lo posible, sin asistencia alguna.

Se han analizado datos de los 3 usuarios. De los diferentes procedimientos y estudios realizados incluidos en este trabajo, se puede concluir lo siguiente:

- El sistema desarrollado tiene enfoque asistencial y cuenta con buenas perspectivas en su uso para rehabilitación. El enfoque asistencial del sistema permite controlar las funciones básicas de un televisor a personas con pérdida total o parcial de ambos miembros superiores y a aquellas personas que aun teniendo sus manos han perdido la capacidad de manipular objetos. En cuanto al enfoque de rehabilitación, el sistema permite a personas con disminución de la fuerza muscular establecer metas a través del ajuste de umbrales para la detección de actividad muscular.
- El uso de Ganglion ha permitido la captación de potenciales bioeléctricos gracias a la óptima ubicación de los electrodos en la topografía del cuerpo.
- A partir de un solo canal con electrodo ubicado en la posición FPz fue posible extraer dos características: parpadeo y apretamiento de la mandíbula. Esto se debe a que los potenciales bioeléctricos generados tanto por los músculos del parpadeo como los de la masticación se pueden propagar en los tejidos que le rodean logrando así ser detectados, incluso en la piel de la frente. Además, el uso de un solo canal para la extracción de estas dos características permitió que se usaran solo tres de los cuatro canales disponibles en Ganglion, evitando así que el sistema fuera más intrusivo.
- La detección de características mediante el análisis en el dominio del tiempo a través de algoritmos sencillos es una manera mantener baja la complejidad del sistema y de reducir el gasto computacional.
- MATLAB, al ser una herramienta tan potente y versátil, a través de sus herramientas y funciones permitió un eficiente procesamiento de datos representado en un buen porcentaje de exactitud en la extracción de características.
- El sistema desarrollado aparte de estar facultado para controlar un televisor, puede ser usado para controlar otros dispositivos vía IR. Incluso, remplazando a la tecnología IR por otra, como Bluetooth o Wifi, es posible adaptar el sistema para controlar desde una silla de ruedas hasta una gran gama de dispositivos que a día de hoy incursionan en la tecnología domótica.
- El sistema desarrollado tiene como desventaja el necesitar de actividad muscular voluntaria por parte del usuario y detectable por Ganglion, es decir que lesiones neuromotoras graves que causen la pérdida total de la movilidad muscular imposibilitaría a esa persona utilizar este y cualquier otro tipo de control basado en EMG. Sin embargo, la mayoría de las interfaces hombre-máquina desarrolladas en los últimos años tienen también sus desventajas. Por ejemplo, el reconocimiento de voz se encuentra limitado por el ruido del ambiente. El control de gestos basado en la visión es poco efectivo si se tiene en cuenta que el usuario no puede mirar a su alrededor mientras el sistema esté en marcha. El control por sorbo y soplo, que consiste en succionar y soplar por una pajita, interfiere con las funcionalidades básicas del usuario además de ser incómodo después de un tiempo.
- Es posible adaptar el sistema a uno stand-alone, donde no se requiera una laptop o PC. Sin embargo, para ello se debe garantizar el uso de una pantalla que permita al usuario iniciar sesión y observar el control de los comandos en tiempo real.
- Los 3 parpadeos, así como la activación/desactivación de menús a través del apretamiento de la mandíbula garantiza en gran medida que no existan falsos positivos de control.
- El uso de herramientas visuales, como las gráficas de barra y de 2-D, ralentizan los procesos implicados en las interfaces diseñadas. Para dar solución a dicho problema, a lo largo de los períodos de prueba se simplificaron algunos algoritmos y además se eliminaron algunos de widgets que, aunque en su momento hacían más atractivas a las interfaces, no eran vitales para la ejecución del sistema.

# **14 BIBLIOGRAFÍA**

L.M. Bruce "Bioelectric Potentials", Potentials, IEEE, 17(5), Dec1998/Jan 1999. (cit. on p. 21).

D. P. Cardinali. "Neurociencia aplicada: sus fundamentos". 1 ed. Buenos Aires: Editorial Médica Panamericana. 2007. p. 410. (cit. on p. 21).

C. Castellano Reyes, M. Pérez de Juan y F. Attie. "Electrocardiografía Clínica". 2 Ed. Madrid: Elsevier, 2004. p. 9. (cit. on p. 21).

Rafael Barea Navarro. Instrumentación Biomédica. Departamento Electrónica. Universidad Alcalá. (cit. on p. 22).

Fabián Rolando Jiménez López, Oscar Javier Otero y Gustavo Enrique Ramírez."Diseño e Implementación del Sistema para el Control de Movimientos de una Plataforma Móvil a Partir de Electrooculografía". (cit. on p. 23).

Jiaxin Ma, Yu Zhang, Andrzej Cichocki and Fumitoshi Matsuno. "A Novel EOG/EEG Hybrid Human–Machine Interface Adopting Eye Movements and ERPs: Application to Robot Control". IEEE (2013). (cit. on p. 23).

"Clasificación de Tipo de Discapacidad - Histórica". Disponible en Internet: http://www.inegi.org.mx/est/contenidos/proyectos/aspectosmetodologicos/clasificadoresyca talogos/doc/clasificacion\_de\_tipo\_de\_discapacidad.pdf. (Consultado: febrero 2018) (cit. on p. 25).

Rios P. Loreto, Alvarez D. Carolina. "Aporte de los distintos métodos electroencefalográficos (EEG) al diagnóstico de las epilepsias". 2013. (cit. on p. 28).

R. D de Calderón. "La Electromiografía en la Evaluación de las Enfermedades Neuromusculares". Acta Médica Colombiana Vol. 8 N° 1 (Enero-Febrero) 1983. (cit. on p. 28).

"Neuropack X1 EP/EMG/NCV Measuring System MEB -2300 Desktop System". Disponible en Internet: [https://us.nihonkohden.com/media/1066/meb-2300-brochure\\_nmlb-](https://us.nihonkohden.com/media/1066/meb-2300-brochure_nmlb-027-c-co-0162.pdf)[027-c-co-0162.pdf.](https://us.nihonkohden.com/media/1066/meb-2300-brochure_nmlb-027-c-co-0162.pdf) (Consultado: febrero 2018). (cit. on p. 29).

"NEUROFAX EEG-1200 Pro Sistema de electroencefalografía". Disponible en Internet: http://www.nihonkohden.de/uploads/media/EEG-1200\_31.pdf. (Consultado: febrero 2018). (cit. on p. 29).

"VERIS ™". Disponible en Internet: http://www.veris-edi.com/Products/ProdFG1.html. (Consultado: febrero 2018). (cit. on p. 29).

NINDS. "Pruebas y procedimientos de diagnóstico neurológico". 2006. Disponible en Internet: https://espanol.ninds.nih.gov/trastornos/diagnostico\_neurologico.htm. (Consultado: febrero 2018). (cit. on p. 30).

"EPOC+ User Manual – Technical Specifications". Disponible en Internet: https://emotiv.gitbooks.io/epoc-user-manual/content/introduction/technical\_specifications. html. (Consultado: febrero 2018). (cit. on p. 31).

"Aurora Dreamband". Disponible en Internet: https://sleepwithaurora.com/. (Consultado: febrero 2018). (cit. on p. 31).

"OpenBCI". Disponible en Internet: http://openbci.com/. (Consultado: febrero 2018). (cit. on p. 31).

"Focusband". Disponible en Internet: https://focusband.com/. (Consultado: febrero 2018). (cit. on p. 32).

"Neurosky". Disponible en Internet: [http://neurosky.com/.](http://neurosky.com/) (Consultado: febrero 2018). (cit. on p. 32).

"Measuring EOG with my EEG Setup": Disponible en Internet: http://openbci.com /community/measuring-eog-with-my-eeg-setup/. (Consultado: febrero 2018). (cit. on p. 35).

Gilat, A "Matlab: una introducción con ejemplos prácticos", Ed. Reverté S.A, Barcelona, 2006. (cit. on p. 43).

"Lab Streaming Layer". Disponible en Internet: https://www.neurobs.com/pres\_docs/ html/03\_presentation/06\_hardware\_interfacing/02\_lab\_streaming\_layer.htm. (Consultado: febrero 2018). (cit. on p. 43).

"OpenBCI Networking". Disponible en Internet: https://github.com/gabrielibagon/ Docs/blob/master/3rd%20Party%20Software/01-NetworkingWithOpenBCI.md. (Consultado: febrero 2018). (cit. on p. 45).

"OpenBCI\_Matlab". Disponible en Internet: https://github.com/OpenBCI/ OpenBCI\_MATLAB/blob/master/readme.md. (Consultado: febrero 2018). (cit. on p. 45).

#### **15 ANEXOS**

# **ANEXO A. CÓDIGO REFERENCIADO DE MATLAB**

**Código de recepción de datos en MATLAB desde OpenBCI GUI a través de LSL**

```
1 %% instantiate the library
2 disp('Loading the library...');
3 lib = lsl loadlib();
4
5 % resolve a stream...
6 disp('Resolving an EEG stream...');
7 result = \{\};
8 while isempty(result)
9 result = lsl_resolve_byprop(lib,'name','obci_eeg1'); end
10
11 % create a new inlet
12 disp('Opening an inlet...');
13 inlet = lsl inlet(result{1});
14
15 disp('Now receiving data...');
16 while true
17 % get data from the inlet
18 [vec,ts] = inlet.pull sample();
19 % and display it
20 fprintf('%.2f\t', vec);
21 fprintf('%.5f\n', ts);
22 end
```
# **ANEXO B. CÓDIGO REFERENCIADO DE ARDUINO**

```
Código de Arduino de receptor de IR
```

```
#include <IRremote.h>
#include <IRremoteInt.h>
int RECV PIN = 2;
String infor;
IRrecv irrecv(RECV_PIN);
decode_results results;
void setup()
{
  Serial.begin(9600);
  irrecv.enableIRIn();
```

```
void dump(decode_results *results) {
  int count = results->rawlen;if (results->decode_type == UNKNOWN) {
     Serial.print("Unknown encoding: ");
  }
  else if (results->decode type == NEC) {
     Serial.print("Decoded NEC: ");
  }
  else if (results->decode type == SONY) {
     Serial.print("Decoded SONY: ");
  }
  else if (results->decode type == RC5) {
     Serial.print("Decoded RC5: ");
  }
  else if (results->decode type == RC6) {
     Serial.print("Decoded RC6: ");
  }
  else if (results->decode_type == PANASONIC) {
     Serial.print("Decoded PANASONIC - Address: ");
     Serial.print(" Value: ");
  }
  else if (results->decode type == JVC) {
      Serial.print("Decoded JVC: ");
  }
  Serial.print(results->value, HEX);
  Serial.print(" (");
  Serial.print(results->bits, DEC);
  Serial.println(" bits)");
  Serial.print("Raw (");
  Serial.print(count, DEC);
  Serial.print("): ");
  for (int i = 0; i < count; i++) {
    if ((i \; \; \text{\&} \; 2) \; == \; 1) {
       Serial.print(results->rawbuf[i]*USECPERTICK, DEC);
     }
     else {
       Serial.print(-(int)results->rawbuf[i]*USECPERTICK,
DEC);
  }
     Serial.print(" ");
  }
  Serial.println("");
```
}

```
}
void loop() {
  if (irrecv.decode(&results)) {
     Serial.println(results.value, HEX);
     dump(&results);
    irrecv.resume(); // Receive the next value
  }
}
```
**Código de Arduino de emisor de IR**

```
#include <IRremote.h>
#include <IRremoteInt.h>
IRsend irsend;
double matlabData;
int time_on_off=75;
int timechan = 75;
int timevol = 75;void setup() {
  Serial.begin(9600);
}
void loop() {
  if (Serial. available() > 0){
     matlabData = Serial.read();
     if (matlabData ==1)
     {
       irsend.sendNEC(0x80BF3BC4, 32);
       Serial.println("Enviado ON/OFF");
      delay(time_on_off);
     }
    elseif (matlabData == 2) {
       irsend.sendNEC(0x80BF53AC, 32);
       Serial.println("Enviado CH+");
       delay(timechan);
     }
    else if (matlabData == 3) {
       irsend.sendNEC(0x80BF4BB4, 32);
       Serial.println("Enviado CH-");
```

```
delay(timechan);
   }
  else if (matlabData == 4) {
     irsend.sendNEC(0x80BF837C, 32);
     Serial.println("Enviado VOL+");
     delay(timevol);
   }
   else if (matlabData == 5)
   {
     irsend.sendNEC(0x80BF9966, 32);
     Serial.println("Enviado VOL-");
     delay(timevol);
   }
}
```
}